# *UNVERSIDAD ABIERTA DE CATALUÑA INGENIERÍA TÉCNICA DE INFORMÁTICA DE SISTEMAS TFC – ÁREA: Ingeniería de Software*

<span id="page-0-0"></span>*Proyecto Gestor Actividades Académicas Extracurriculares*

*MEMORIA*

**Autor: Juan Carlos Pérez Campo**

**Consultor: Oriol Martí Girona Junio 20116**

# <span id="page-1-0"></span>**1. DEDICATORIA y AGRADECIMIENTOS**

A mi madre por todo el cariño que me ha dado durante toda mi vida y de forma incondicional.

A mi padre por todos los libros que llevo a casa, especialmente la enciclopedia que llevo cuando yo tenía 9 años y en la que "aprendí" a leer.

A toda mi familia, que siempre han estado ahí.

Gracias por todo vuestro apoyo, no lo habría conseguido sin él.

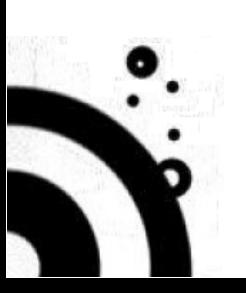

# <span id="page-2-0"></span>**2. RESUMEN DEL PROYECTO**

El proyecto consistirá en la elaboración de las fases de Análisis y Diseño Técnico de un software que permita realizar la gestión de las actividades académicas extracurriculares que se ofrecen en una universidad.

Por lo tanto, el resultado de este proyecto sería el punto de partida de los trabajos de desarrollo e implementación de una aplicación informática que permita realizar dicha gestión.

Esta futura aplicación informática cubrirá las principales funciones de gestión en el proceso de administrar las actividades académicas extracurriculares de una universidad, a saber:

- Gestión de usuarios.
- Gestión, planificación y programación de las actividades académicas extracurriculares.
- Gestión del proceso de inscripción y matricula en las actividades programadas.
- Registro de los asistentes a cada una de las actividades.

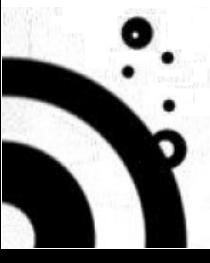

# <span id="page-3-0"></span>3. ÍNDICE DE CONTENIDOS

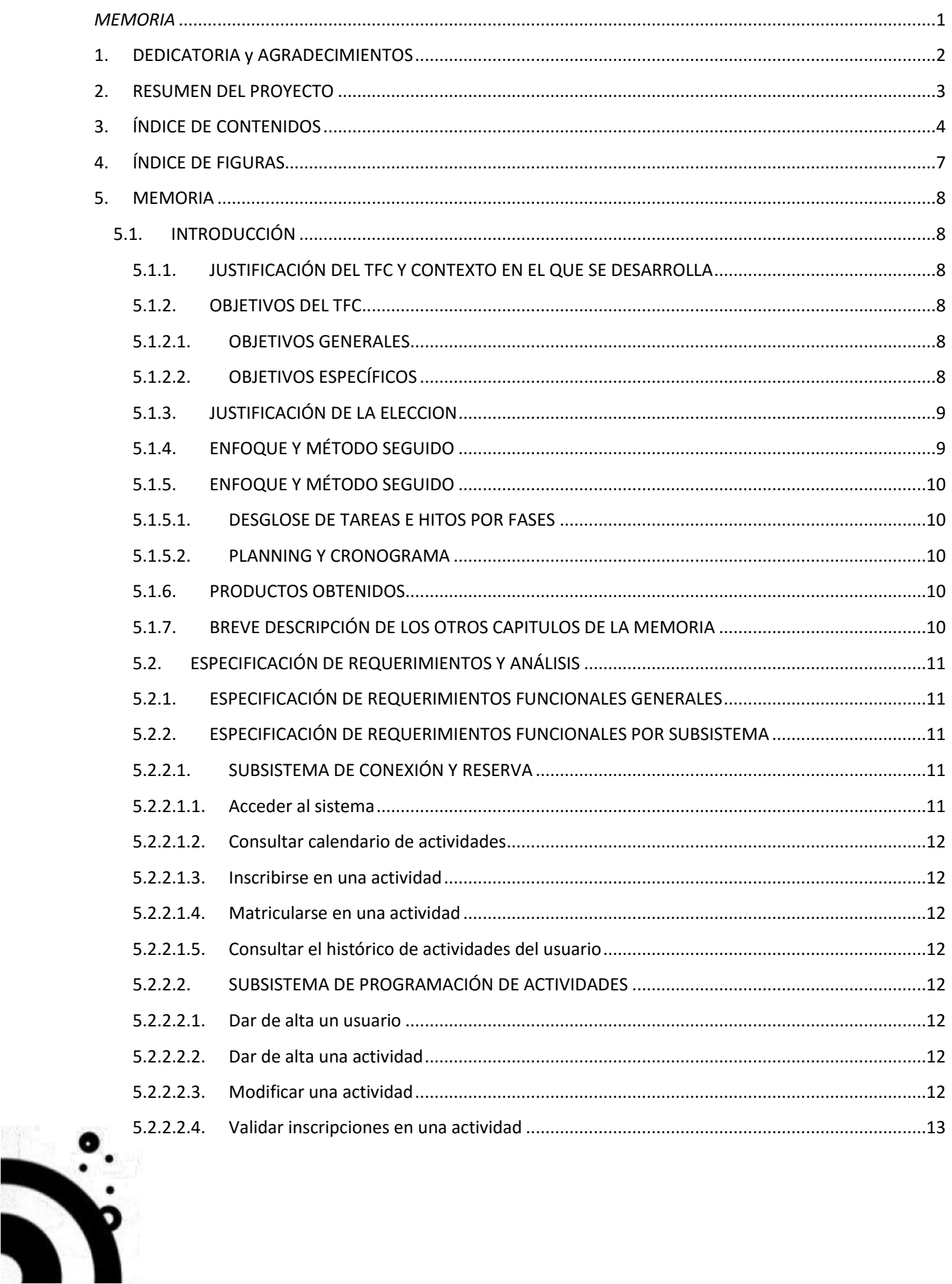

# Proyecto Gestor Actividades Académicas Extracurriculares 5

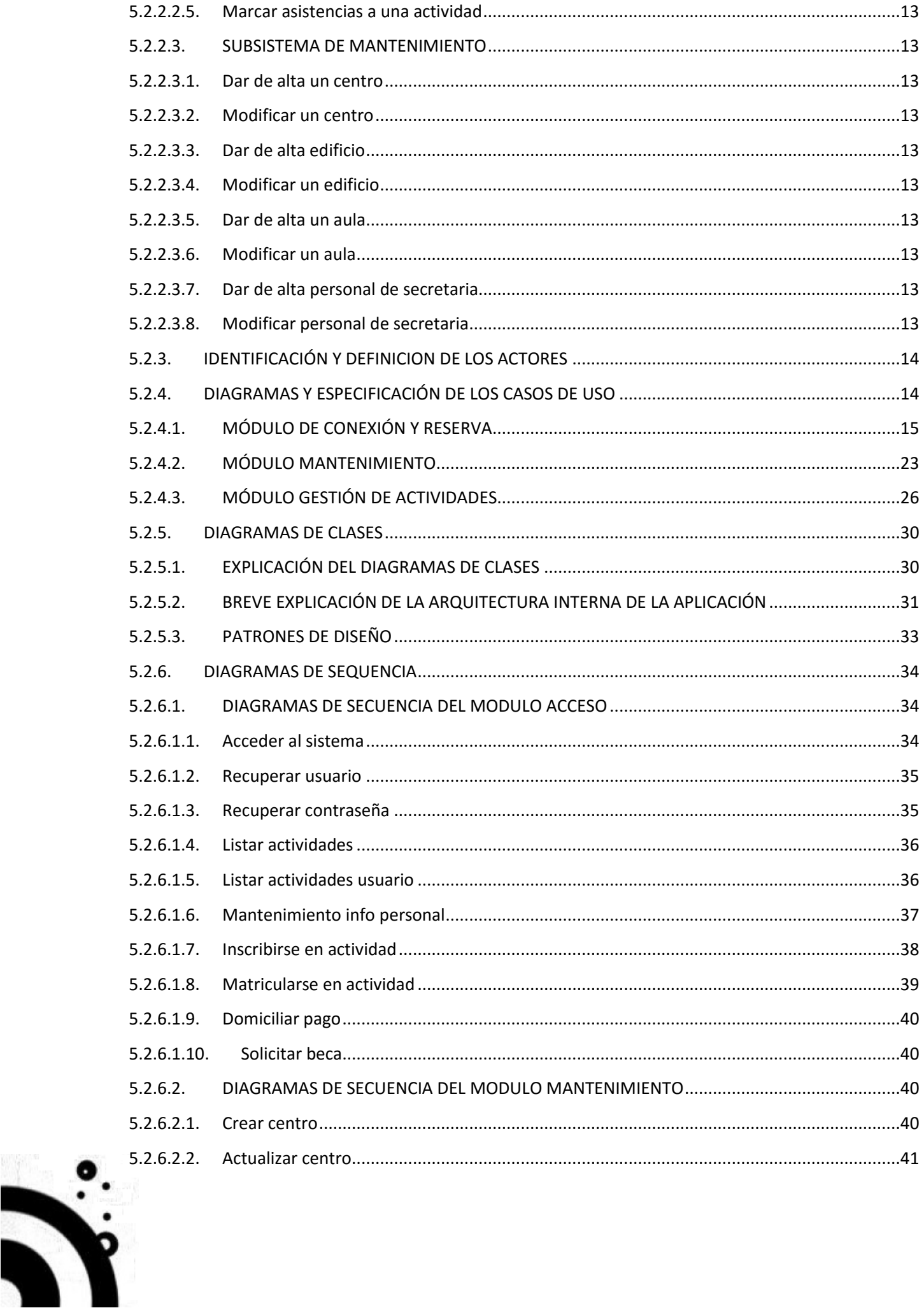

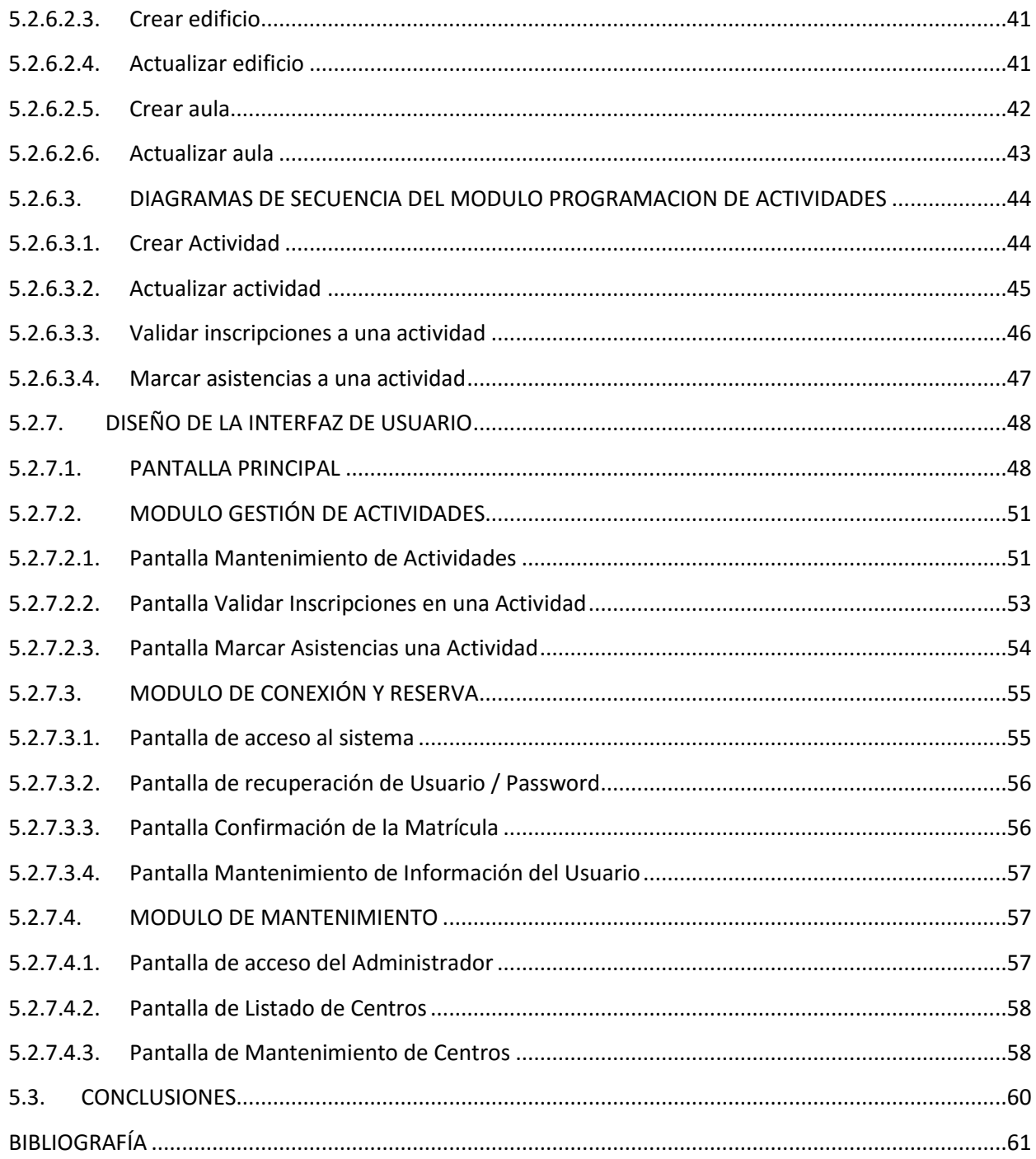

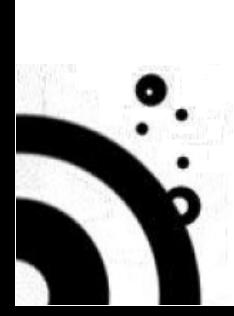

6.

# <span id="page-6-0"></span>**4. ÍNDICE DE FIGURAS**

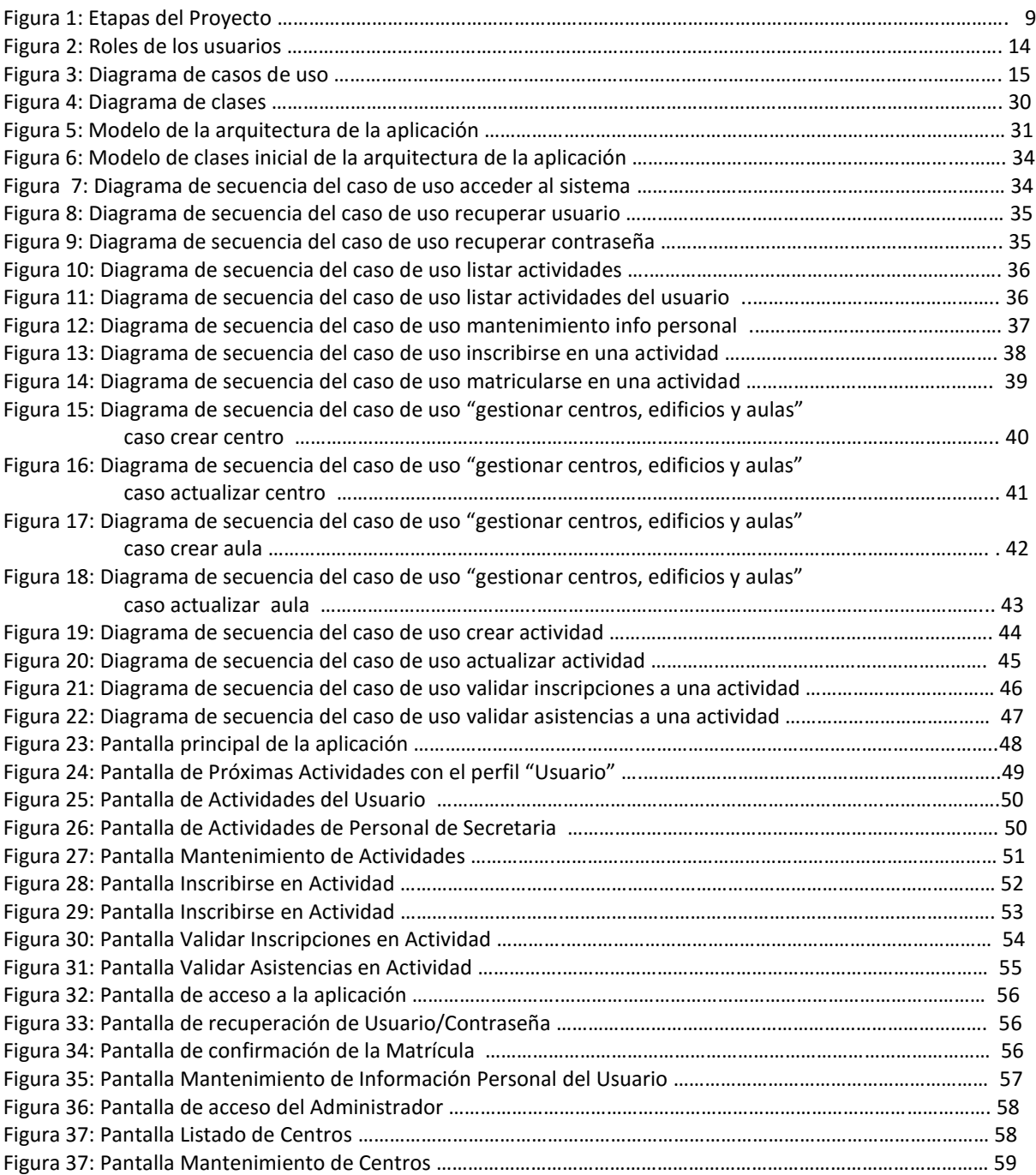

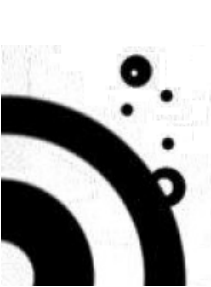

# <span id="page-7-0"></span>**5. MEMORIA**

# <span id="page-7-2"></span><span id="page-7-1"></span>**5.1. INTRODUCCIÓN**

#### **5.1.1. JUSTIFICACIÓN DEL TFC Y CONTEXTO EN EL QUE SE DESARROLLA**

Actualmente las universidades están formadas por diferentes facultades, escuelas, institutos, y otros tipos de unidades y cada una de estas unidades puede desarrollar diferentes tipos de actividades extracurriculares, como cursos de master, seminarios, jornadas, conferencias, congresos, etc. Cada una de estas actividades se desarrolla con el objetivo final de transmitir el conocimiento adquirido, pero sin necesidad de que los asistentes a estas actividades estén cursando ninguna carrera en el momento en el que se desarrolla la actividad, es decir, la aplicación ha de permitir un primer acceso sin necesidad de haberse autentificado en el sistema.

Partiendo de esta idea, he elegido el desarrollo de este TFC, la idea es generar la documentación que sirva como especificación para construir una aplicación que permita una gestión unificada de dichas actividades académicas extracurriculares impartidas en una universidad, con la idea de que si la gestión de dichas actividades está centralizada pueda lograrse una mejor planificación de las actividades tanto por parte de la universidad como por parte de los usuarios interesados en asistir a este tipo de actividades.

#### <span id="page-7-4"></span><span id="page-7-3"></span>**5.1.2. OBJETIVOS DEL TFC**

#### **5.1.2.1. OBJETIVOS GENERALES**

El objetivo principal de este TFC es la de plantear una solución de software que facilite la gestión, planificación y control de las actividades académicas extra curriculares, (como cursos de master, seminarios, jornadas, conferencias, congresos, etc.) que se imparten en una universidad. La aplicación tiene dos objetivos:

- Centralizar en un único elemento administrativo la gestión de las actividades extracurriculares planificadas por todas las facultades y otras instancias de la universidad.
- Al centralizar esta gestión, también se pretende racionalizar los procesos administrativos necesarios para la gestión dichas actividades.

#### <span id="page-7-5"></span>**5.1.2.2. OBJETIVOS ESPECÍFICOS**

El objetivo principal será la creación de la documentación que sirva como especificación para la construcción de la aplicación "Gestor de actividades académicas", descrita en la introducción. Esta documentación se producirá como resultado del desarrollo de las siguientes actividades del proceso de ciclo de vida del desarrollo de software en cascada:

Definición de requerimientos:

- Requerimientos funcionales generales.
- Requerimientos funcionales por subsistema

Análisis y diseño de software:

- Identificación y definición de los actores.
- Diagramas de casos de uso
- Diagramas de secuencia
- Diagramas de clases
- Diseño de la interfaz de usuario

A nivel personal, también son objetivos: mejorar y afianzar mis conocimientos en la generación de documentación y diagramas UML y aprobar la asignatura.

### <span id="page-8-0"></span>**5.1.3. JUSTIFICACIÓN DE LA ELECCION**

Hay dos motivos principales por los que he solicitado realizar el trabajo de fina de carrera en el área de Ingeniería de programación:

- 1- Mejorar y afianzar mis conocimientos en el uso de diagramas UML así como ganar fluidez en el momento de enfrentarme a la tarea de generar este tipo de diagramas.
- 2- Dado que hace poco he aprobado las asignaturas Ingeniería de programación y Técnicas de desarrollo de software, en las que he hecho uso de las herramientas que se usaran para este trabajo, pienso que me puede facilitar realizar un buen trabajo en esta asignatura y aprobarla.

Dentro del proyecto usaré los siguientes diagramas:

- 1- Diagramas de casos de uso.
- 2- Diagramas de secuencia.
- 3- Diagramas de clases.

#### <span id="page-8-1"></span>**5.1.4. ENFOQUE Y MÉTODO SEGUIDO**

El método seguido es el basado en el ciclo de vida clásico o ciclo de vida en cascada. Este método ordena las etapas en el desarrollo del software secuencialmente, de tal forma que una nueva etapa empieza cuando se ha finalizado la anterior. Esto es necesario porque los artefactos que son necesarios para la etapa que empieza son generados por la etapa anterior. La decisión de usar este método se debe a que este es un ejercicio teórico para validar mis conocimientos en el área de la ingeniería de software, por lo tanto, la documentación generada deberá ser lo suficientemente completa y detallada para que demuestre dichos conocimientos. Las etapas del TFC aplicando esta metodología serán las siguientes:

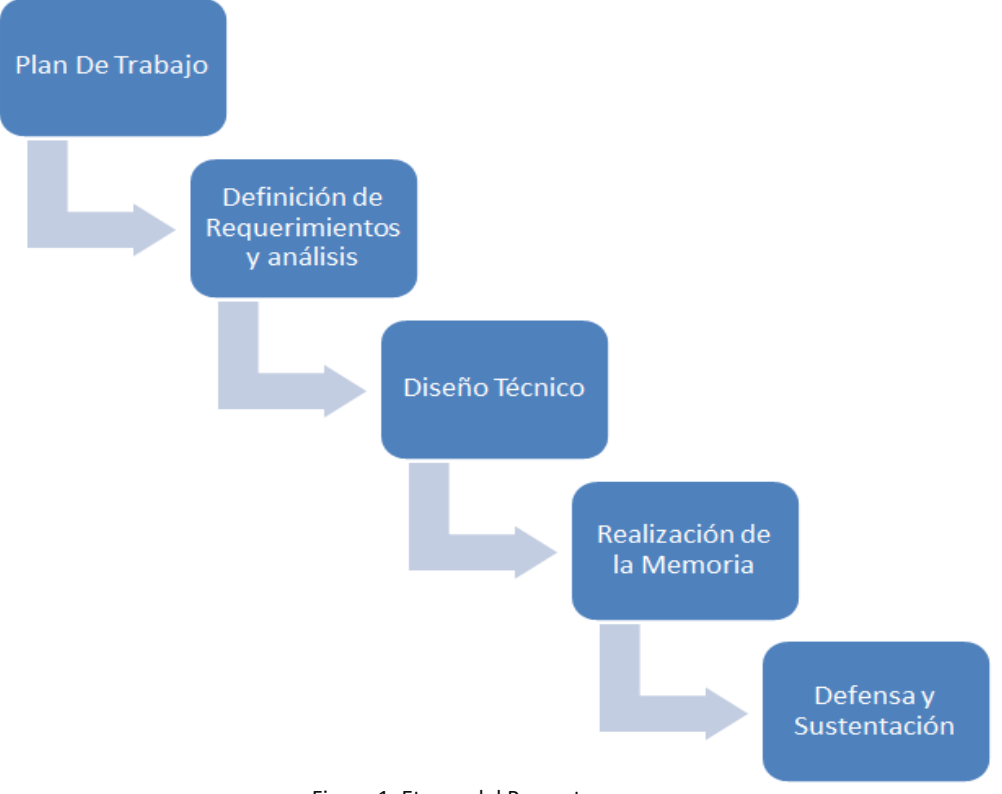

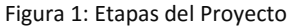

# <span id="page-9-1"></span><span id="page-9-0"></span>**5.1.5. ENFOQUE Y MÉTODO SEGUIDO**

#### **5.1.5.1. DESGLOSE DE TAREAS E HITOS POR FASES**

- *1- FASE 1 - Elaboración del Plan de Trabajo.*
	- Descripción del proyecto.
	- Redacción del plan de trabajo.
	- HITO 1 Entrega del Plan de Trabajo (PAC 1).
- *2- FASE 2 – Especificación de Requerimientos y Análisis.*
	- Especificación de Requerimientos Funcionales por Subsistema.
	- Identificación y definición de actores.
	- Diagramas y definición de los casos de uso.
	- Diagramas de secuencia.
	- HITO 2 Entrega de la PAC 2.
- *3- FASE 3 – Diseño Técnico*
	- Diagrama de clases.
	- Diseño de la interfaz de usuario.
	- $HITO$  3 Entrega de la PAC3,
- *4- FASE 4 – Elaboración de la Memoria y Presentación.*
	- Elaboración de la Memoria.
	- **Elaboración de la Presentación.**
	- HITO 4 Entrega Final del TFC.

## <span id="page-9-2"></span>**5.1.5.2. PLANNING Y CRONOGRAMA**

#### A continuación se enumeran las tareas que descomponen el proyecto:

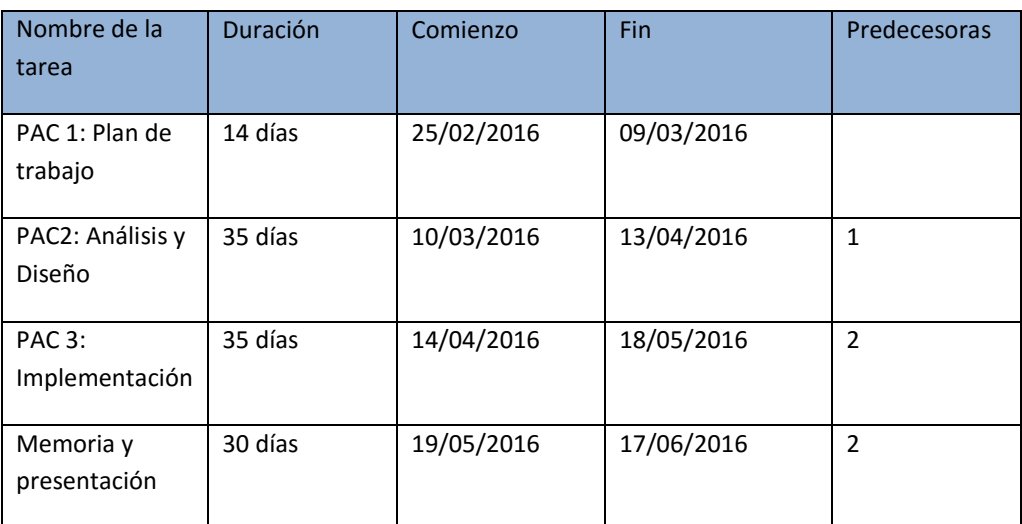

## <span id="page-9-3"></span>**5.1.6. PRODUCTOS OBTENIDOS**

El principal producto obtenido es un Análisis Funcional y un Diseño Técnico del software para la gestión de las actividades académicas extracurriculares en una universidad. En concreto:

- Esta memoria de TFC en un fichero PDF.
- Una presentación en PowerPoint que servirá como sustentación del proyecto.

# <span id="page-9-4"></span>**5.1.7. BREVE DESCRIPCIÓN DE LOS OTROS CAPITULOS DE LA MEMORIA**

Los capítulos que se abordan a lo largo de la memoria del TFC son los siguientes:

- *Análisis*: En este capítulo se realiza el análisis funcional detallado del proyecto, identificando los requerimientos y funcionalidades del sistema de gestión académica de una universidad, así como la identificación de los actores y definición y especificación de los casos de uso. Por último, en este capítulo también se incluye un diagrama de las clases identificadas para este sistema.
- **■** *Diseño*:  $\rightarrow$  En este capítulo se muestra el diseño de técnico de la aplicación mediante diagramas de secuencia. En este capítulo también se realiza el diseño de la interfaz de usuario.

## <span id="page-10-1"></span><span id="page-10-0"></span>**5.2. ESPECIFICACIÓN DE REQUERIMIENTOS Y ANÁLISIS**

#### **5.2.1. ESPECIFICACIÓN DE REQUERIMIENTOS FUNCIONALES GENERALES**

El software para la gestión de actividades académicas extracurriculares ha de cubrir los principales procesos relacionados con su actividad:

- *Gestión y planificación de las actividades extracurriculares de la universidad:* → el programa ha de permitir realizar todos los procesos necesarios dentro de la gestión de actividades: darlas de alta en el sistema, modificarlas e, incluso, cancelarlas, respetando las restricciones dadas.
- **Gestión del proceso de inscripción y matricula en una actividad extracurricular:**  $\rightarrow$  el programa ha de permitir a los usuarios que desean asistir a una actividad extracurricular poder inscribirse y matricularse en dicha actividad. Así mismo, el programa ha de ofrecer a la universidad la funcionalidad de validar las inscripciones y realizar un seguimiento de los usuarios que realmente asistieron a la actividad.
- *Gestión de instalaciones donde se desarrollan las actividades:*  $\rightarrow$  el programa ha de permitir realizar el seguimiento de las instalaciones donde se desarrollan las actividades.
- *Gestión de usuarios*:  $\rightarrow$  el programa ha de permitir la gestión de usuarios.

La aplicación debe permitir tres tipos de usuarios diferentes:

- Administradores: responsables de las tareas de mantenimiento del personal de secretaria, los centros, edificios y aulas donde se desarrollaran las actividades.
- Personal de Secretaria: son los encargados de la gestión del calendario de actividades, es decir, dar de alta nuevas actividades, modificar, borrar actividades. También se encargaran de validar que el usuario que se ha inscrito en una actividad cumple los requisitos mínimos para asistir a dicha actividad.
- Usuarios: todos aquellos potenciales asistentes a actividades que pueden acceder al sistema (alumnos, profesores/docentes, trabajadores de la universidad no docentes, etc.) para visualizar el calendario de actividades planificadas por la universidad o para inscribirse en alguna actividad.

#### <span id="page-10-3"></span><span id="page-10-2"></span>**5.2.2. ESPECIFICACIÓN DE REQUERIMIENTOS FUNCIONALES POR SUBSISTEMA**

#### **5.2.2.1. SUBSISTEMA DE CONEXIÓN Y RESERVA**

<span id="page-10-4"></span>Es el modulo que ejecuta cualquier usuario que se conecta al sistema. Los usuarios se identifican y en función de su perfil el sistema le mostrara las opciones adecuadas.

#### **5.2.2.1.1. Acceder al sistema**

Este subsistema es el encargado de realizar la autentificación de los usuarios en la aplicación, así como de las funcionalidades de recuperación de nombre o contraseña en caso de pérdida de estas por parte del usuario.

#### <span id="page-11-0"></span>**5.2.2.1.2. Consultar calendario de actividades**

Mediante esta funcionalidad el usuario puede consultar las próximas actividades extracurriculares que se van a desarrollar en la universidad. No es necesario que el usuario este autentificado en la aplicación.

#### <span id="page-11-1"></span>**5.2.2.1.3. Inscribirse en una actividad**

Esta funcionalidad permite al usuario inscribirse en una actividad extracurricular próxima a desarrollar. Esta funcionalidad tendrá que validar que el usuario no puede estar inscripto en ninguna otra actividad que se solape con la actividad en la que se desea matricular. Para ejecutar esta funcionalidad el usuario ha de estar autentificado en la aplicación.

#### <span id="page-11-2"></span>**5.2.2.1.4. Matricularse en una actividad**

Esta funcionalidad permite al usuario, previa inscripción y validación de la inscripción por parte del personal de secretaria, Matricularse en una actividad extracurricular próxima a desarrollar. En el caso de que la actividad sea de pago, esta funcionalidad deberá ofrecer la posibilidad de realizar el pago de la actividad mediante dos opciones: mediante domiciliación bancaria o mediante solicitud de beca. Para ejecutar esta funcionalidad el usuario ha de estar autentificado en la aplicación.

#### <span id="page-11-3"></span>**5.2.2.1.5. Consultar el histórico de actividades del usuario**

Esta funcionalidad ha de permitir al usuario ver el histórico de actividades extracurriculares desarrolladas en la universidad a las que ha asistido. Para ejecutar esta funcionalidad el usuario ha de estar autentificado en la aplicación.

#### <span id="page-11-4"></span>**5.2.2.2. SUBSISTEMA DE PROGRAMACIÓN DE ACTIVIDADES**

Este módulo permitirá gestionar el calendario unificado de actividades de la universidad. Cada actividad tiene una facultad, escuela, instituto que la ofrece, una capacidad máxima de plazas disponibles, una tipología y un periodo valido de inscripción. Las funcionalidades ofrecidas por este subsistema serán usadas por el personal de secretaria de la universidad.

#### <span id="page-11-5"></span>**5.2.2.2.1. Dar de alta un usuario**

Esta funcionalidad permite dar de alta un usuario normal, (un usuario que solo puede ver actividades, inscribirse/matricularse en ellas, modificar sus datos personales y visualizar su histórico personal de actividades extracurriculares a las que ha asistido), de la aplicación puede haber solapamiento temporal de actividades del mismo tipo ofrecidas por la misma decanatura. Para ejecutar esta funcionalidad el usuario ha de estar autentificado en la aplicación.

#### <span id="page-11-6"></span>**5.2.2.2.2. Dar de alta una actividad**

Esta funcionalidad permite dar de alta una actividad teniendo en cuenta la restricción de que no puede haber solapamiento temporal de actividades del mismo tipo ofrecidas por la misma decanatura. Para ejecutar esta funcionalidad el usuario ha de estar autentificado en la aplicación.

#### <span id="page-11-7"></span>**5.2.2.2.3. Modificar una actividad**

Esta funcionalidad permite modificar una actividad, incluso darla de baja, teniendo en cuenta la restricción de que no se podrá modificar una actividad una vez que se ha inscrito un porcentaje determinado (según la actividad) de asistentes. Para ejecutar esta funcionalidad el usuario ha de estar autentificado en la aplicación.

### <span id="page-12-0"></span>**5.2.2.2.4. Validar inscripciones en una actividad**

Esta funcionalidad permite al personal de secretaria, una vez pasada la fecha de inscripciones en una actividad, validar que los inscritos en dicha actividad cumplan los requisitos mínimos para poder asistir a la actividad. Para ejecutar esta funcionalidad el usuario ha de estar autentificado en la aplicación.

#### <span id="page-12-1"></span>**5.2.2.2.5. Marcar asistencias a una actividad**

Esta funcionalidad permite al personal de secretaria realizar el seguimiento de los asistentes a una actividad, con el fin de poder entregar certificados de asistencia. Para ejecutar esta funcionalidad el usuario ha de estar autentificado en la aplicación.

#### **5.2.2.3. SUBSISTEMA DE MANTENIMIENTO**

<span id="page-12-3"></span><span id="page-12-2"></span>Este módulo se encargara de la gestión de usuarios y del personal de secretaria y de los recursos del sistema: dar de alta, modificar y eliminar sedes, edificios y aulas de la universidad. Las funcionalidades ofrecidas por este subsistema serán usadas por el personal de administrativo de la universidad.

#### **5.2.2.3.1. Dar de alta un centro**

Esta funcionalidad permite a los administradores dar de alta una nueva sede de la universidad. Para ejecutar esta funcionalidad el usuario ha de estar autentificado en la aplicación.

#### <span id="page-12-4"></span>**5.2.2.3.2. Modificar un centro**

Esta funcionalidad permite a los administradores modificar una sede de la universidad, incluso darla de baja. Para ejecutar esta funcionalidad el usuario ha de estar autentificado en la aplicación.

#### <span id="page-12-5"></span>**5.2.2.3.3. Dar de alta edificio**

Esta funcionalidad permite a los administradores dar de alta un nuevo edificio en una sede de la universidad. Para ejecutar esta funcionalidad el usuario ha de estar autentificado en la aplicación.

#### <span id="page-12-6"></span>**5.2.2.3.4. Modificar un edificio**

Esta funcionalidad permite a los administradores modificar un edificio, incluso darlo de baja. Para ejecutar esta funcionalidad el usuario ha de estar autentificado en la aplicación.

#### <span id="page-12-7"></span>**5.2.2.3.5. Dar de alta un aula**

Esta funcionalidad permite a los administradores dar de alta una nueva aula en un edificio de la universidad. Para ejecutar esta funcionalidad el usuario ha de estar autentificado en la aplicación.

#### <span id="page-12-8"></span>**5.2.2.3.6. Modificar un aula**

Esta funcionalidad permite a los administradores modificar un aula, incluso darla de baja. Para ejecutar esta funcionalidad el usuario ha de estar autentificado en la aplicación.

#### <span id="page-12-9"></span>**5.2.2.3.7. Dar de alta personal de secretaria**

Esta funcionalidad permite a los administradores dar de alta un nuevo usuario de la aplicación para que realice las funciones de personal de secretaria. Para ejecutar esta funcionalidad el usuario ha de estar autentificado en la aplicación.

#### <span id="page-12-10"></span>**5.2.2.3.8. Modificar personal de secretaria**

Esta funcionalidad permite a los administradores modificar los datos personales de los usuarios que realizan las funciones de personal de secretaria. Para ejecutar esta funcionalidad el usuario ha de estar autentificado en la aplicación.

#### <span id="page-13-0"></span>**5.2.3. IDENTIFICACIÓN Y DEFINICION DE LOS ACTORES**

En el sistema "Gestor de actividades académicas extracurriculares" tendremos 3 actores principales que coinciden con los roles definidos inicialmente:

- *Administrador*: → perfil de usuario que tendrá acceso al mantenimiento de las instalaciones, (dar de alta, modificar o borrar centros, edificios y aulas), y la de gestionar el personal de secretaria. Este actor es una especialización del actor "Usuario".
- **•** *Personal de secretaria*: → perfil de usuario que tendrá acceso al mantenimiento de las actividades extracurriculares pudiendo darlas de alta, modificarlas o borrarlas. Este perfil de usuario también se encargará de validar que un usuario cumple los requisitos académicos mínimos para asistir a la actividad. Este actor es una especialización del actor "Usuario".
- *Usuario*: → perfil de usuario con el que se conectar un usuario normal del sistema y que sólo le permite consultar el calendario de actividades extracurriculares de la universidad, matricularse en una actividad y ver el histórico de actividades a los que el usuario se ha inscrito.

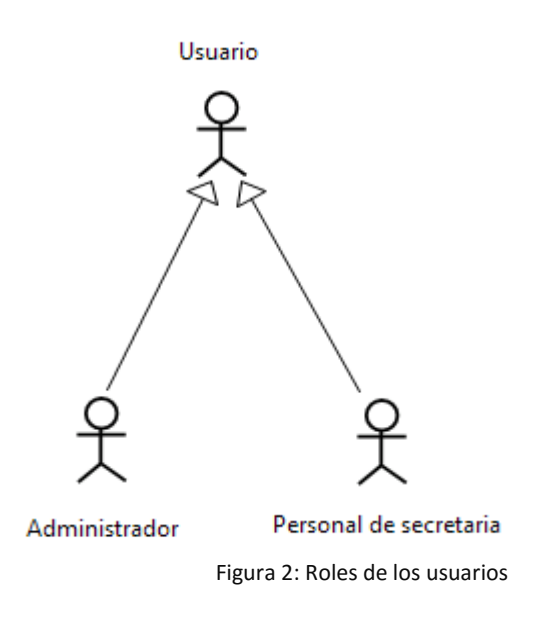

#### <span id="page-13-1"></span>**5.2.4. DIAGRAMAS Y ESPECIFICACIÓN DE LOS CASOS DE USO**

Los casos de uso más relevantes del sistema gestor de actividades académicas extracurriculares son los siguientes:

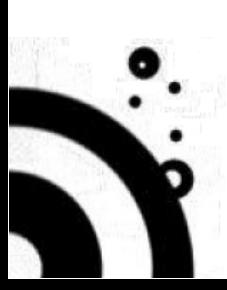

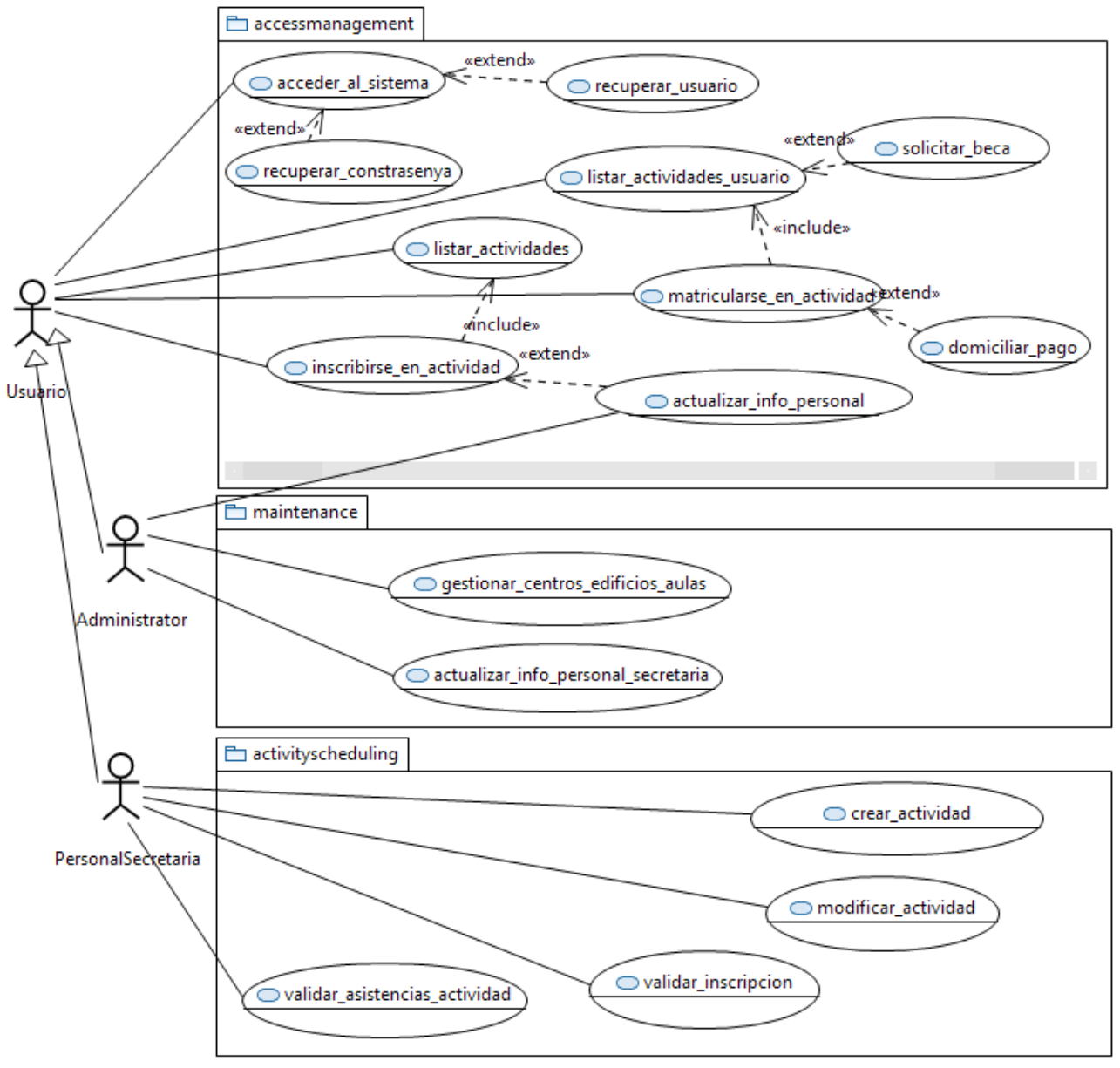

#### Figura 3: Diagrama de casos de uso

## **5.2.4.1. MÓDULO DE CONEXIÓN Y RESERVA**

<span id="page-14-0"></span>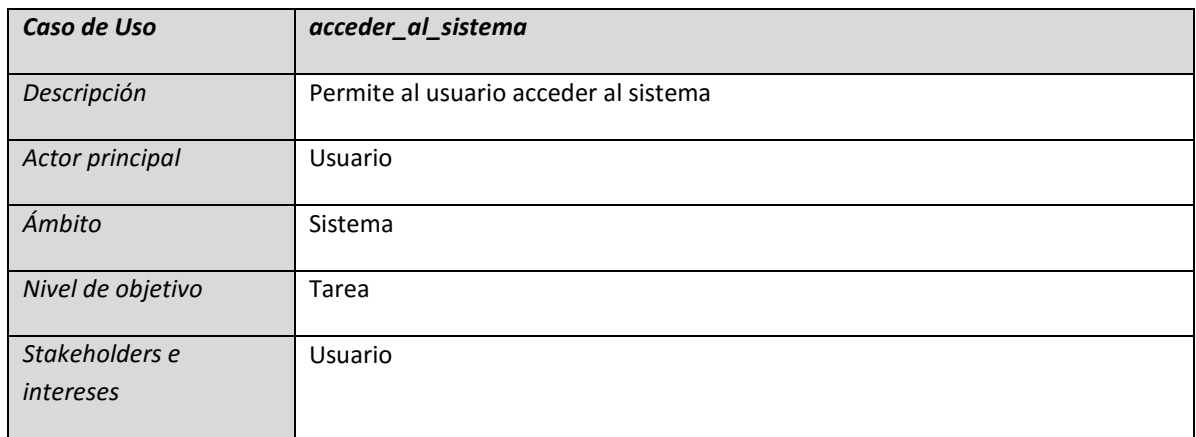

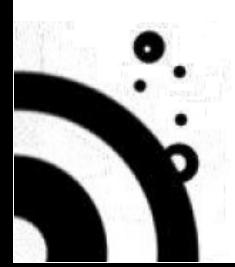

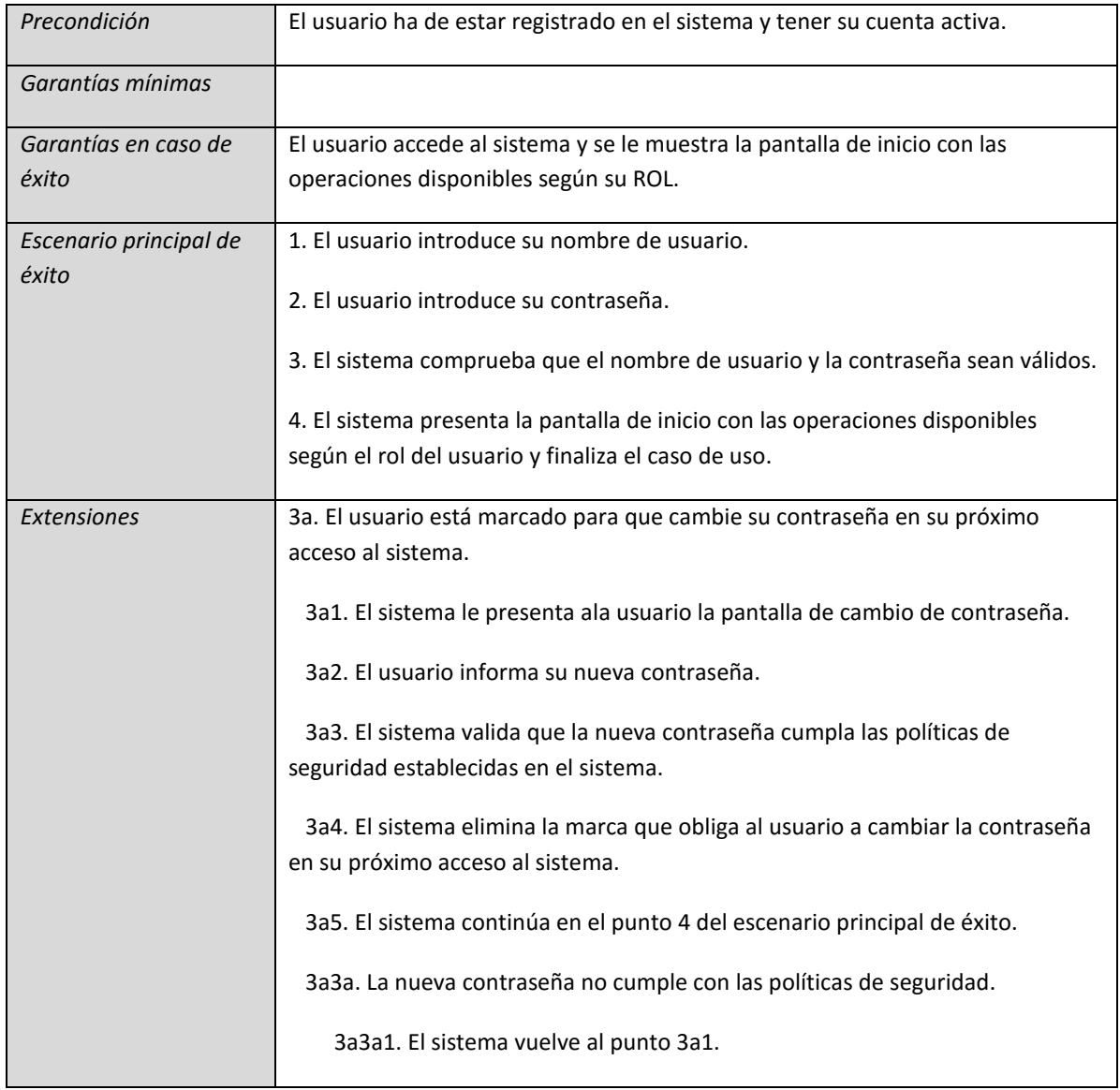

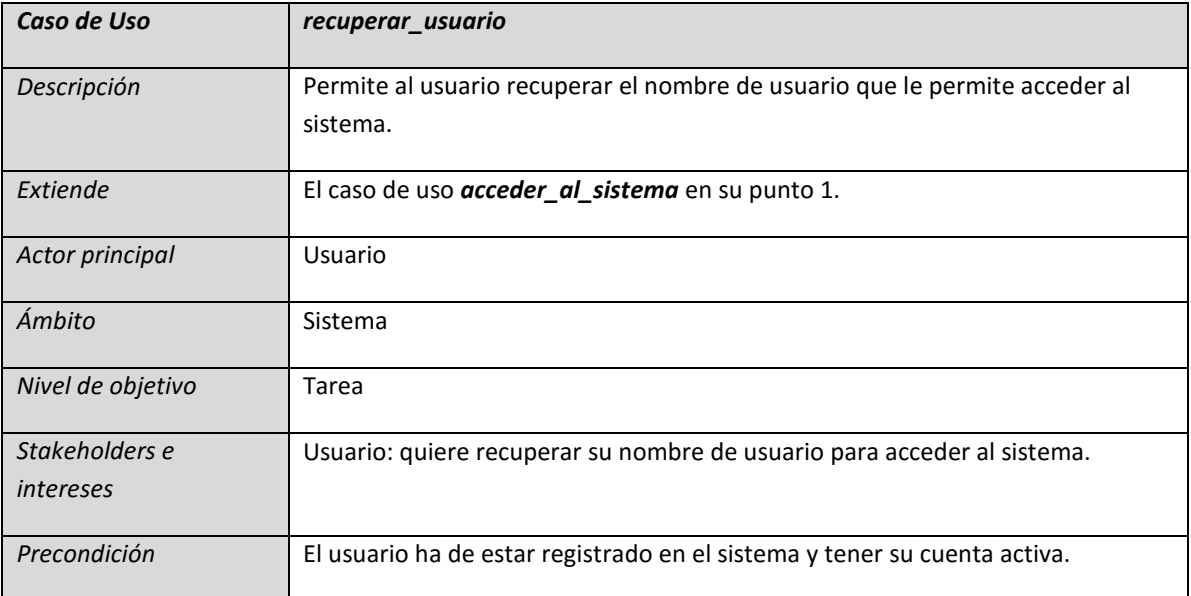

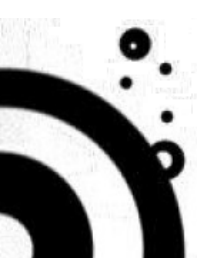

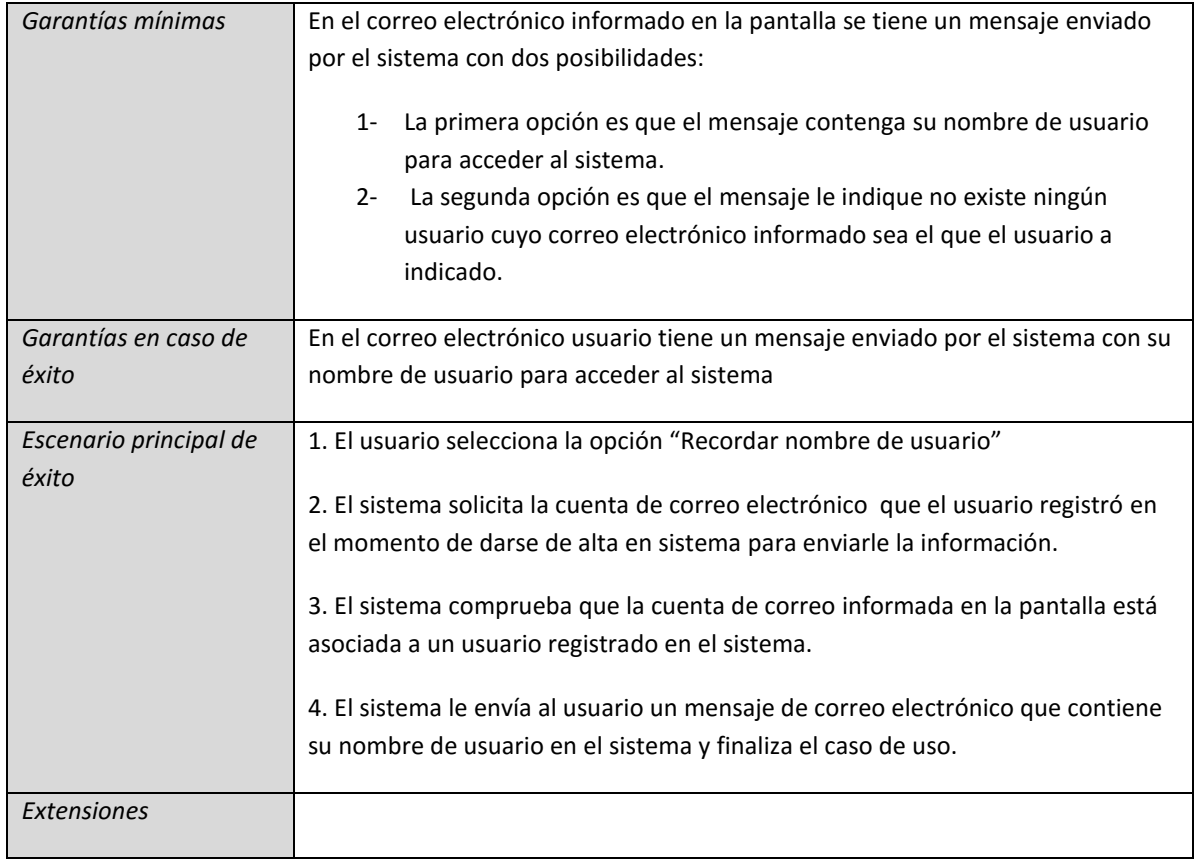

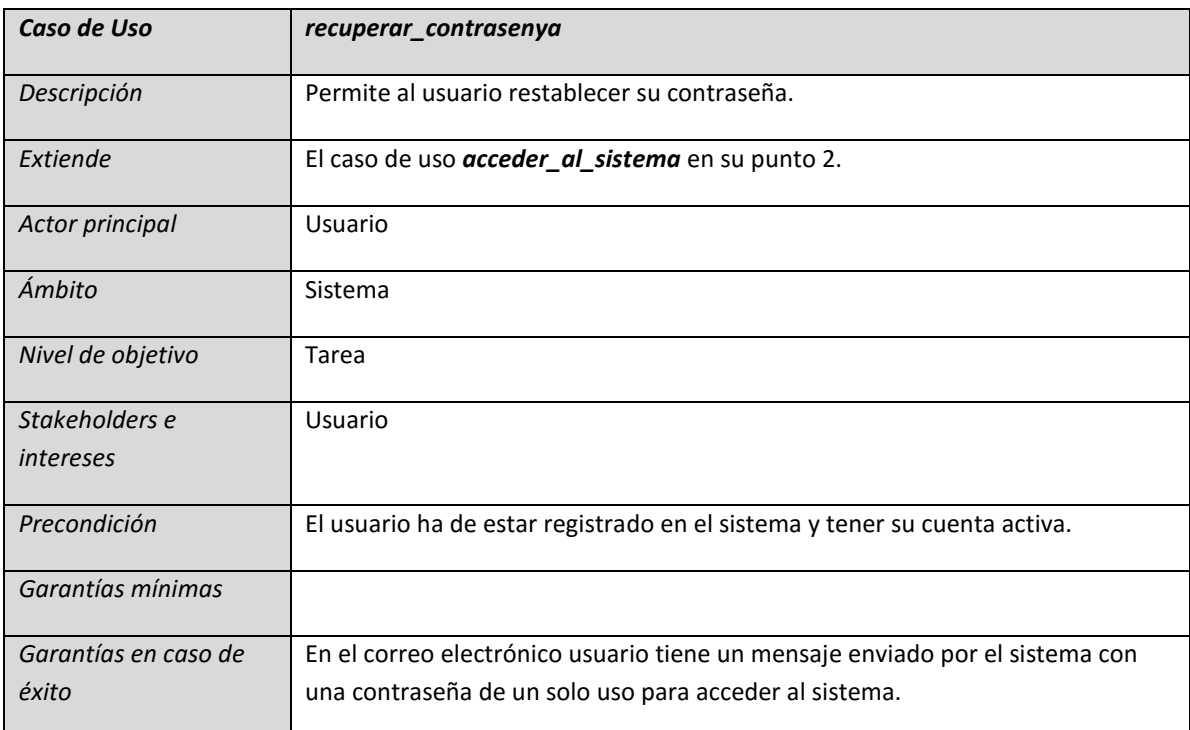

j.

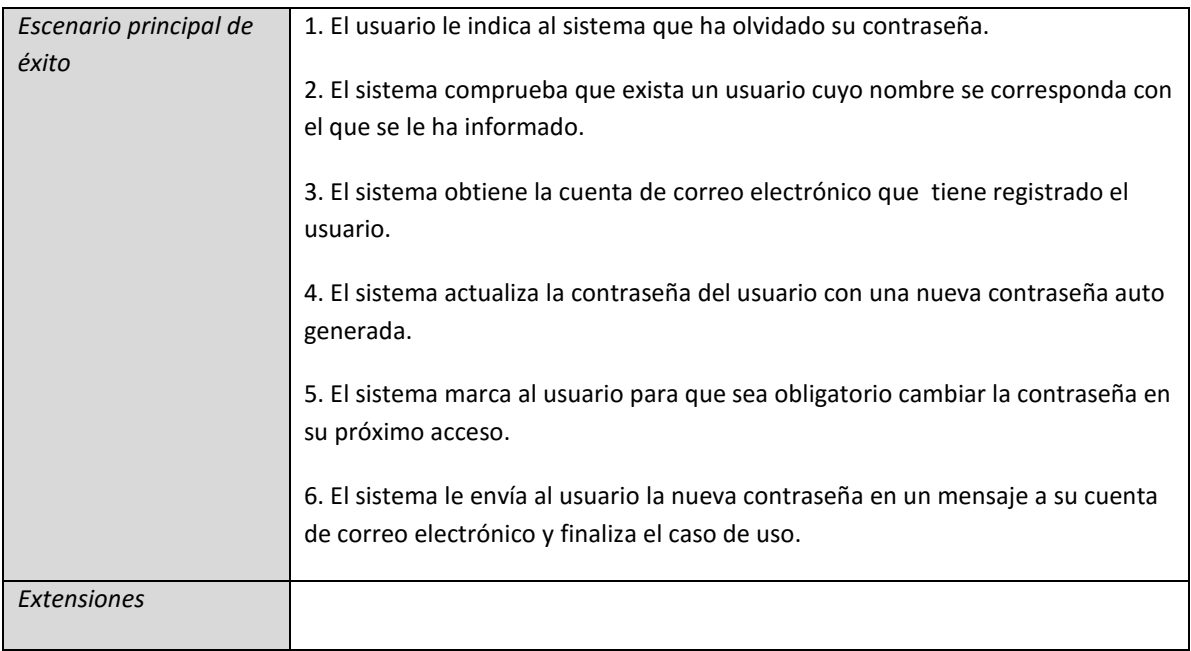

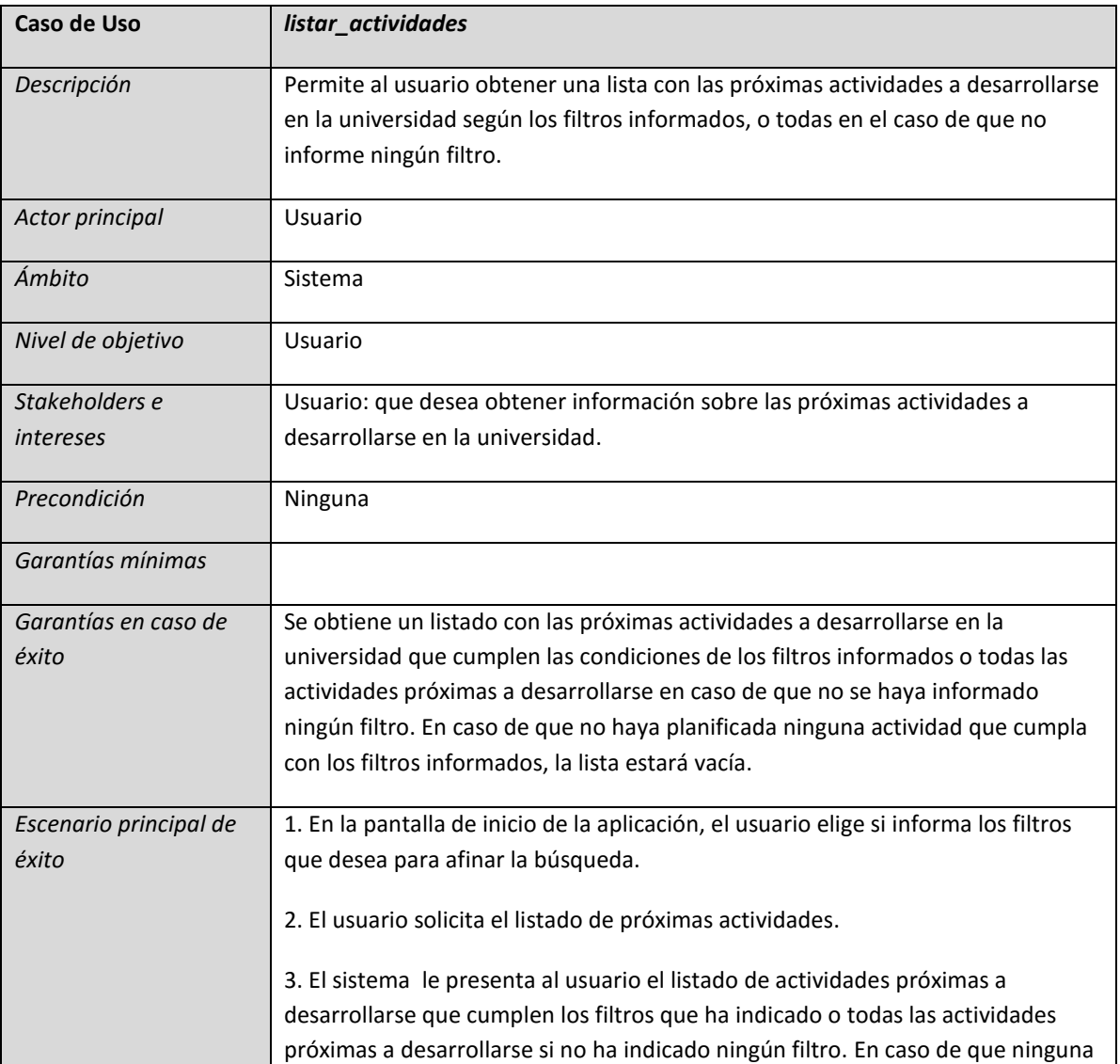

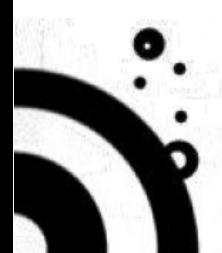

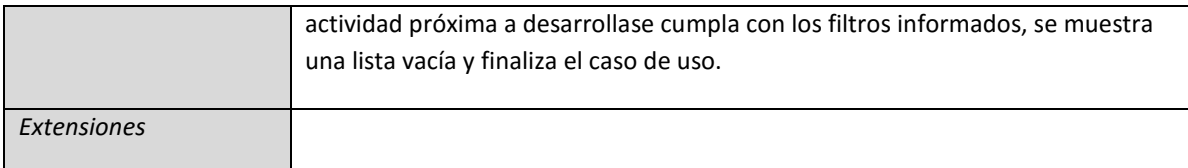

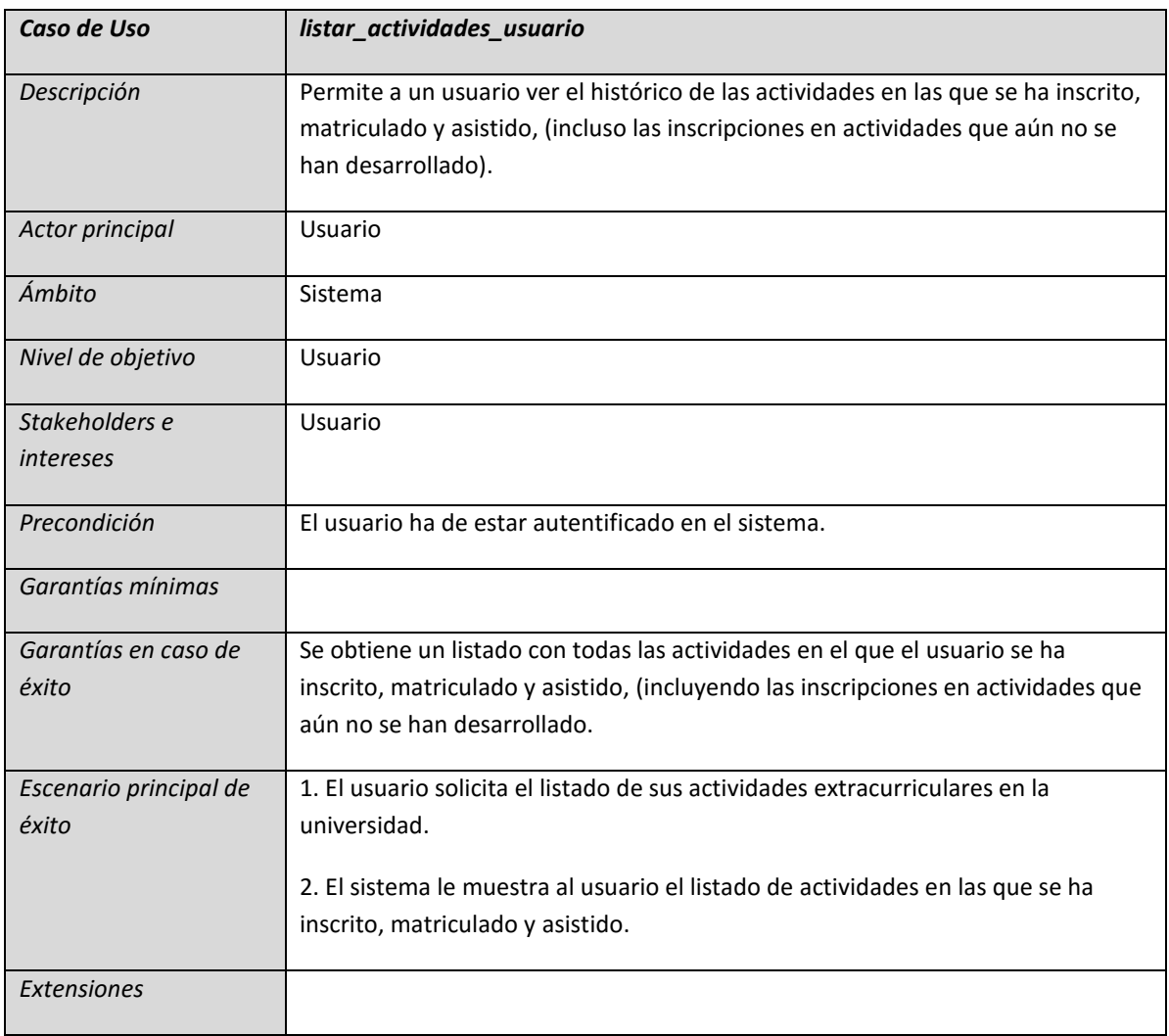

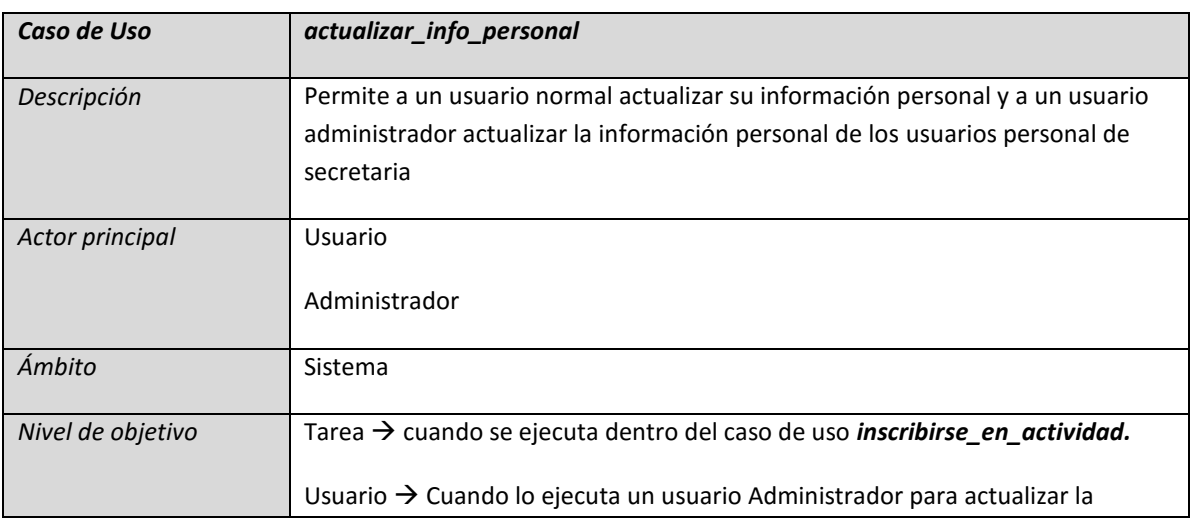

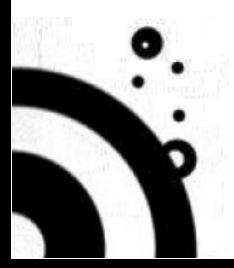

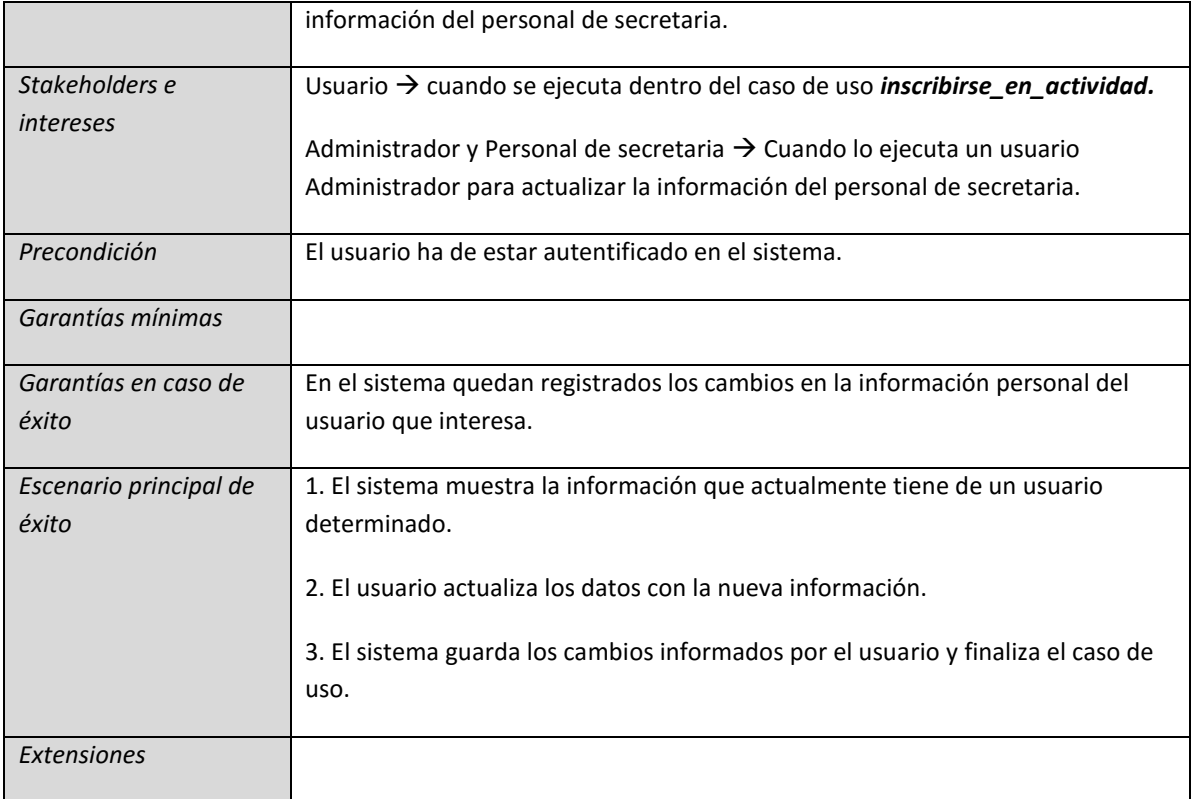

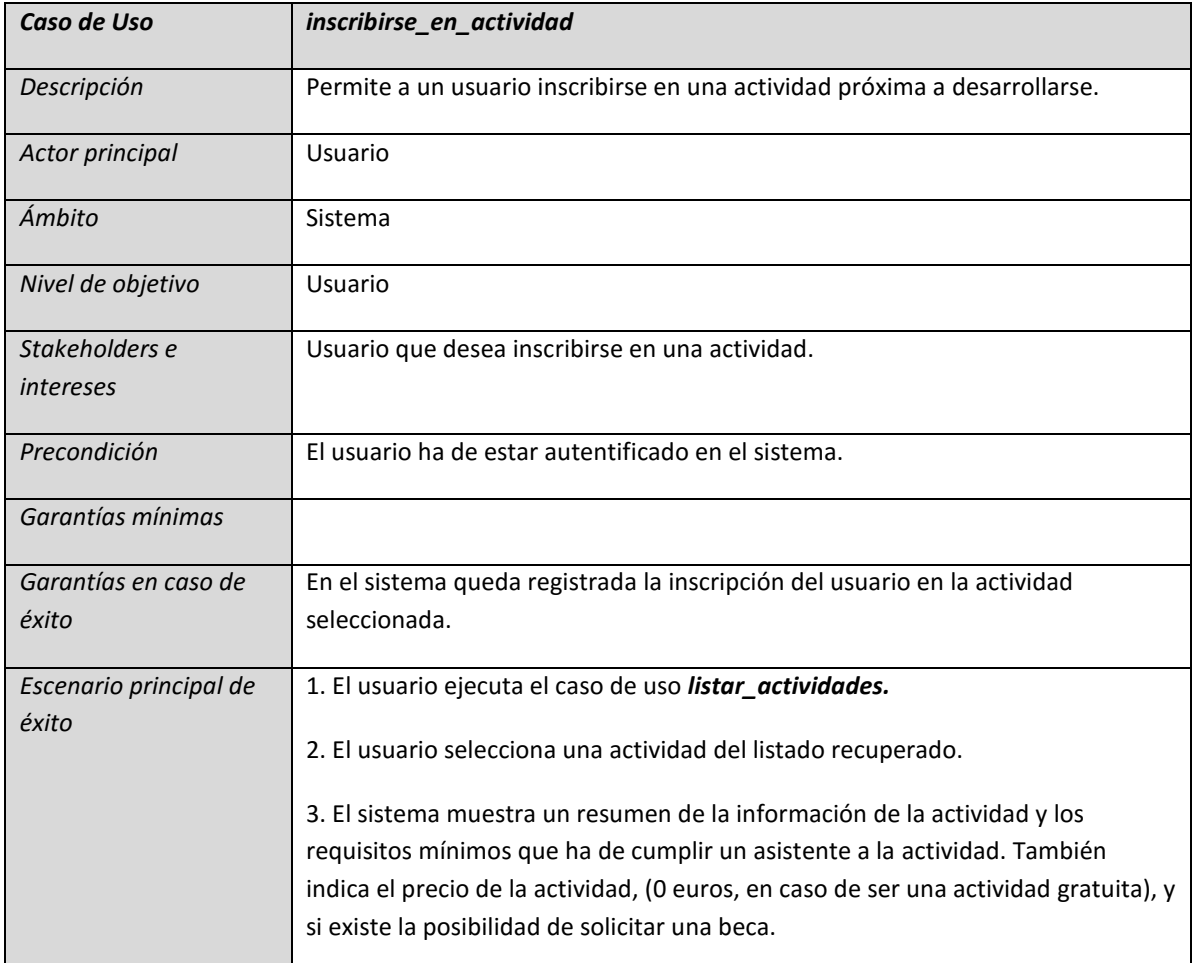

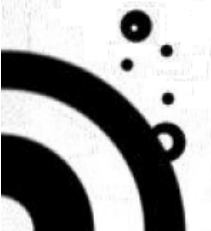

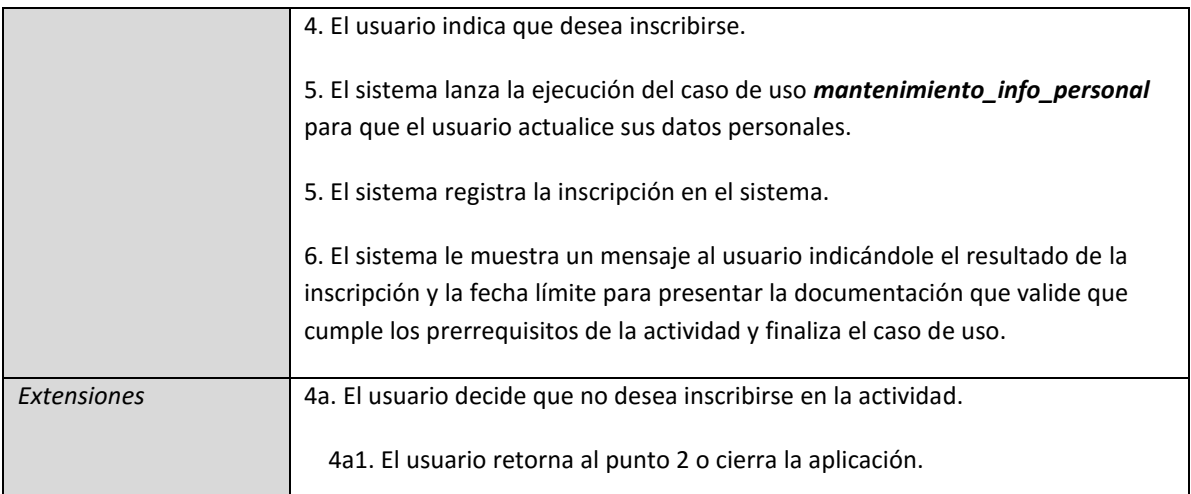

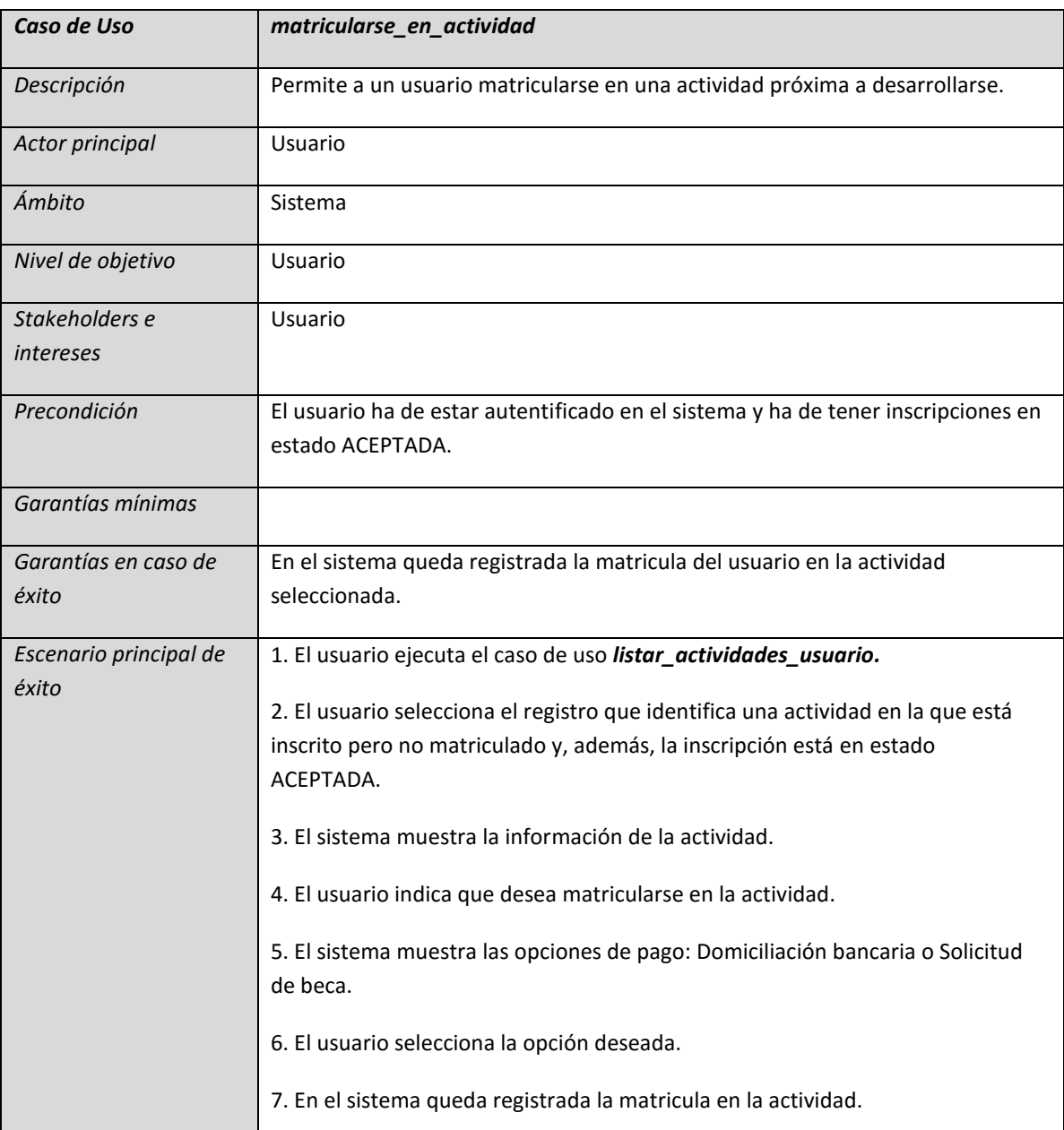

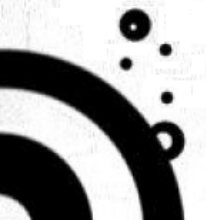

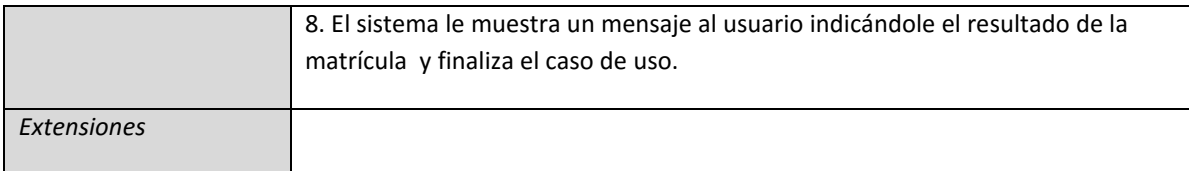

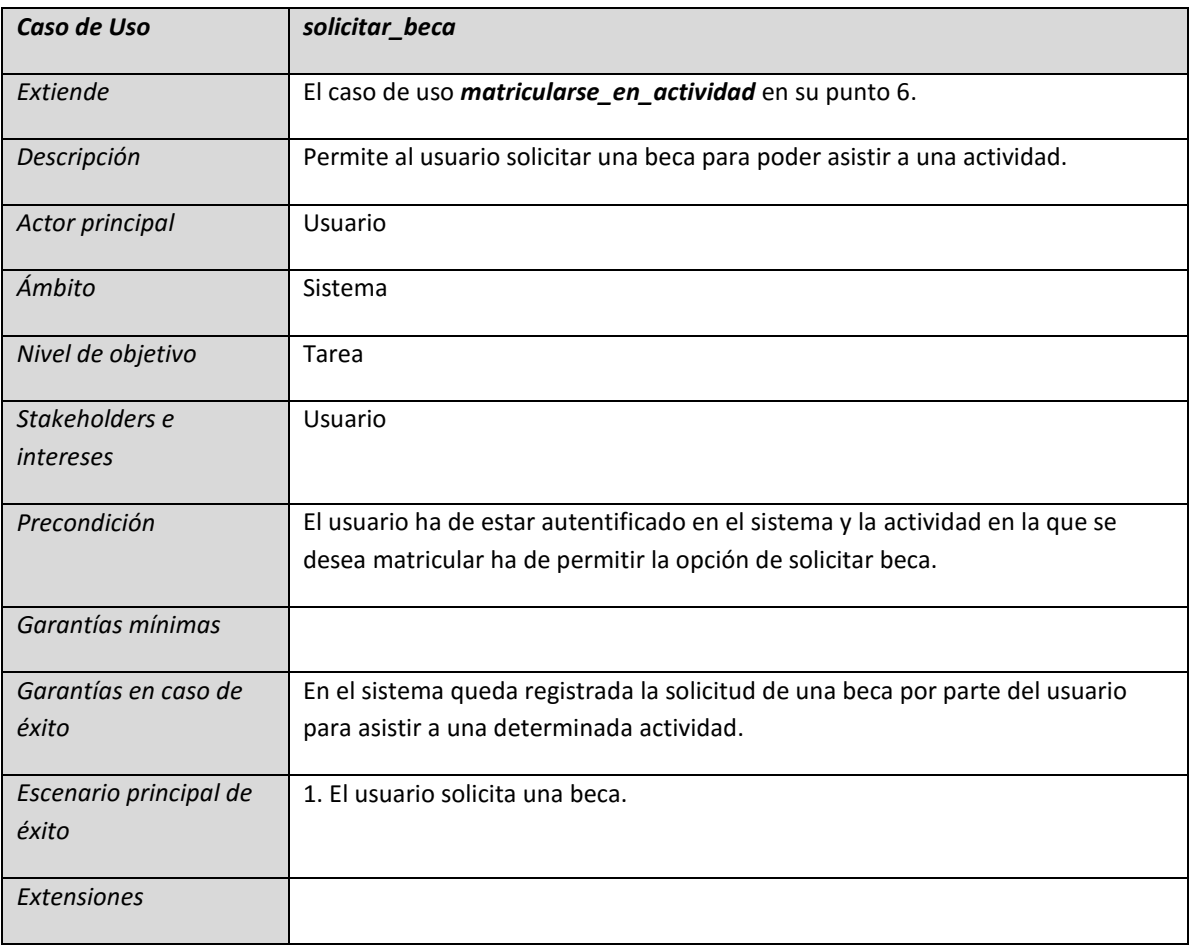

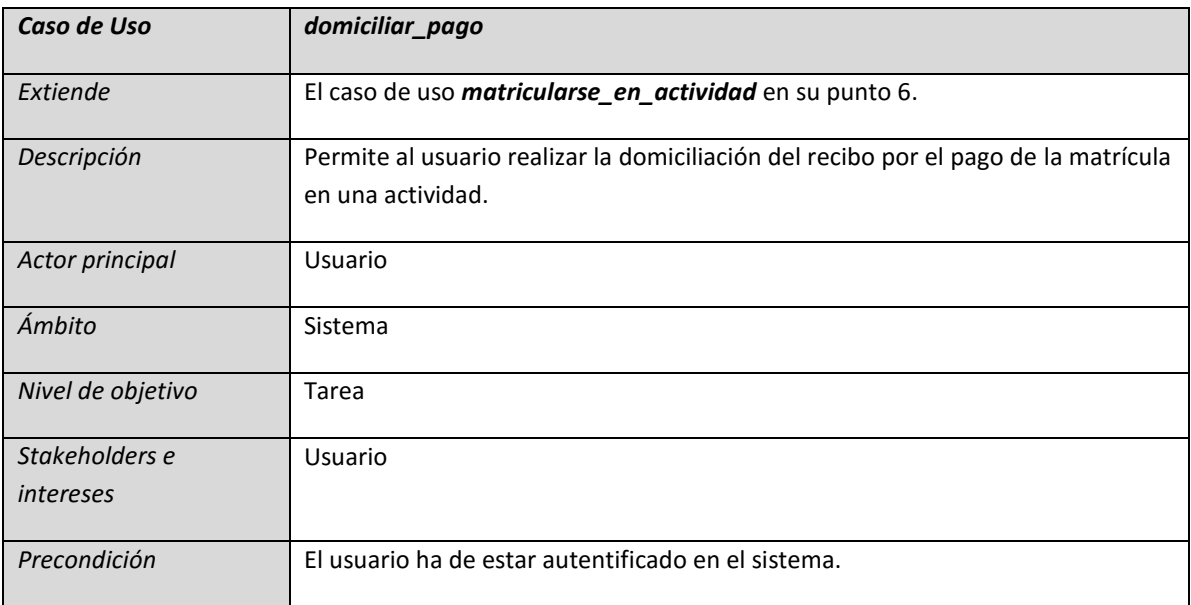

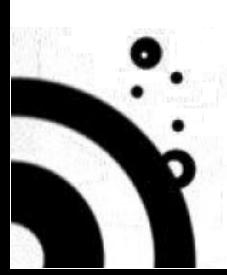

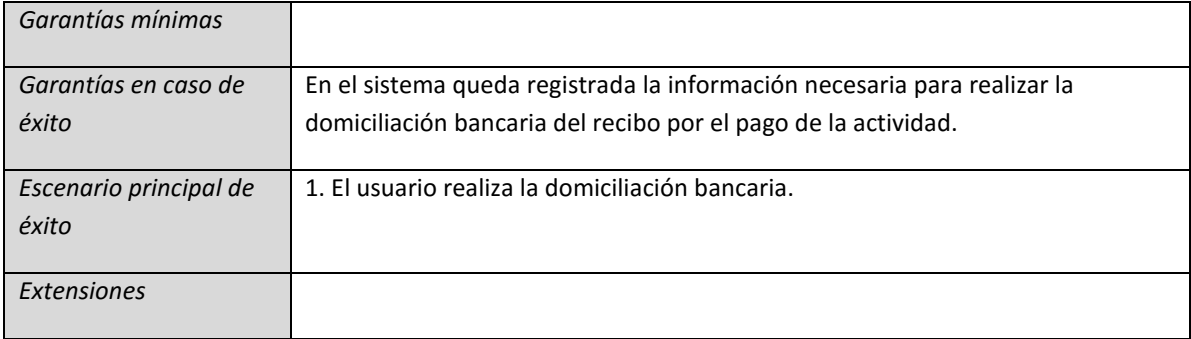

# **5.2.4.2. MÓDULO MANTENIMIENTO**

<span id="page-22-0"></span>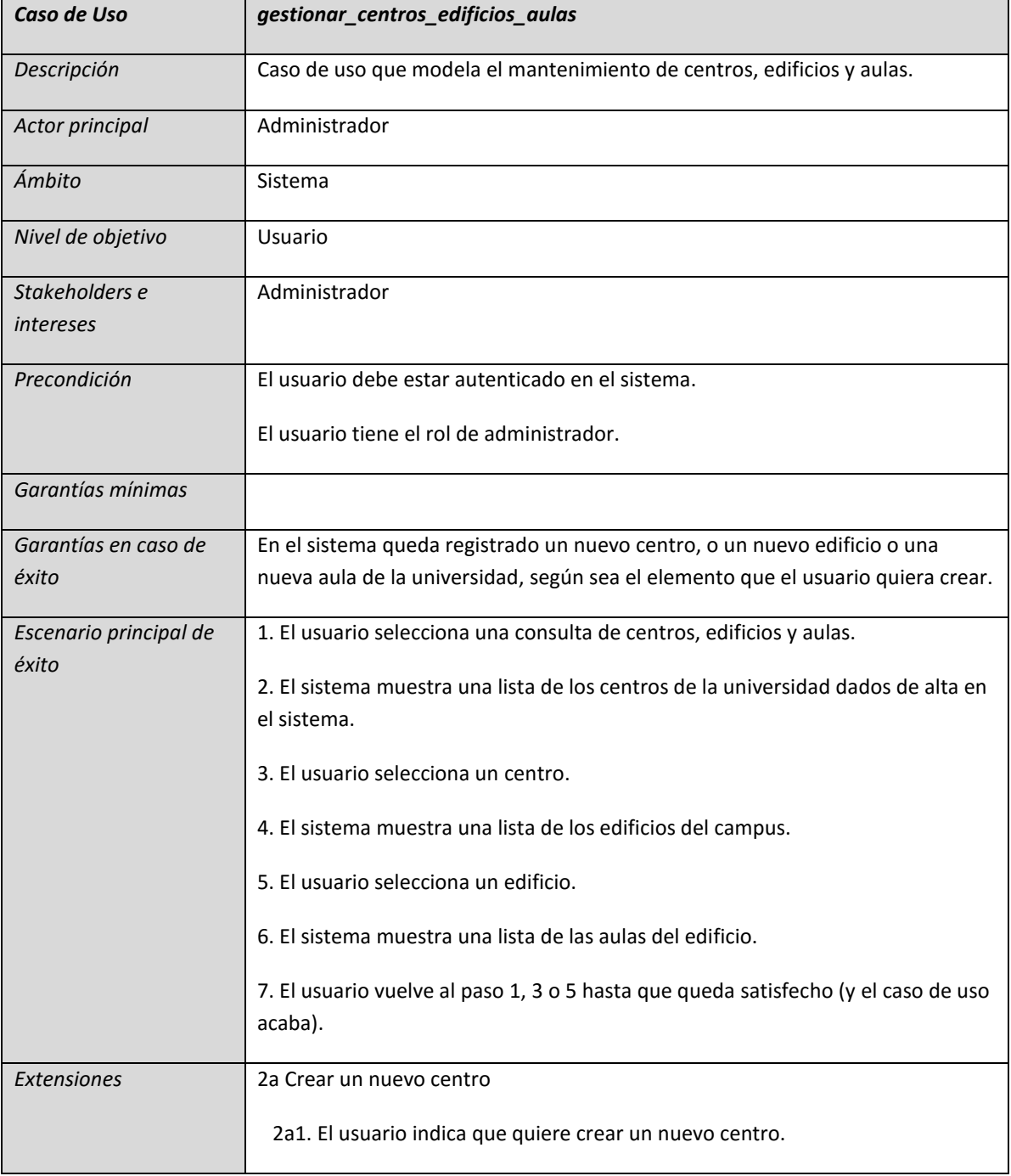

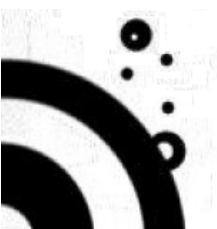

# **Proyecto Gestor Actividades Académicas Extracurriculares** 24

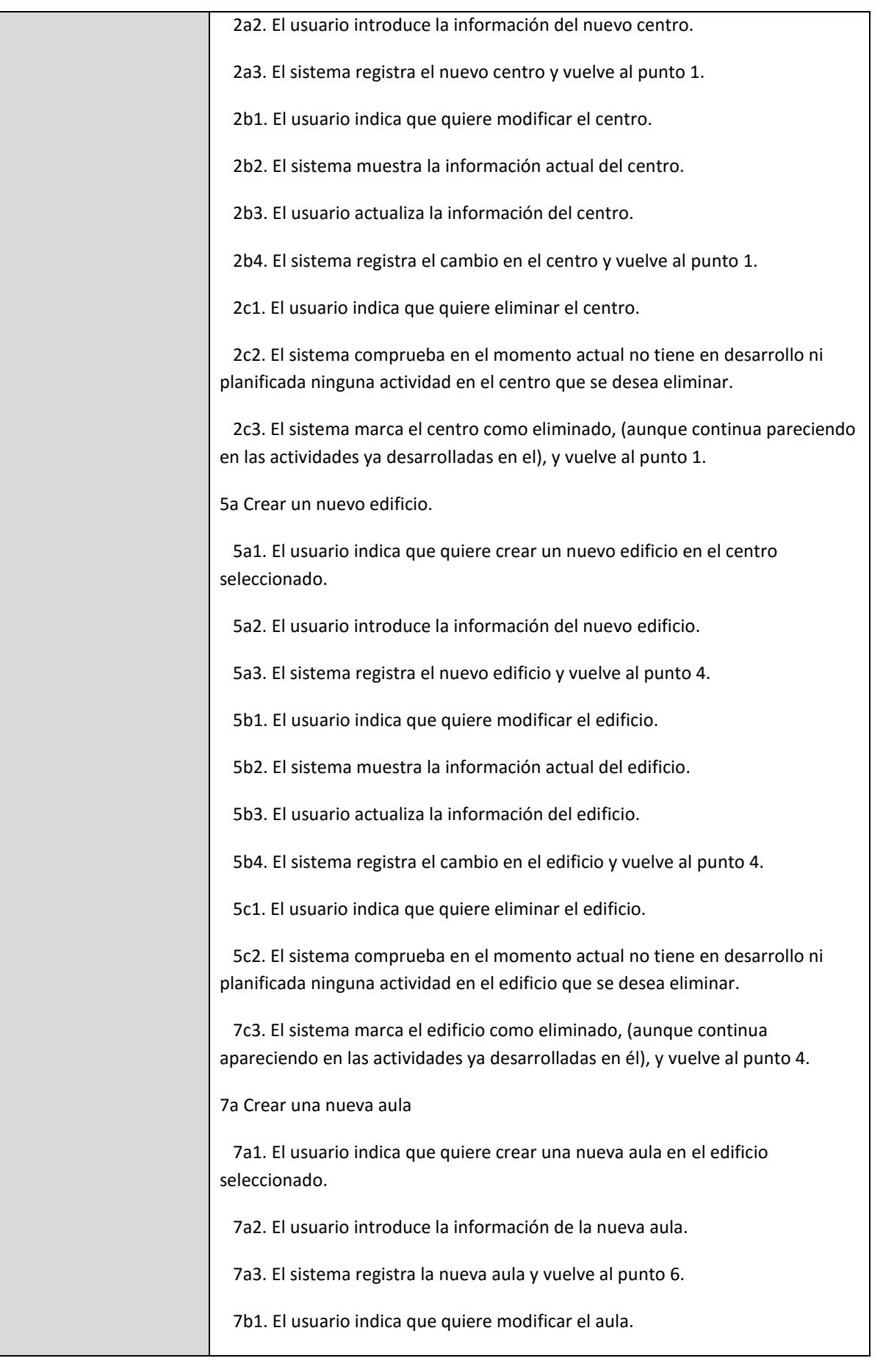

 $\mathcal{L}$ 

# **Proyecto Gestor Actividades Académicas Extracurriculares** 25

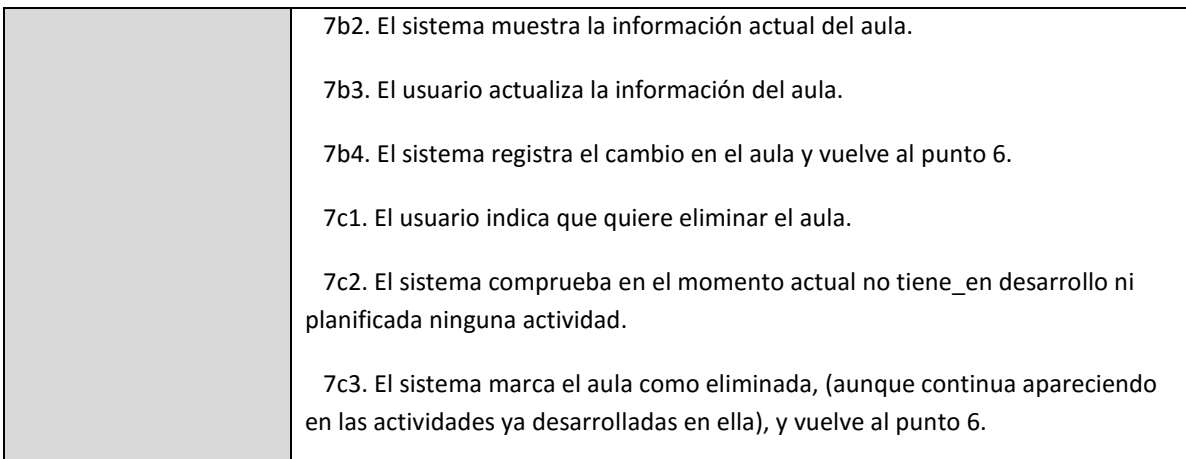

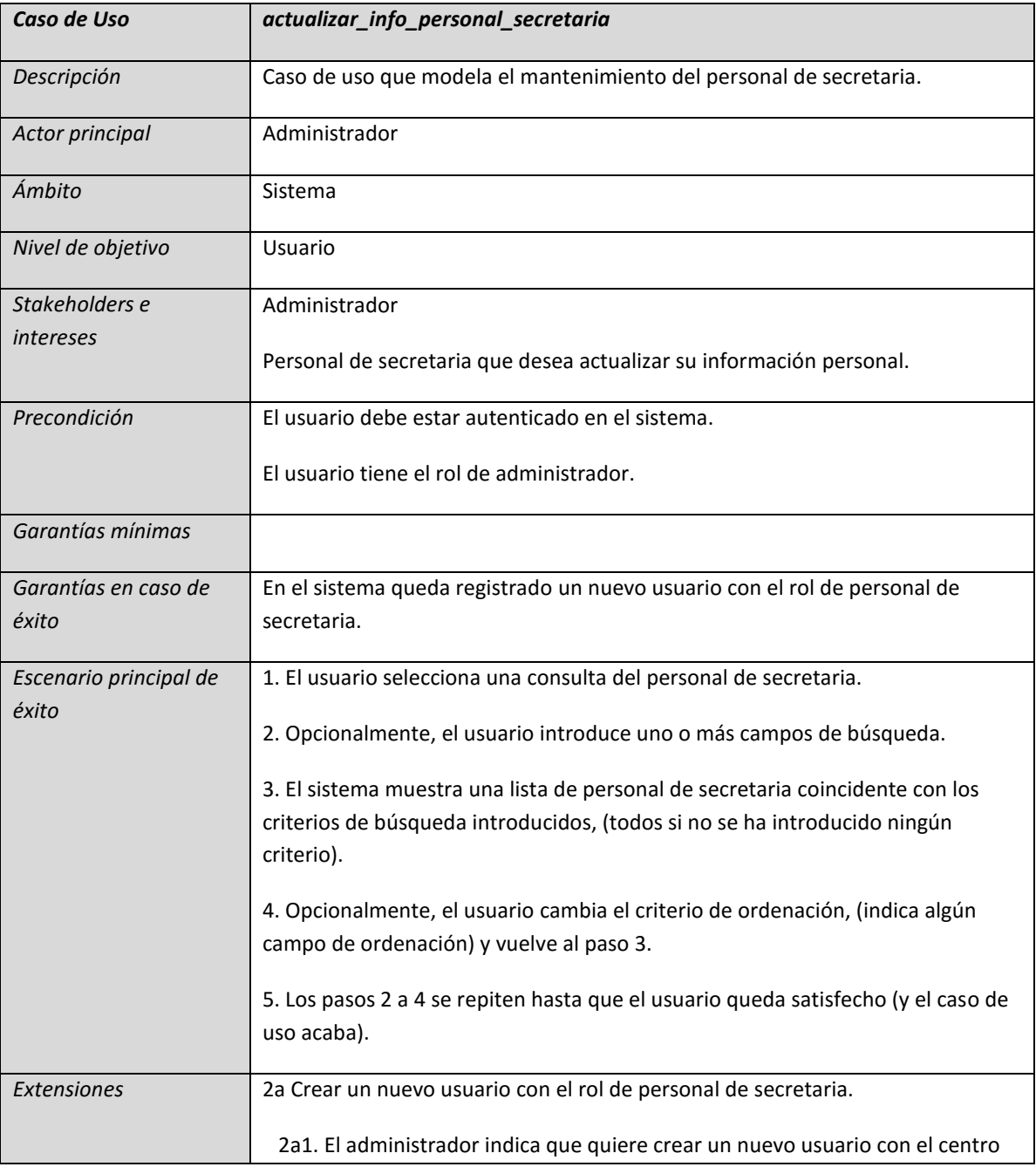

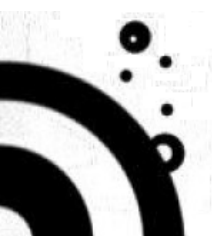

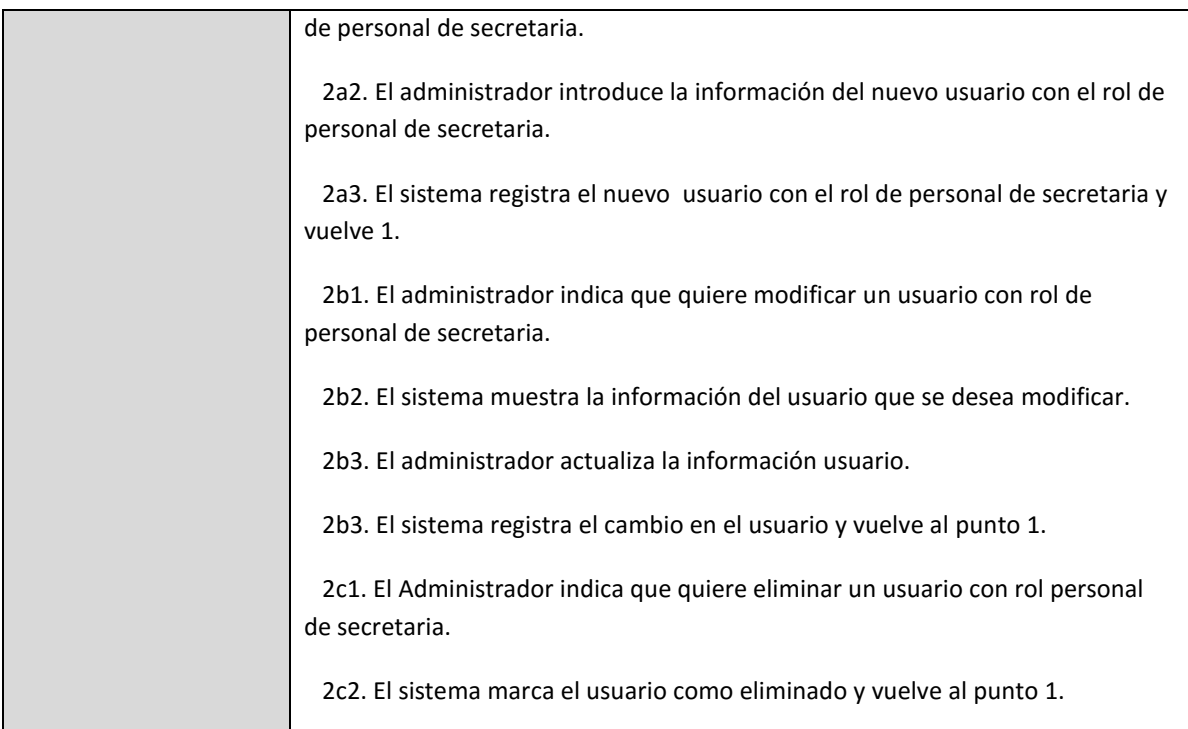

# **5.2.4.3. MÓDULO GESTIÓN DE ACTIVIDADES**

<span id="page-25-0"></span>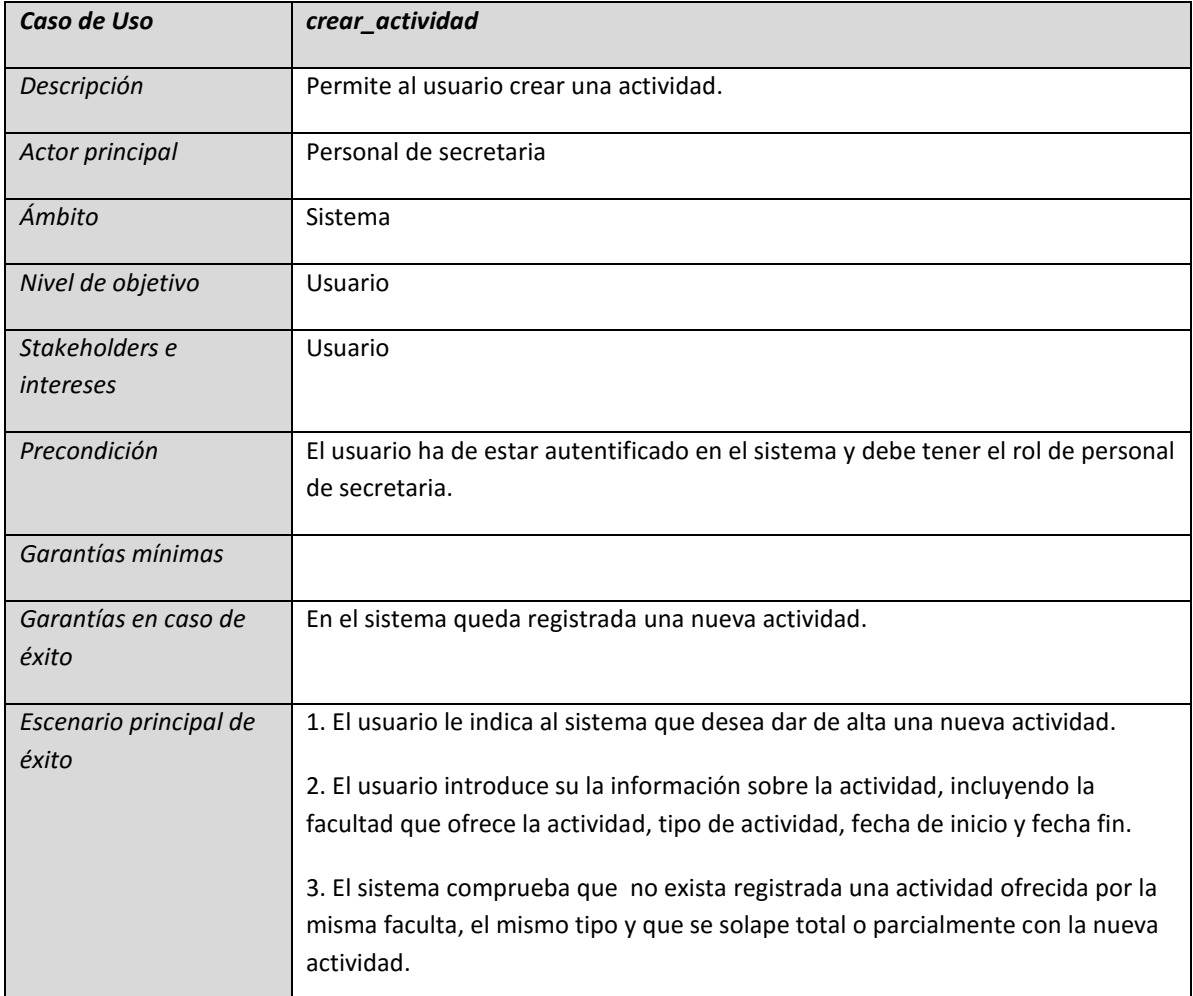

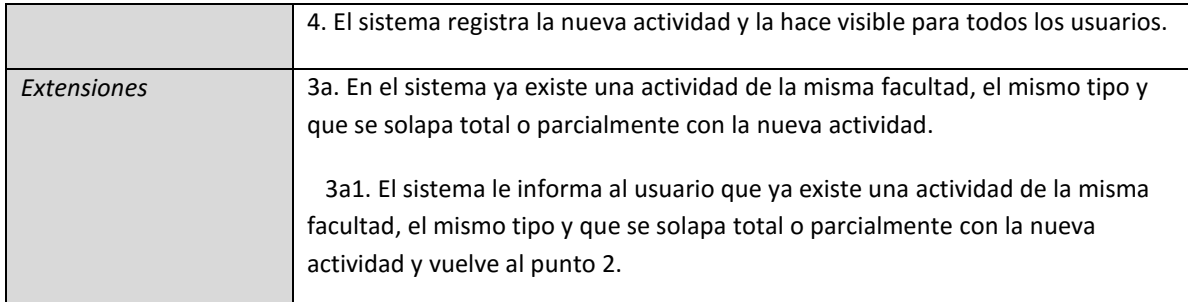

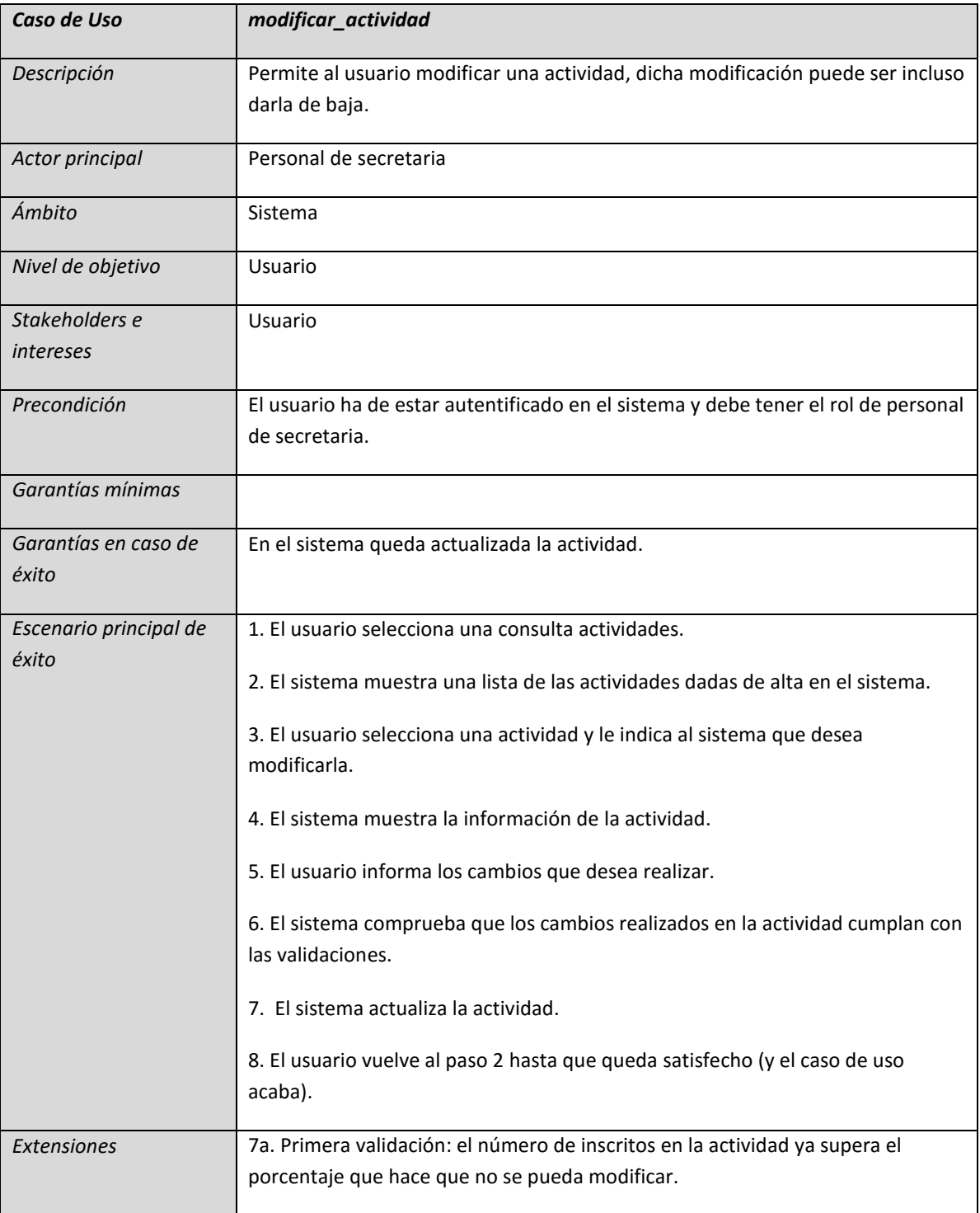

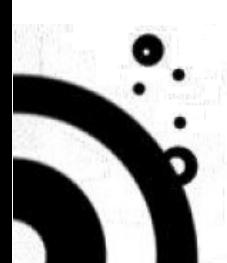

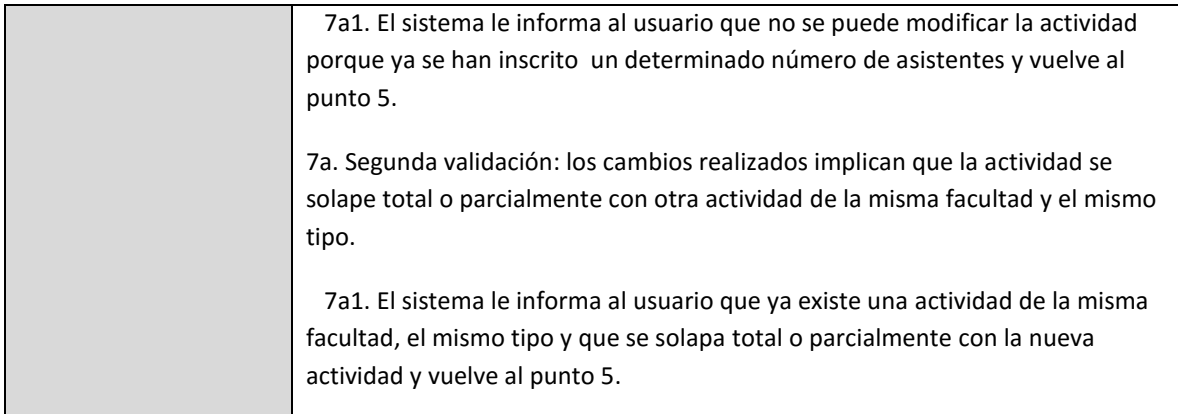

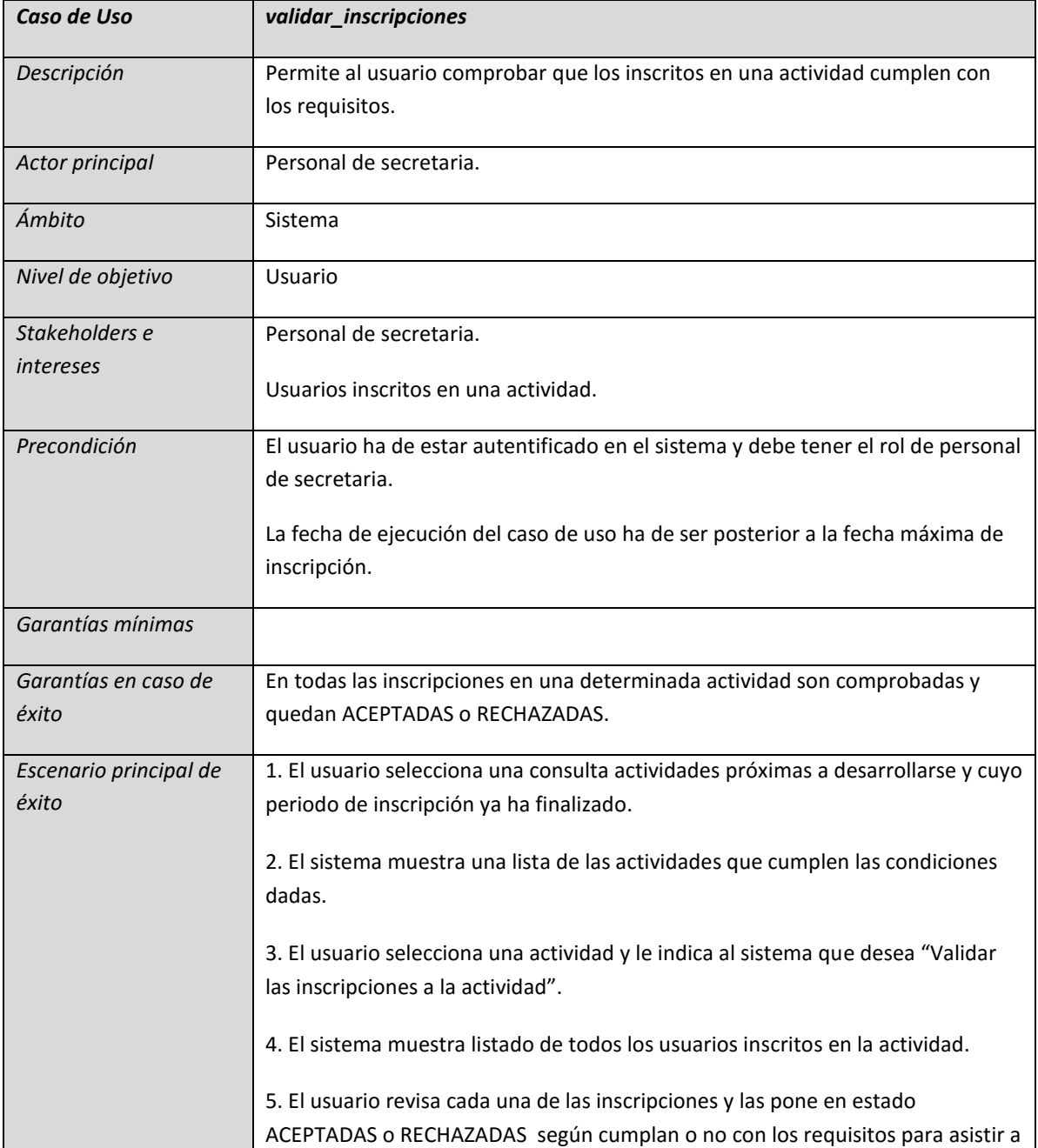

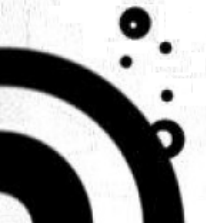

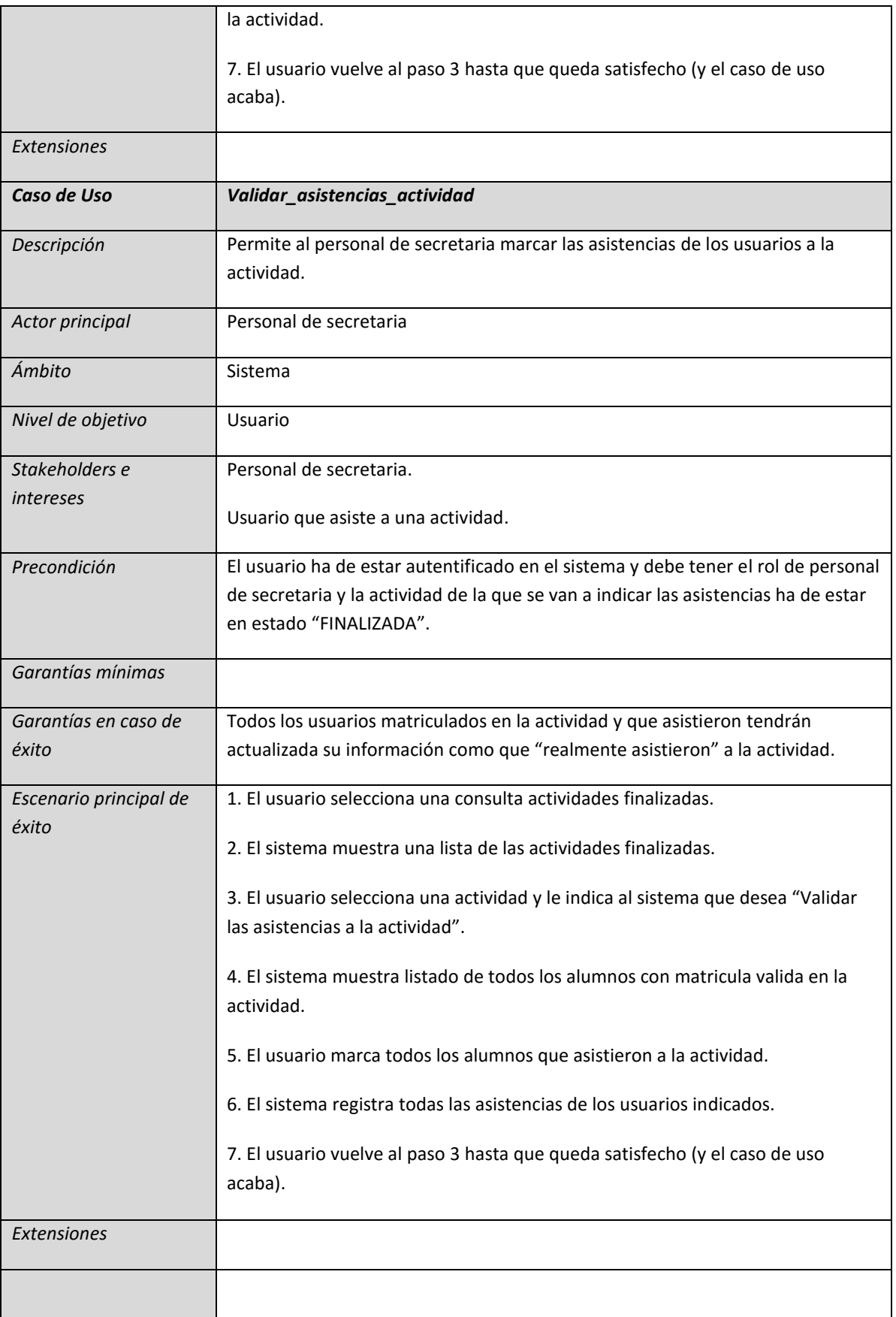

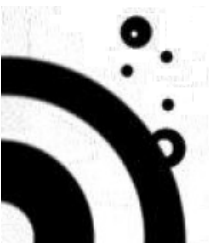

<span id="page-29-0"></span>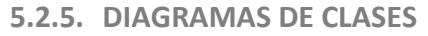

A continuación se muestran dos diagramas de clases:

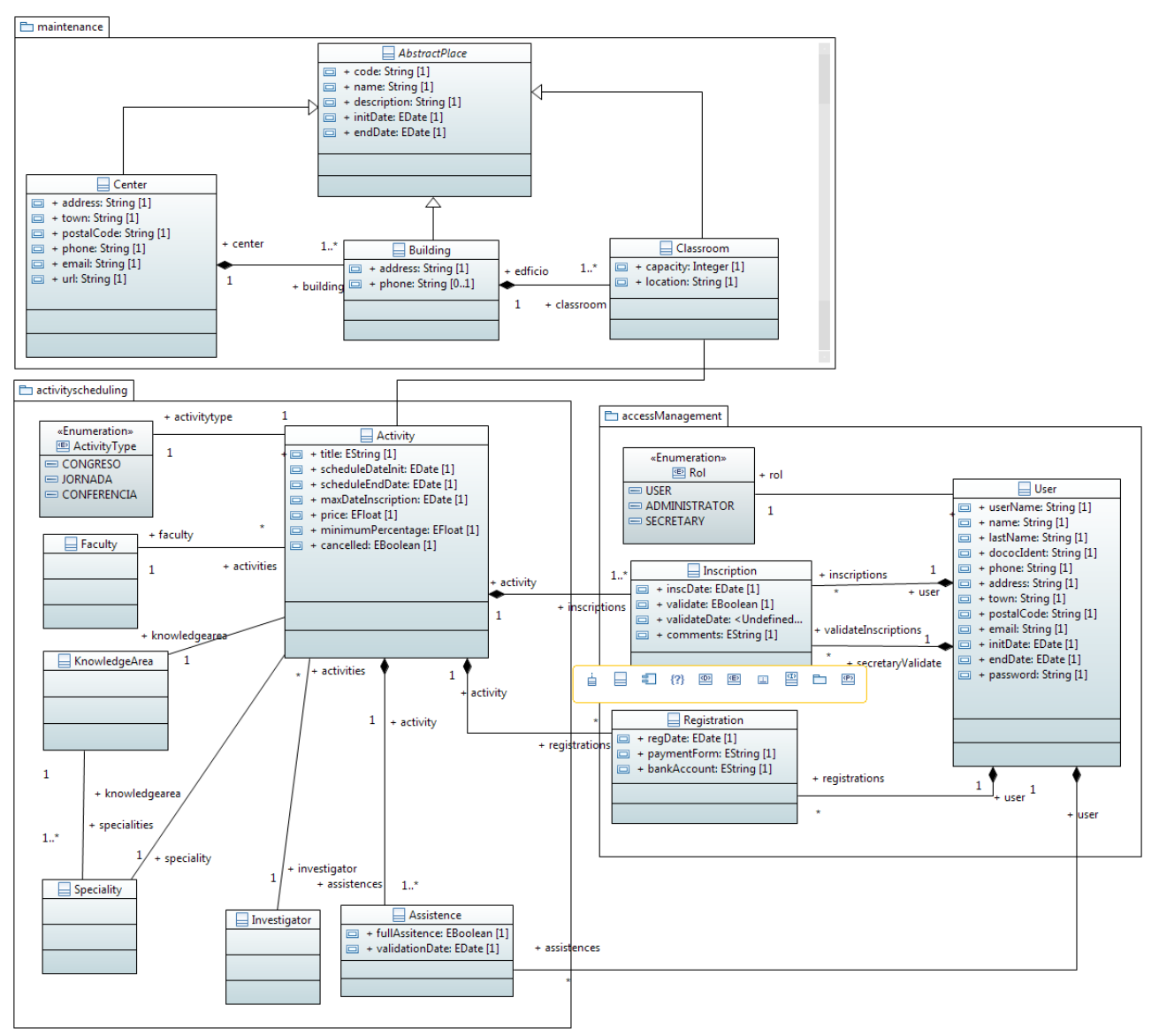

*Figura 4: Diagrama de clases*

## <span id="page-29-1"></span>**5.2.5.1. EXPLICACIÓN DEL DIAGRAMAS DE CLASES**

El modelo se compone de 3 paquetes:

- maintenance: paquete que contiene las clases para realizar el mantenimiento de las instalaciones físicas:
	- $\circ$  AbstractPlace  $\rightarrow$  Clase abstracta en la que se definen atributos comunes a todas las clases que modelan instalaciones físicas, como nombre, código, descripción, etc.
	- $\circ$  Center  $\rightarrow$  Clase que modela un centro universitario.
	- $\circ$  Buiding  $\rightarrow$  Clase que modela un edificio dentro de un centro universitario.
	- $\circ$  Classroom  $\rightarrow$  Clase para modelar cualquier tipo de aula, auditorio, etc. dentro de un edificio universitario y en el que se desarrolla una actividad.
- activityscheduling: paquete que contiene las clases para modelar las actividades.
	- $\circ$  ActivityType  $\rightarrow$  Enumeración que define los diferentes tipos de actividades extracurriculares que se desarrollan en la universidad.
	- $\circ$  Activity  $\rightarrow$  Clase que modela una actividad.
	- $\circ$  Assistence  $\rightarrow$  Clase que modelar las asistencias de los usuarios a las actividades.
	- $\circ$  Faculty  $\rightarrow$  Clase para modelar una facultad de la universidad.
	- $\circ$  KnowlegdeArea  $\rightarrow$  Clase para modelar un área de conocimiento.
	- $\circ$  Speciality  $\rightarrow$  Clase para modelar una especialidad dentro de un área de conocimiento.
	- o Investigator  $\rightarrow$  Clase para modelar a un investigador.

NOTA: El análisis de esta aplicación no contempla la gestión de Facultades, Investigadores, Áreas de conocimiento y Especialidades. Para Facultades e Investigadores se puede buscar la interconexión con otros sistemas de la Universidad que ya realizan estas tareas. Para Áreas de conocimiento y especialidades, creo que la mejor opción es buscar un estándar nacional o internacional, (la FECYT tiene uno), y realizar un volcado a la BD.

- Accessmanagement: Paquete que contiene las clases necesarias para modelar la gestión de acceso a la aplicación y todo el proceso de inscripción y matricula en las diferentes actividades.
	- $\circ$  Rol  $\rightarrow$  Enumeración que define los diferentes roles con los que un usuario se puede conectar a la aplicación.
	- $\circ$  User  $\rightarrow$  Clase que modela a un usuario de la aplicación.
	- o Inscription  $\rightarrow$  Clase que modela las inscripciones de los usuarios en las actividades planificadas.
	- $\circ$  Registration  $\rightarrow$  Clase que modela las matrículas de los usuarios en las actividades.

<span id="page-30-0"></span>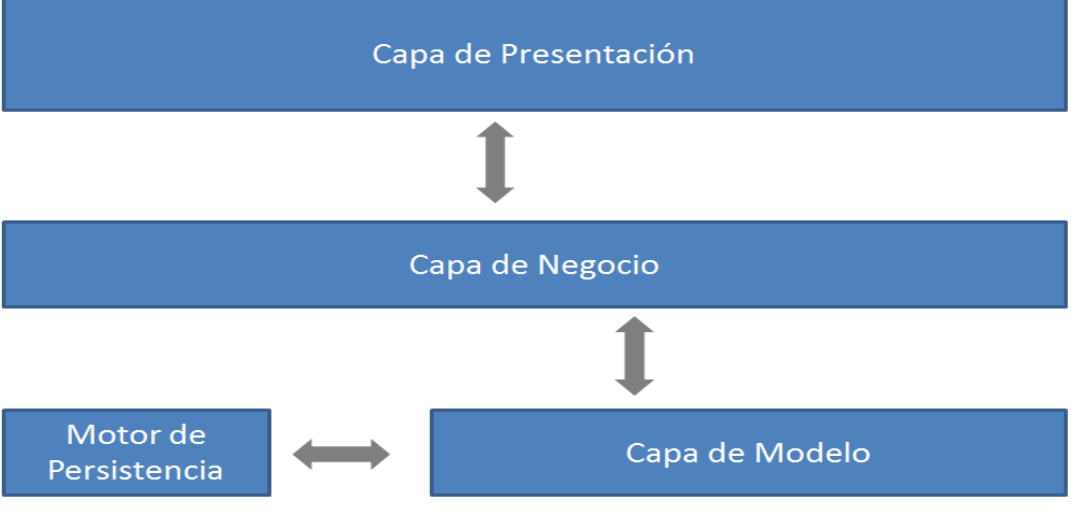

## **5.2.5.2. BREVE EXPLICACIÓN DE LA ARQUITECTURA INTERNA DE LA APLICACIÓN**

*Figura 5: Modelo de la arquitectura de la aplicación*

# **Proyecto Gestor Actividades Académicas Extracurriculares** 32

El diseño de la aplicación se ha realizado pensando en desarrollarlo como una aplicación de escritorio, usando cualquier framework para este tipo de aplicaciones como MFC de Windows, o Swing en Java, o la librería QT, por citar solo algunas de las posibilidades. También me he que la aplicación siga una arquitectura de tres capas:

*Capa de Presentación*: Capa que realiza la presentación de los datos al usuario, como he indicado, se puede usar algún framework grafico como MFC, Swing, QT, etc. En los diagramas de secuencia estos elementos se corresponden a los componentes cuyo nombre finaliza con la palabra "Screen".

*Capa de Negocio*: Capa en la que se ejecutan todos los procesos que tienen ver con la lógica del negocio. En los diagramas de secuencia estos elementos se corresponden a los componentes cuyo nombre finaliza con la palabra "Manager".

*Capa de Modelo*: Capa que define las clases que se corresponden con el modelo del negocio.

En los diagramas de secuencia también encontraremos los siguientes elementos:

*Application*: Clase principal de la aplicación, es decir, si la aplicación de desarrolla en Java, esta clase tendría el método "main". Esta clase además tiene una serie de métodos que permite obtener referencias a todos los "managers" de la aplicación. Por último, esta clase tendrá un atributo que permite mantener la información del usuario con el que nos hemos autentificado en la aplicación, que inicialmente será "invitado".

*BDManager*: Aunque su nombre finalice con "Manager", esta clase no tiene que ver con la lógica del negocio. Esta clase es la interface que ofrece el motor de persistencia para almacenar y recuperar los datos desde la BD.

*ScreenUtils*: Clase de utilidades para ser usada en las pantallas de la aplicación. En esta clase se deberán poner métodos que hagan tareas genéricas para las pantallas: formatear fechas, validaciones de campos vacíos, etc,

Dentro de la capa del modelo he puesto un componente al que he llamado "Motor de Persistencia", este componente es algún ORM, (Object Relational Mapping), como Hibernate para Java ó NHIbernate para .Net, para facilitar la gestión de la BD. El uso de un ORM me da una posibilidad importante a la hora de realizar el desarrollo: para usar el ORM se han de crear clases del modelo sin ninguna lógica asociada, excepto los métodos para acceder a los atributos de la clase, (pero la clase no tendrá ningún método que gestione la forma en que se almacene o recupere de la BD), y puedo usar estos objetos directamente en las otras capas. Sé que esta estrategia rompe con el patrón MVC con ella logro eliminar la necesidad de realizar una "traducción" de los objetos del modelo hacia objetos de las otras capas. Al eliminar esta "traducción" se reducen las líneas de código en la aplicación y, por lo tanto, se reduce el número de posibles bugs en la aplicación, especialmente, la posibilidad de que el programador realice una mala asociación entre el atributo de la clase de capa del modelo y el atributo de la clase de la otra capa a la que se le desea enviar.

#### <span id="page-32-0"></span>**5.2.5.3. PATRONES DE DISEÑO**

Durante este la elaboración de este diseño no he especificado el uso de patrones de diseño, la idea es que durante la etapa de desarrollo de la aplicación se usen las buenas prácticas de programación, lo que incluyen el uso de patrones, especialmente los siguientes:

- Patrón Singleton: se deberá usar este patrón para garantizar que solo exista una instancia de cada uno de los "managers" en la aplicación. Para que se pueda usar este patrón será requisito que las clases manager no tengan estado, es decir, no tengan variables de instancia que puedan mantener un estado entre dos invocaciones de dos métodos de la clase. El uso de este patrón será muy útil, especialmente con la clase BDManager, pues la conexión con la BD es uno de los procesos más costosos en la inicialización de una aplicación, por lo tanto, hemos de garantizar que solo se realiza una vez.
- Patrón Observer: se deberá usar este patrón para garantizar que los cambios realizados en una entidad se le comuniquen a cualquier otro usuario que esté usando la misma entidad. El caso más claro de esta situación es sobre la clase "Actividad": se puede dar la situación de que un usuario esté intentando inscribirse en una actividad y que otro usuario "Personal de secretaria" este intentando modificarla o cancelarla, si ambos usuarios completan su operación se podría romper la regla de negocio que indica que una actividad no se puede modificar a partir de un porcentaje de inscritos. Según el diseño de la clase "Actividad" ha de tener un atributo de tipo "Lista" de inscritos en la actividad, con lo que lograríamos el objetivo deseado teniendo un "observer" para cada instancia de la clase "Actividad".

Otros patrones que se ha de seguir son los patrones conocidos como S.O.L.I.D:

- Single Responsability Principle (Única Responsability): en el diseño de la aplicación este patrón lo interpreto de diferentes formas, según la capa de la aplicación en la que estemos:
	- o En la capa del modelo, una clase se corresponderá a una única entidad a modelar.
	- o En la capa de negocio, una clase manager se corresponde a la gestión de un único tipo de entidad, por lo tanto hay una ActivityManager.
- Open-Close principle (abierto para la extensión cerrado para la modificación).
- Liskow substitución principle (Principio de sustitución de Liskow).
- Interface Segregation principle (Principio de segregación de Interfaces): este patrón se puede aplicar de la siguiente forma:
	- o Hacemos que las clases Entidad implemente una interface o hereden de una clase base.
	- Las clases "Manager" pueden implementar una interface que defina una serie de operaciones básicas con la entidad base, como: guardar, recuperar, borrar y validar.
- Dependency Inversion Principle (Principio de inversión de la dependencia): Este patrón se puede usar con el atributo "bdManager" en las clases "Manager", el tipo de inyección es por constructor, que combinado con el patrón singleton, garantiza que en tiempo de ejecución la aplicación tendrá una única instancia de todos las clases "Manager", incluida la clase "BDManager".

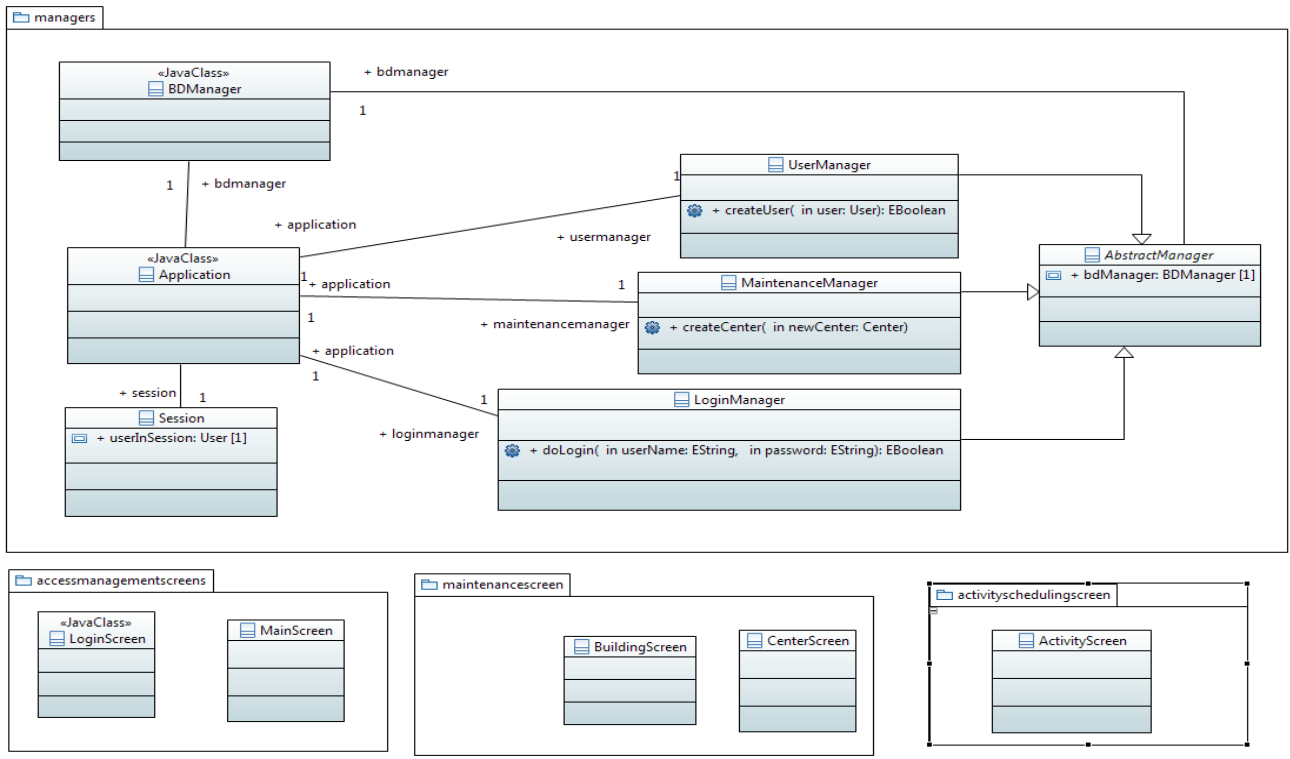

*Figura 6: Modelo de clases inicial de la arquitectura de la aplicación*

# <span id="page-33-0"></span>**5.2.6. DIAGRAMAS DE SEQUENCIA**

A continuación se muestran los principales diagramas de secuencia del sistema generados a partir de los casos de uso definidos.

#### **5.2.6.1. DIAGRAMAS DE SECUENCIA DEL MODULO ACCESO**

<span id="page-33-2"></span><span id="page-33-1"></span>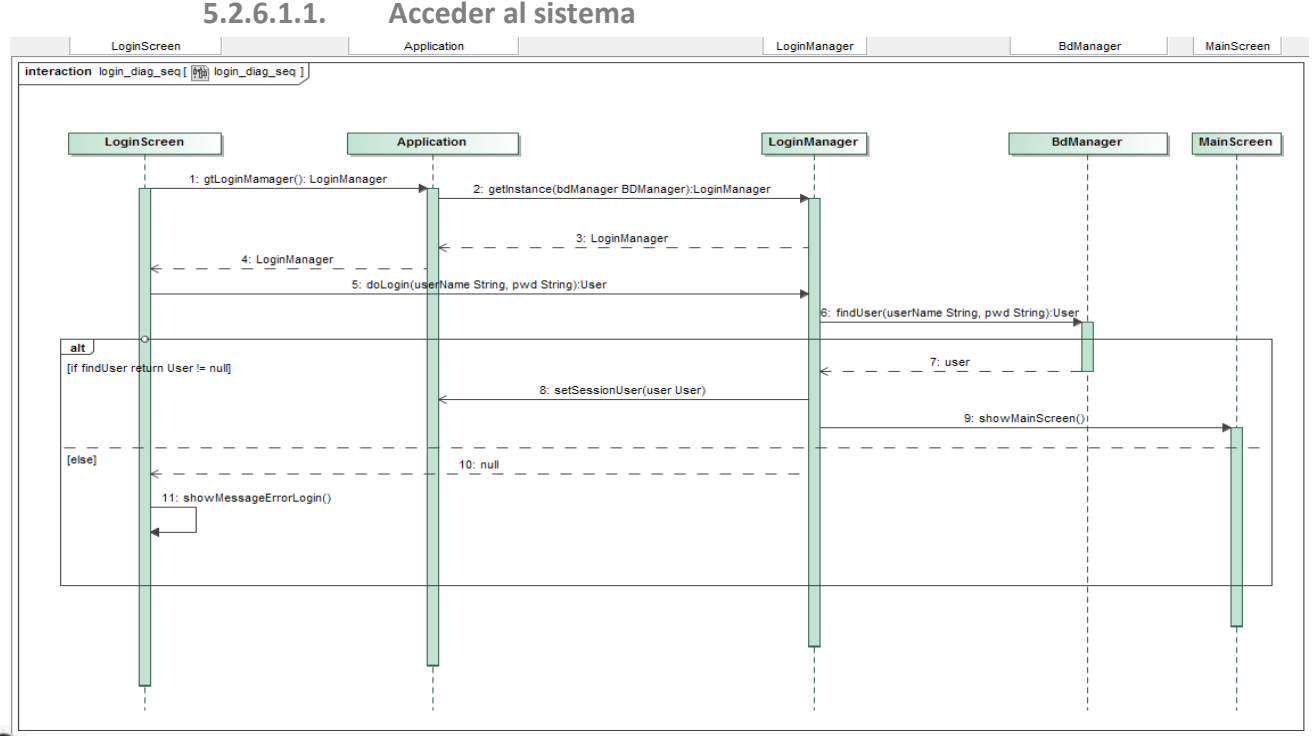

*Figura 7: Diagrama de secuencia del caso de uso acceder al sistema*

<span id="page-34-0"></span>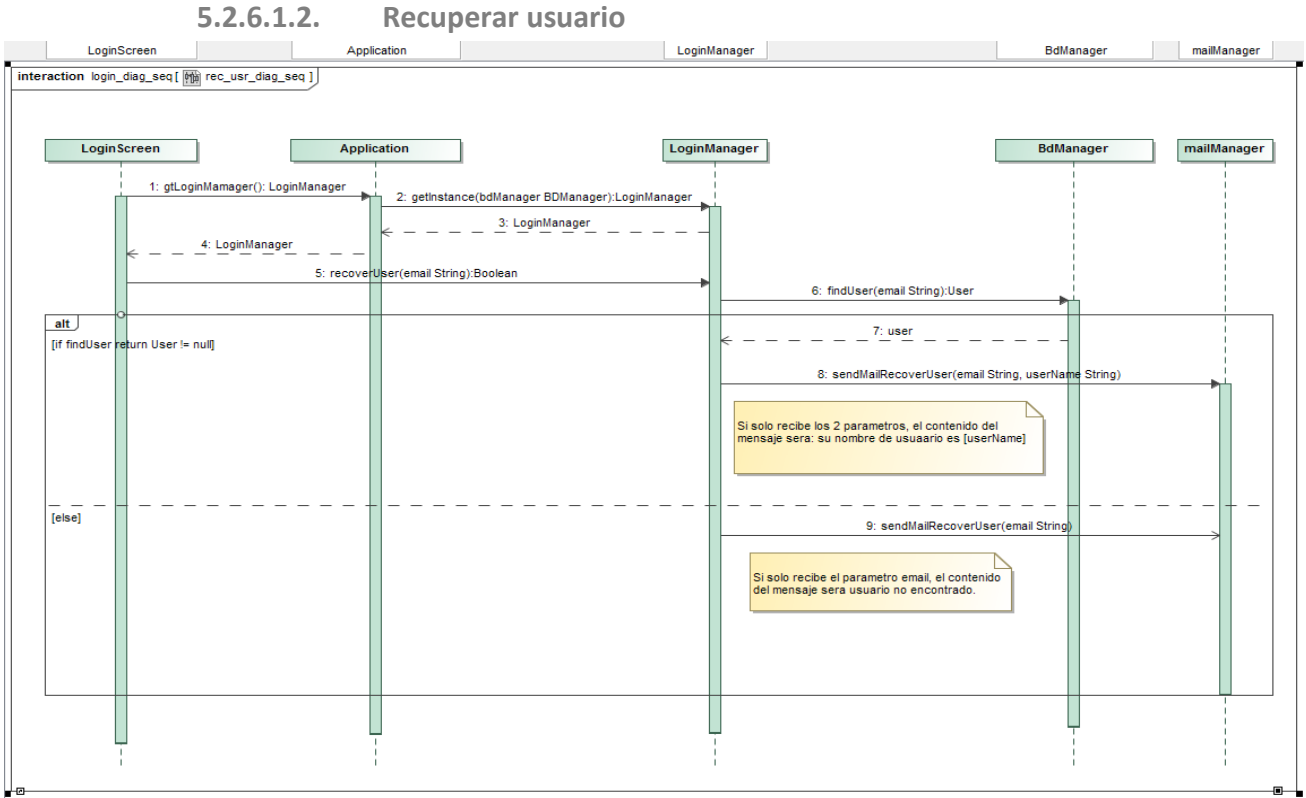

*Figura 8: Diagrama de secuencia del caso de uso recuperar usuario*

<span id="page-34-1"></span>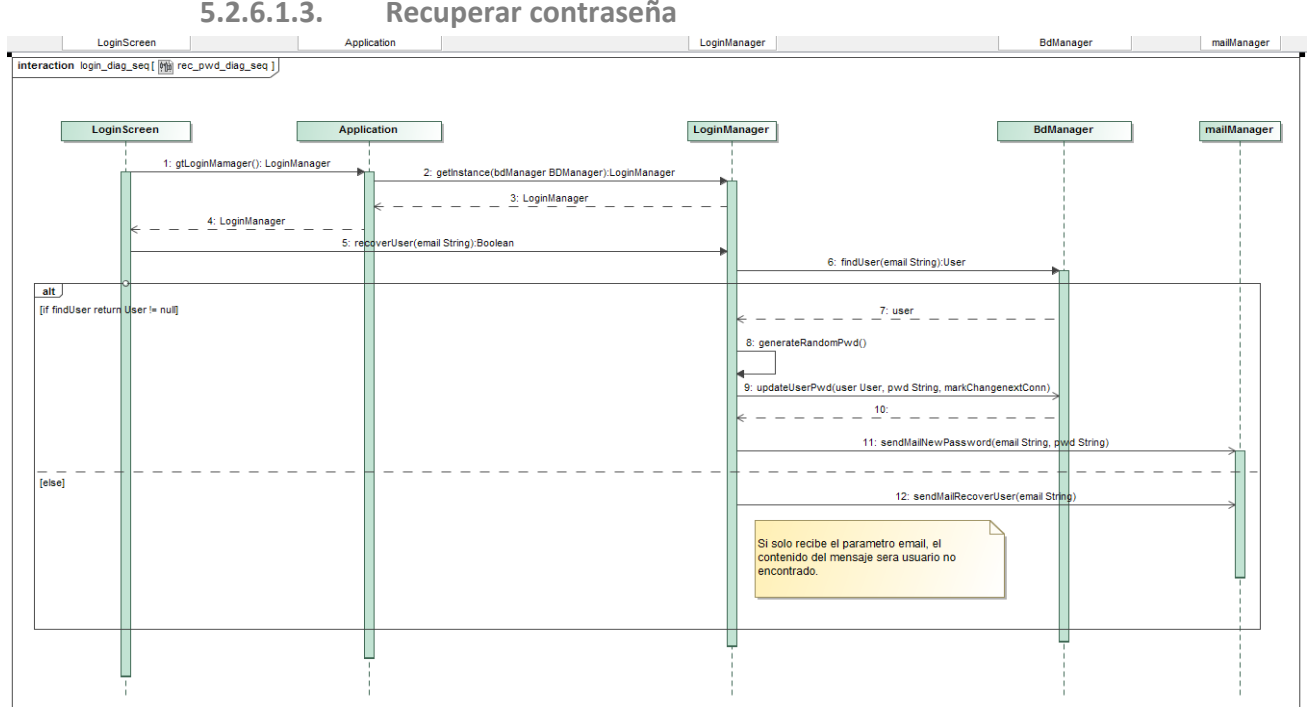

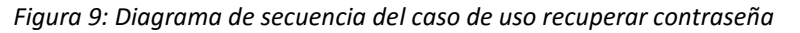

<span id="page-35-0"></span>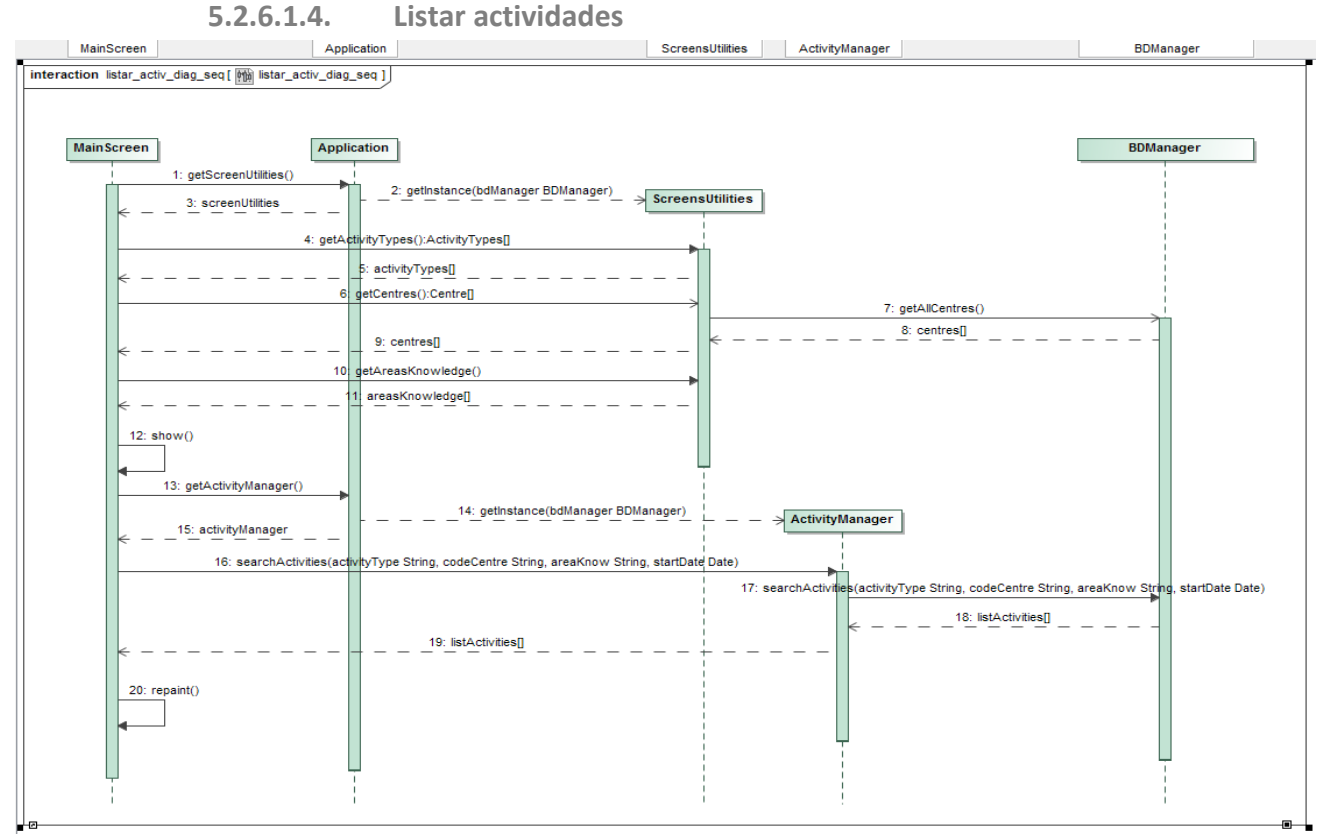

*Figura 10: Diagrama de secuencia del caso de uso listar actividades*

<span id="page-35-1"></span>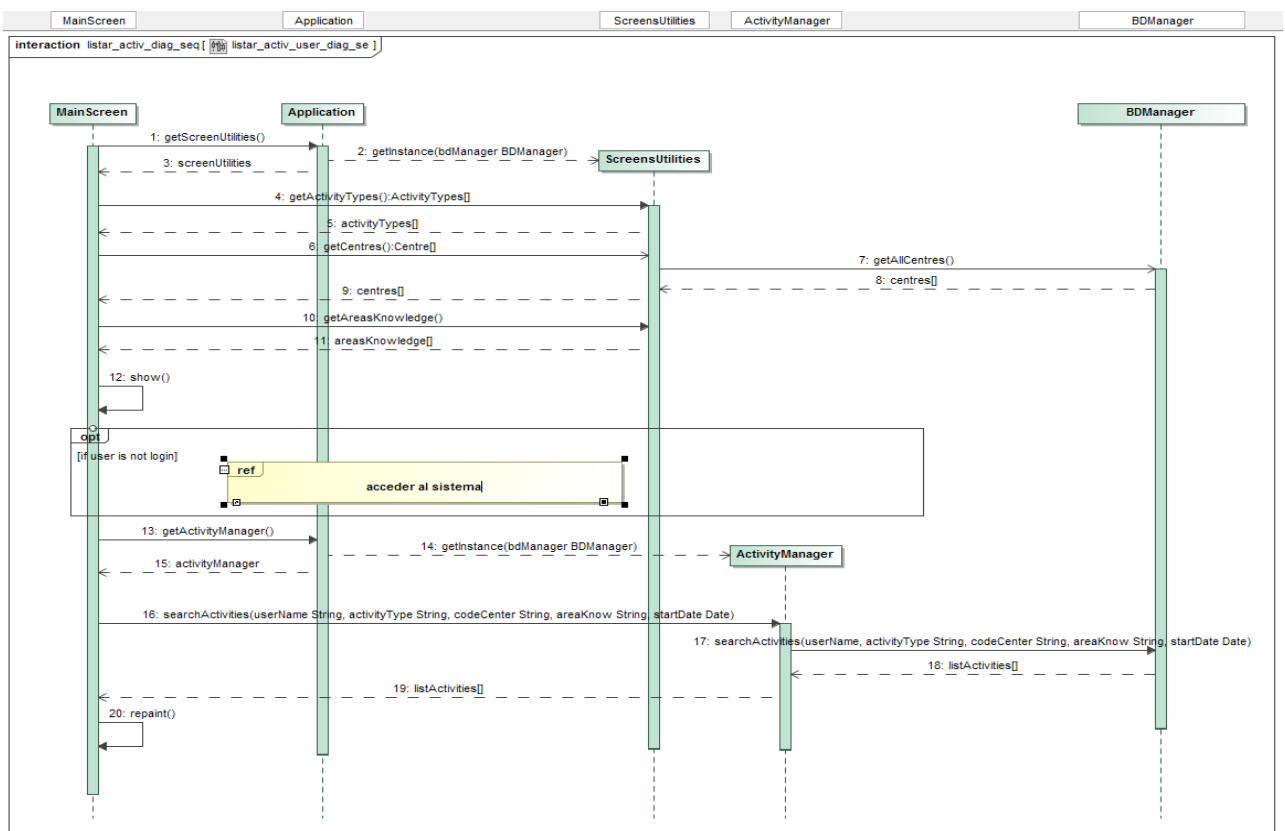

**5.2.6.1.5. Listar actividades usuario**

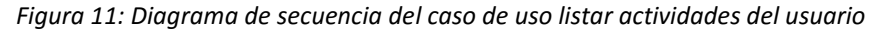

<span id="page-36-0"></span>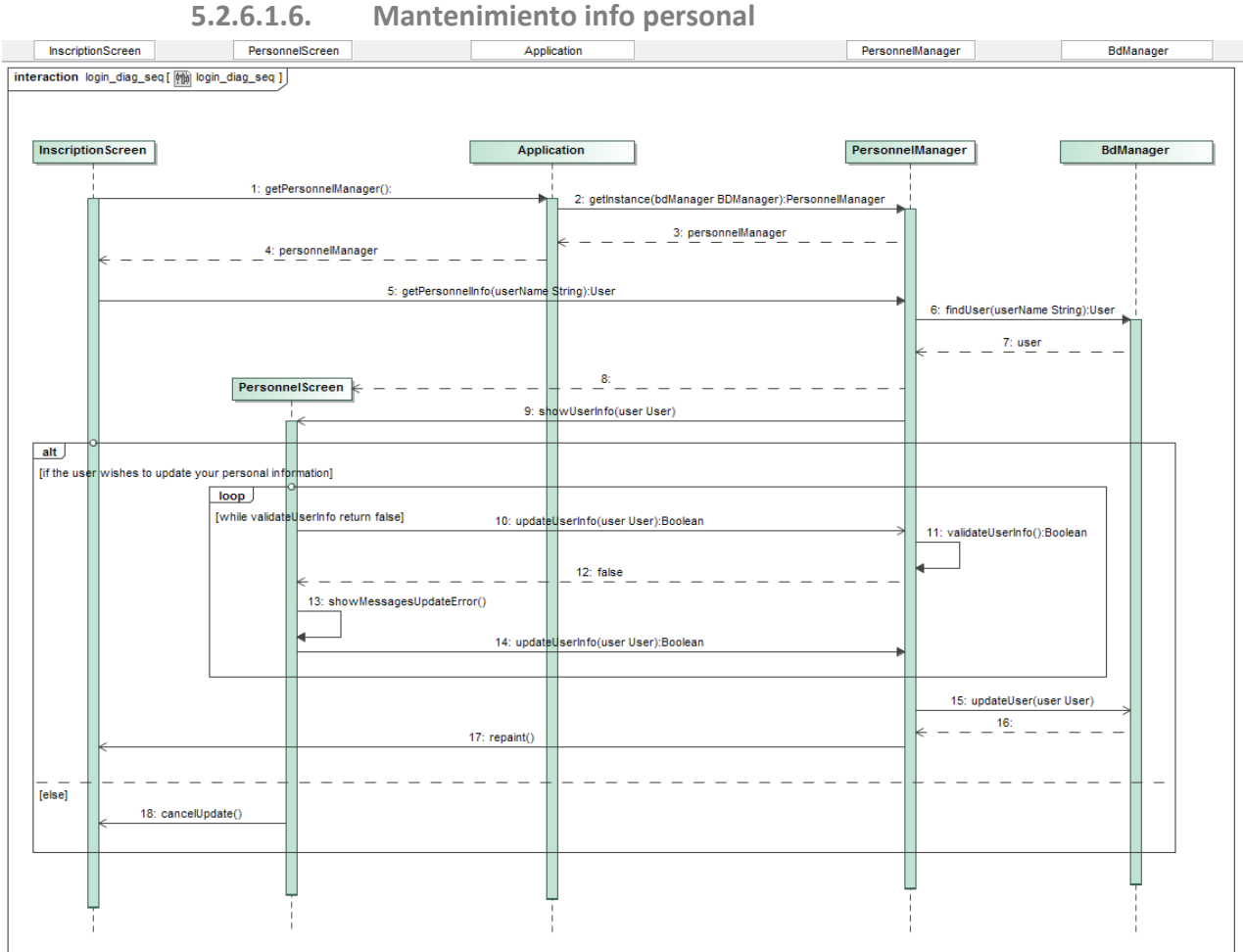

*Figura 12: Diagrama de secuencia del caso de uso mantenimiento info personal*

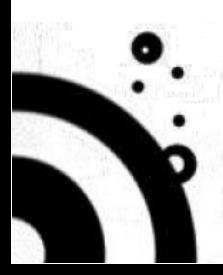

<span id="page-37-0"></span>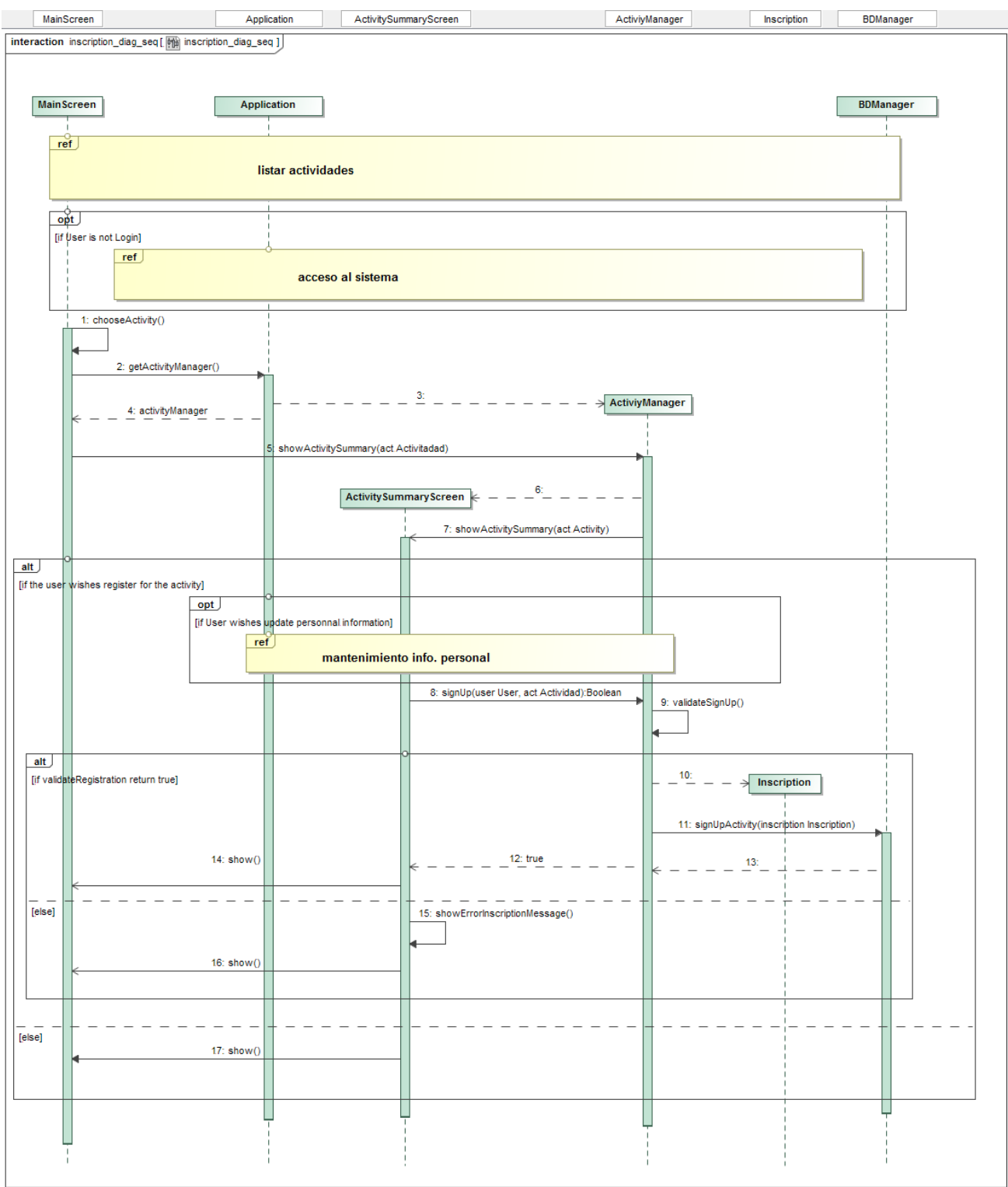

**5.2.6.1.7. Inscribirse en actividad**

*Figura 13: Diagrama de secuencia del caso de uso inscribirse en una actividad*

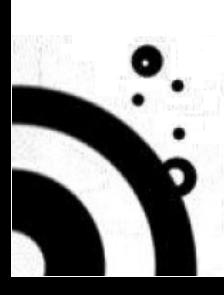

<span id="page-38-0"></span>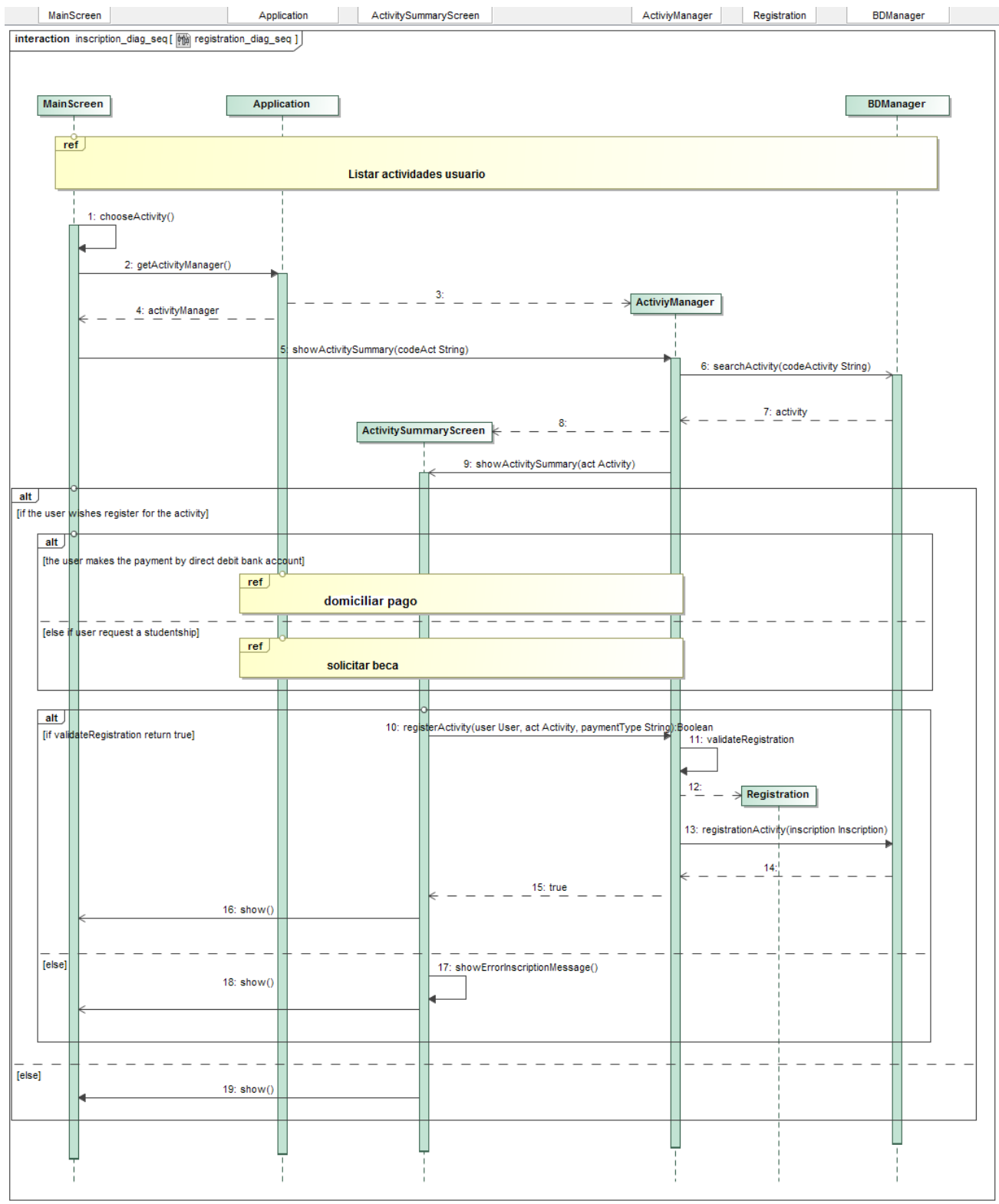

#### **5.2.6.1.8. Matricularse en actividad**

*Figura 14: Diagrama de secuencia del caso de uso matricularse en una actividad*

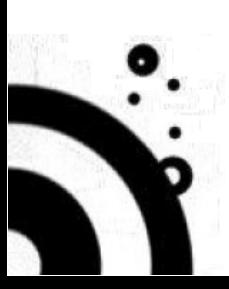

#### <span id="page-39-0"></span>**5.2.6.1.9. Domiciliar pago**

No he implementado desarrollado por varios factores: falta del conocimiento necesario para realizarlo, falta de tiempo y por la necesidad de limitar hasta qué punto ha de crecer el proyecto.

#### <span id="page-39-1"></span>**5.2.6.1.10. Solicitar beca**

No he implementado desarrollado por varios factores: falta del conocimiento necesario para realizarlo, falta de tiempo y por la necesidad de limitar hasta qué punto ha de crecer el proyecto.

#### **5.2.6.2. DIAGRAMAS DE SECUENCIA DEL MODULO MANTENIMIENTO**

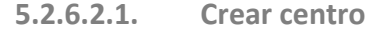

<span id="page-39-3"></span><span id="page-39-2"></span>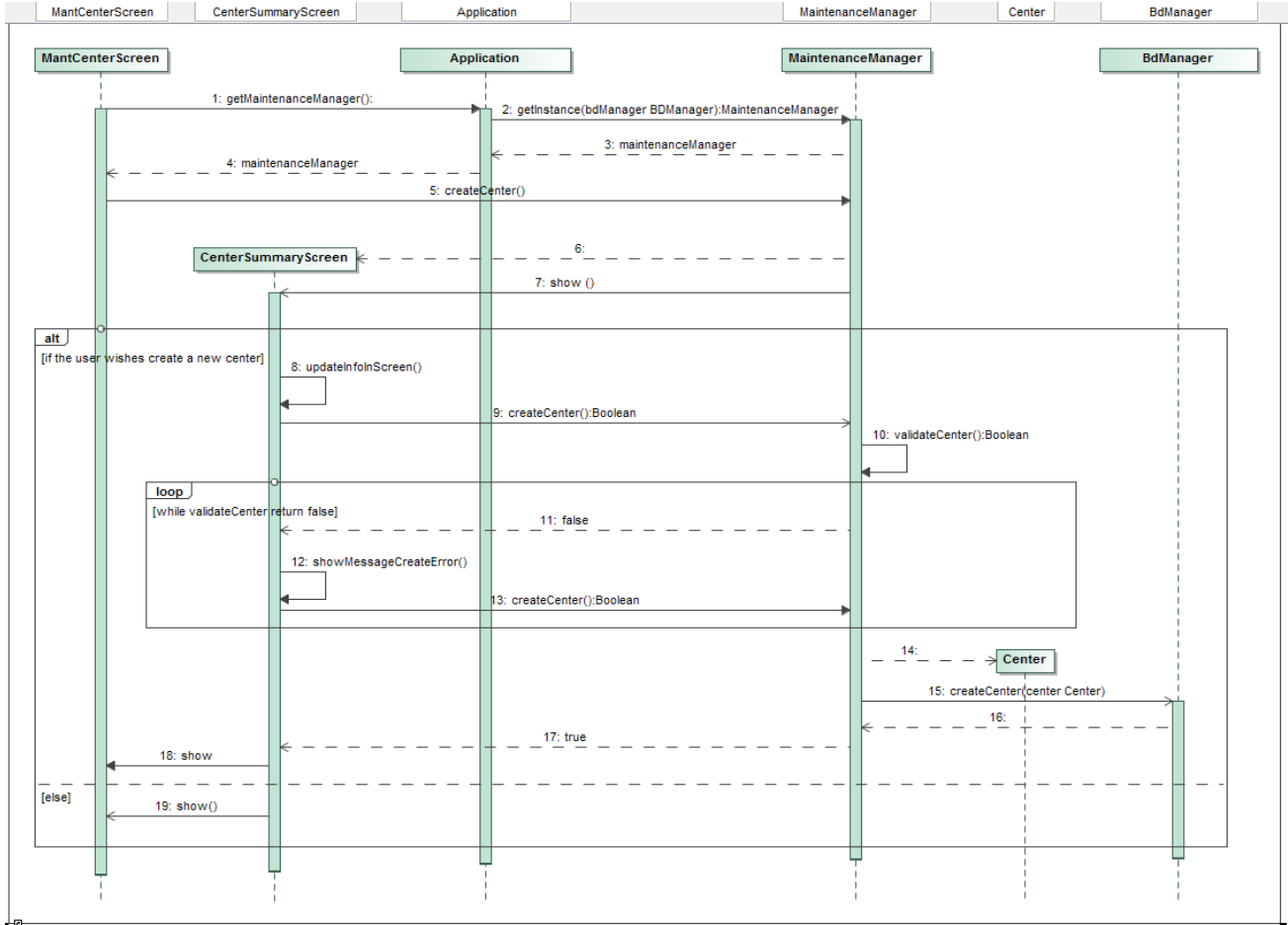

*Figura 15: Diagrama de secuencia del caso de uso "gestionar centros, edificios y aulas" caso crear centro* 

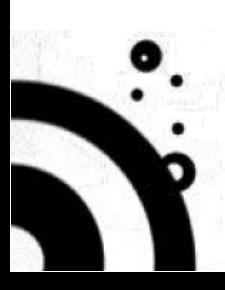

<span id="page-40-0"></span>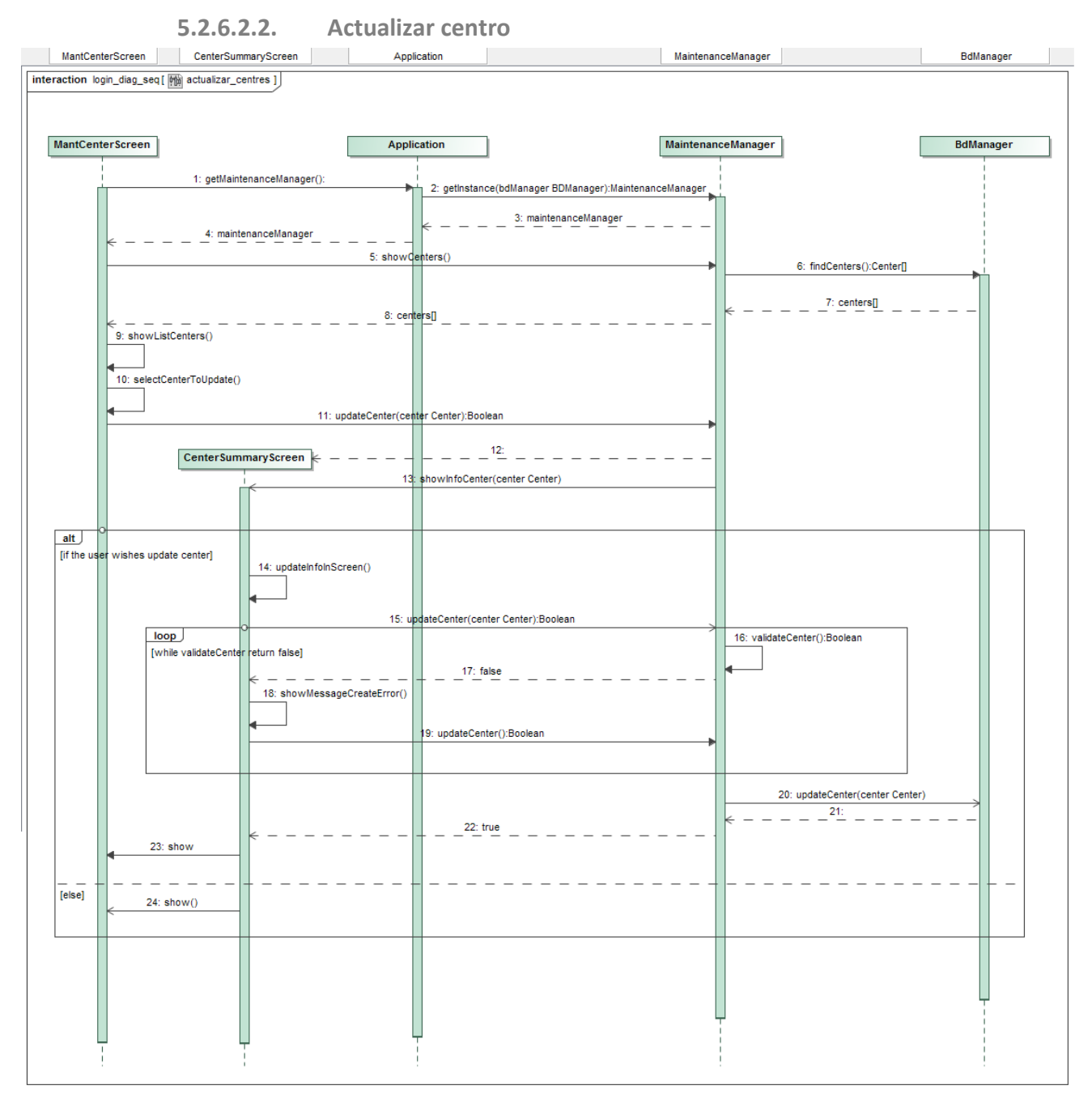

<span id="page-40-1"></span>*Figura 16: Diagrama de secuencia del caso de uso "gestionar centros, edificios y aulas" caso actualizar centro* 

#### **5.2.6.2.3. Crear edificio**

No he implementado este caso de uso porque es muy similar al caso de uso "crear aula".

#### <span id="page-40-2"></span>**5.2.6.2.4. Actualizar edificio**

No he implementado este caso de uso porque es muy similar al caso de uso "actualizar aula".

<span id="page-41-0"></span>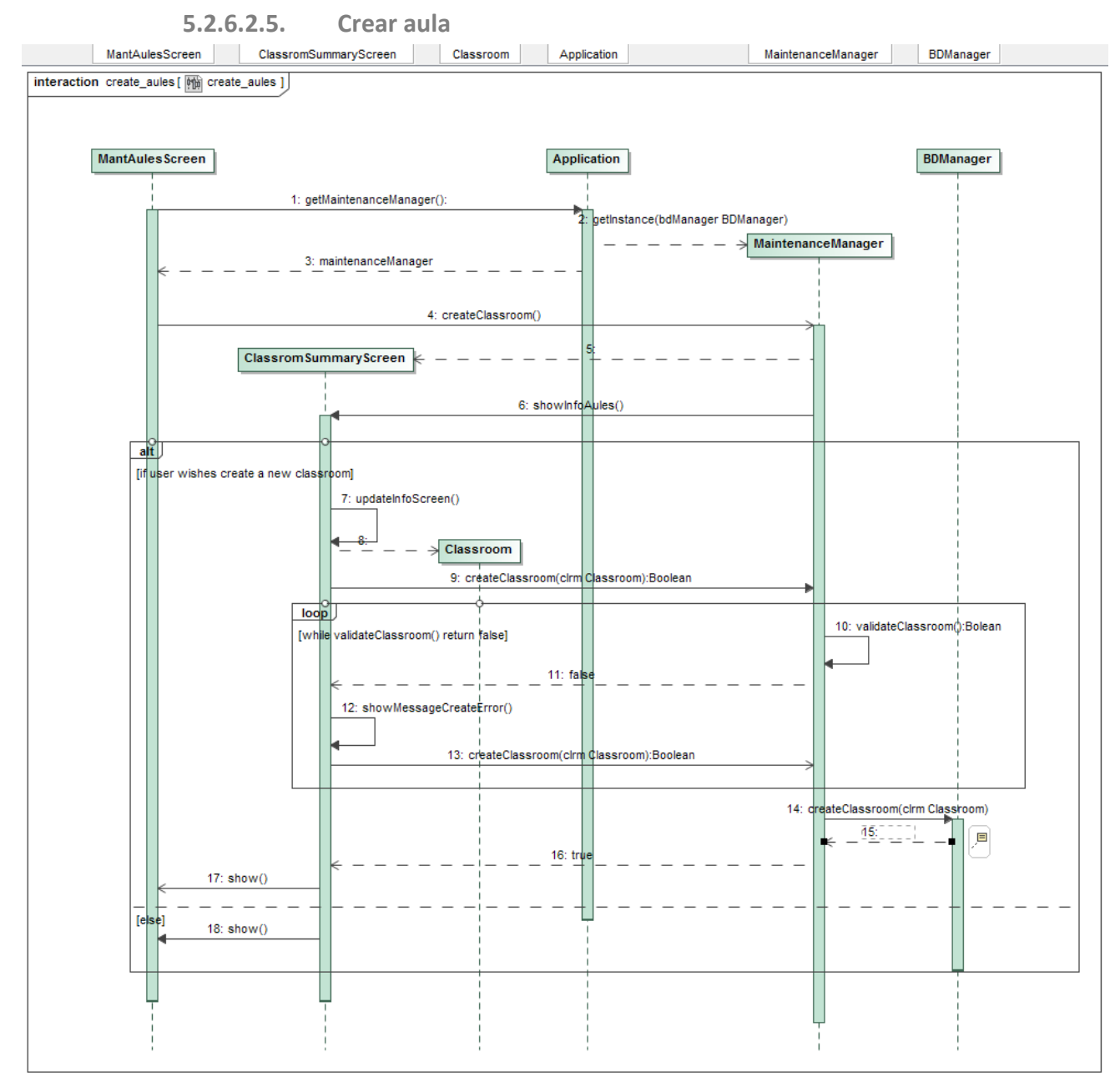

*Figura 17: Diagrama de secuencia del caso de uso "gestionar centros, edificios y aulas" caso crear aula* 

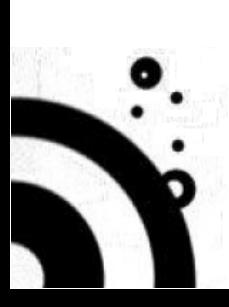

<span id="page-42-0"></span>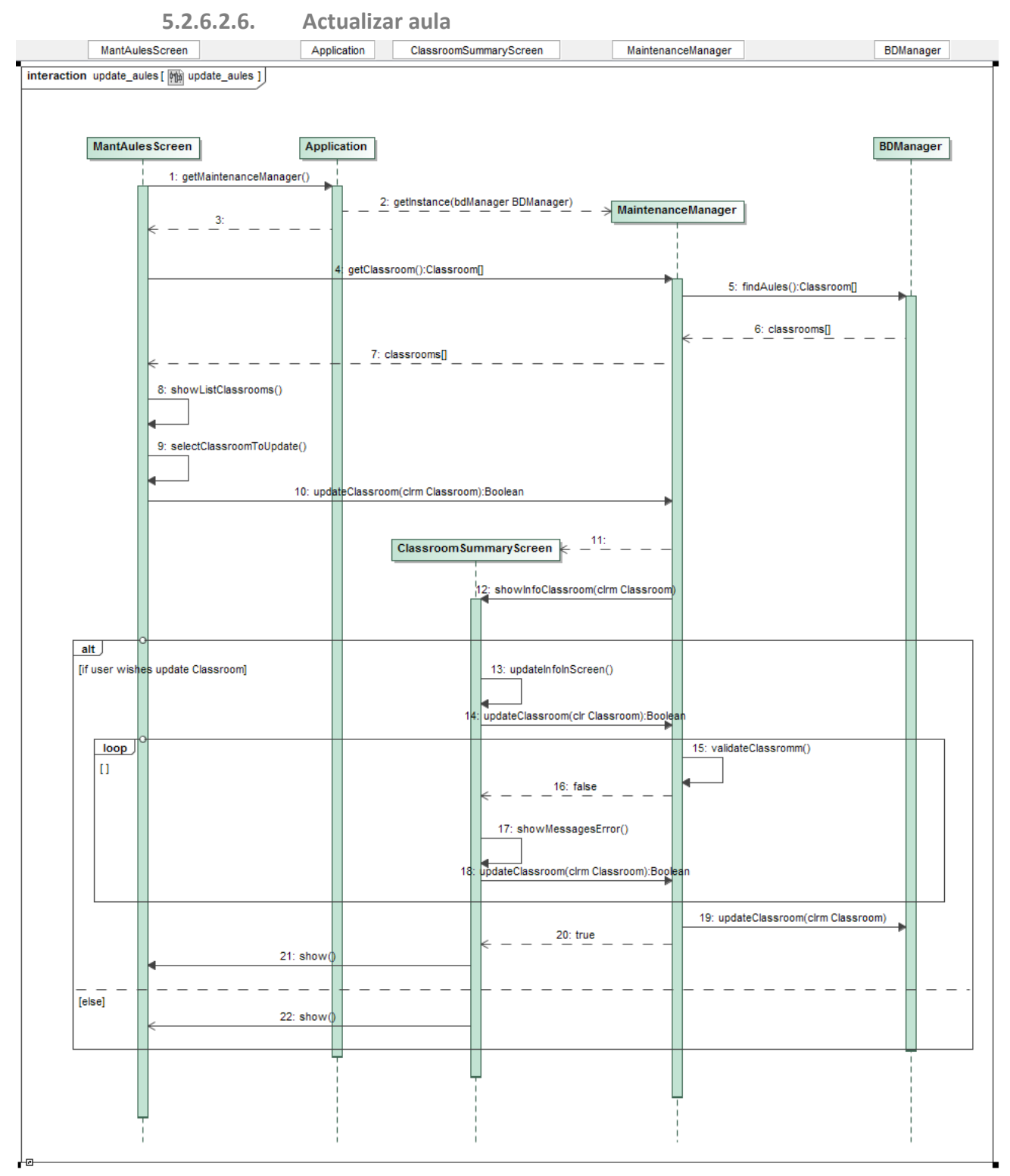

*Figura 18: Diagrama de secuencia del caso de uso "gestionar centros, edificios y aulas" caso actualizar aula* 

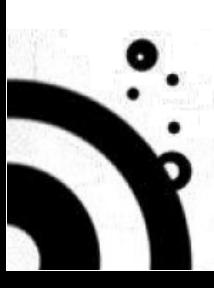

# **5.2.6.3. DIAGRAMAS DE SECUENCIA DEL MODULO PROGRAMACION DE ACTIVIDADES**

<span id="page-43-1"></span><span id="page-43-0"></span>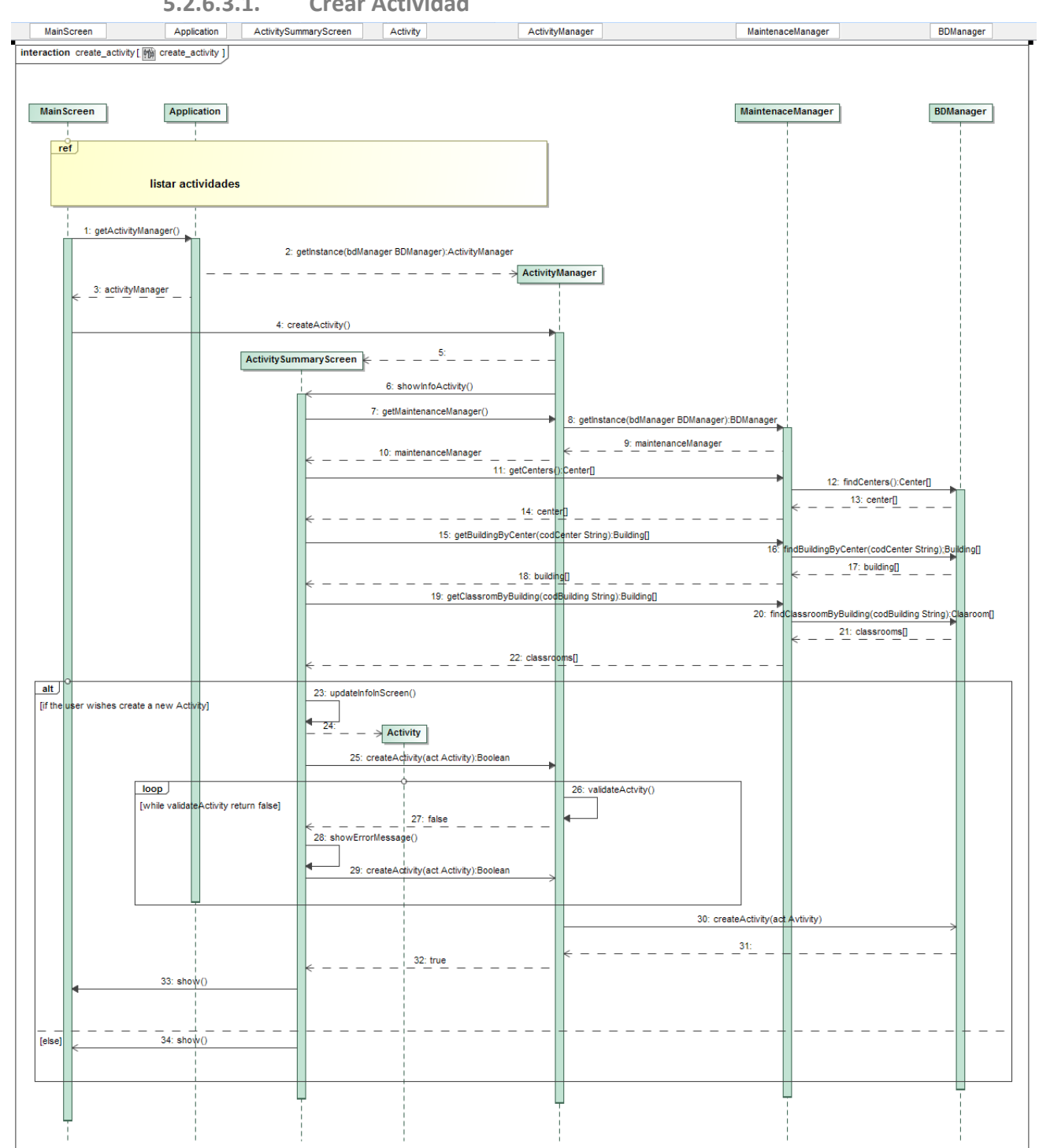

**5.2.6.3.1. Crear Actividad**

*Figura 19: Diagrama de secuencia del caso de uso crear actividad*

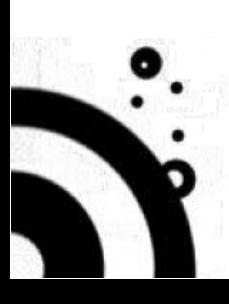

<span id="page-44-0"></span>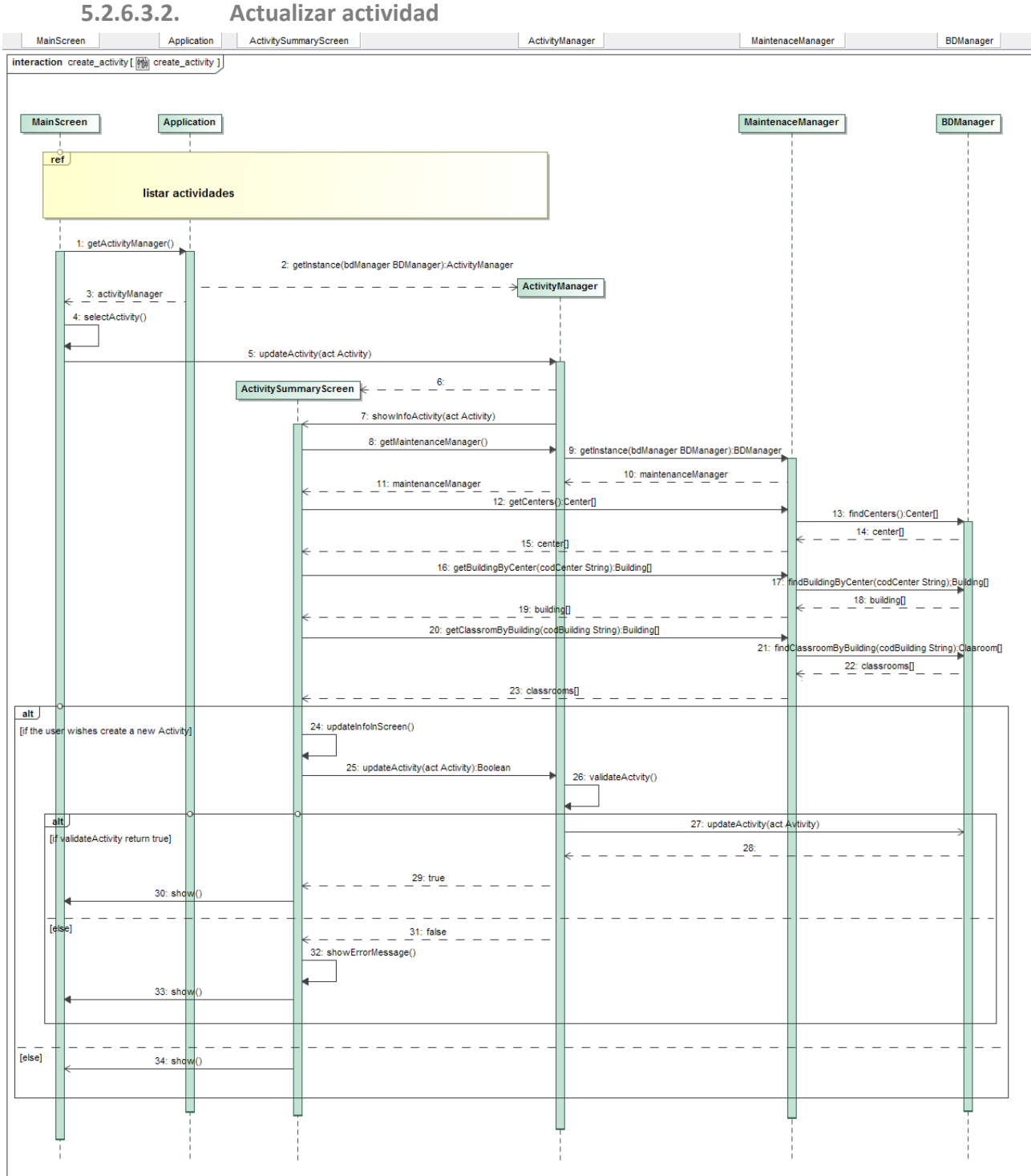

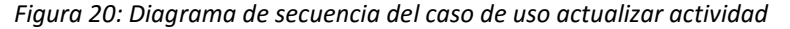

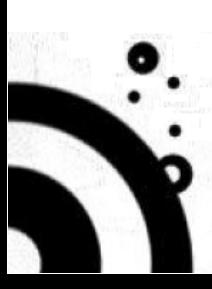

<span id="page-45-0"></span>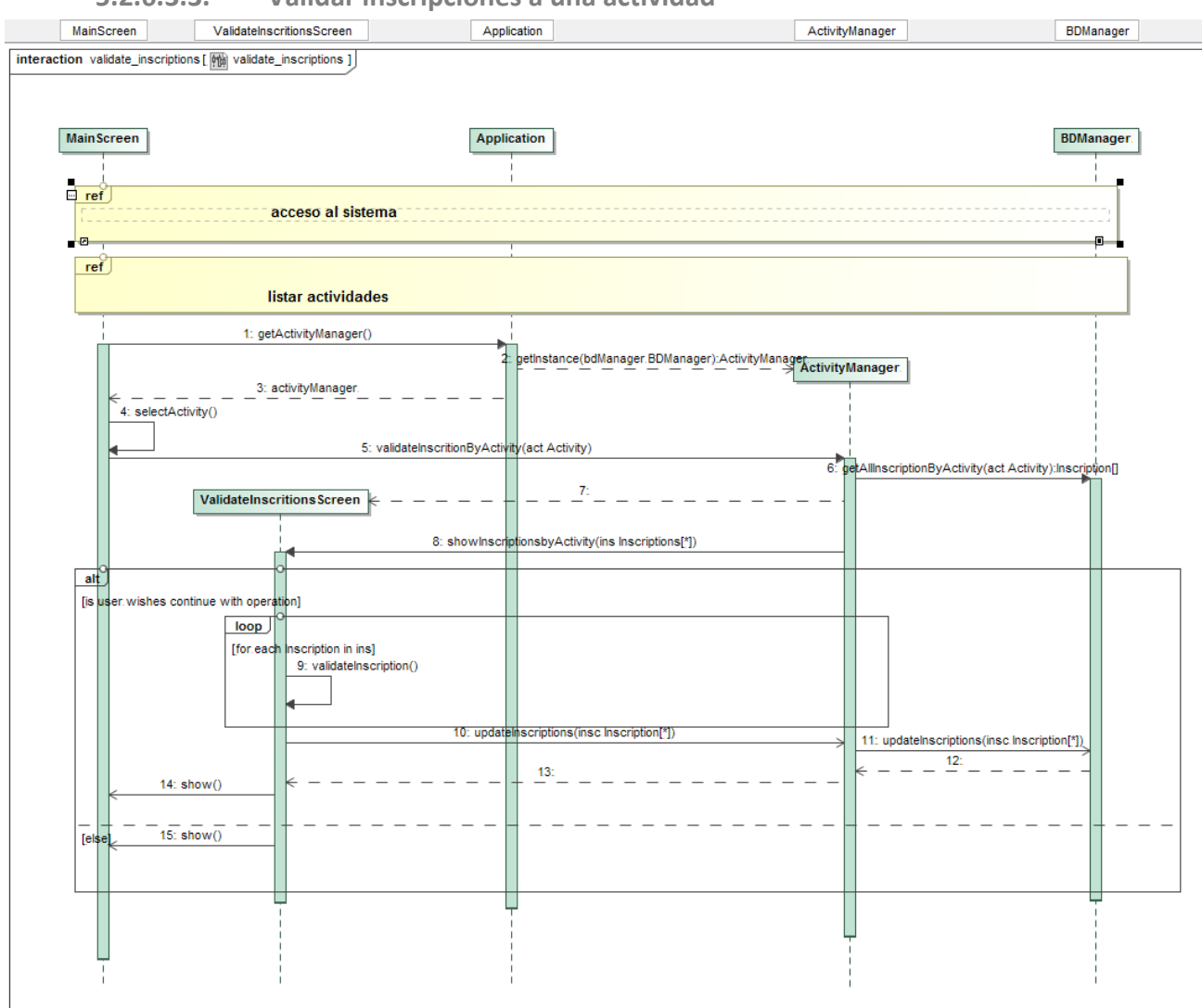

**5.2.6.3.3. Validar inscripciones a una actividad**

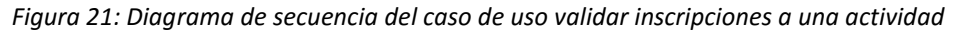

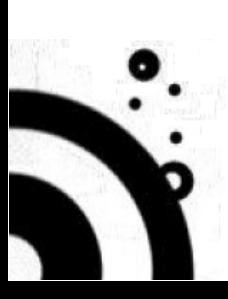

<span id="page-46-0"></span>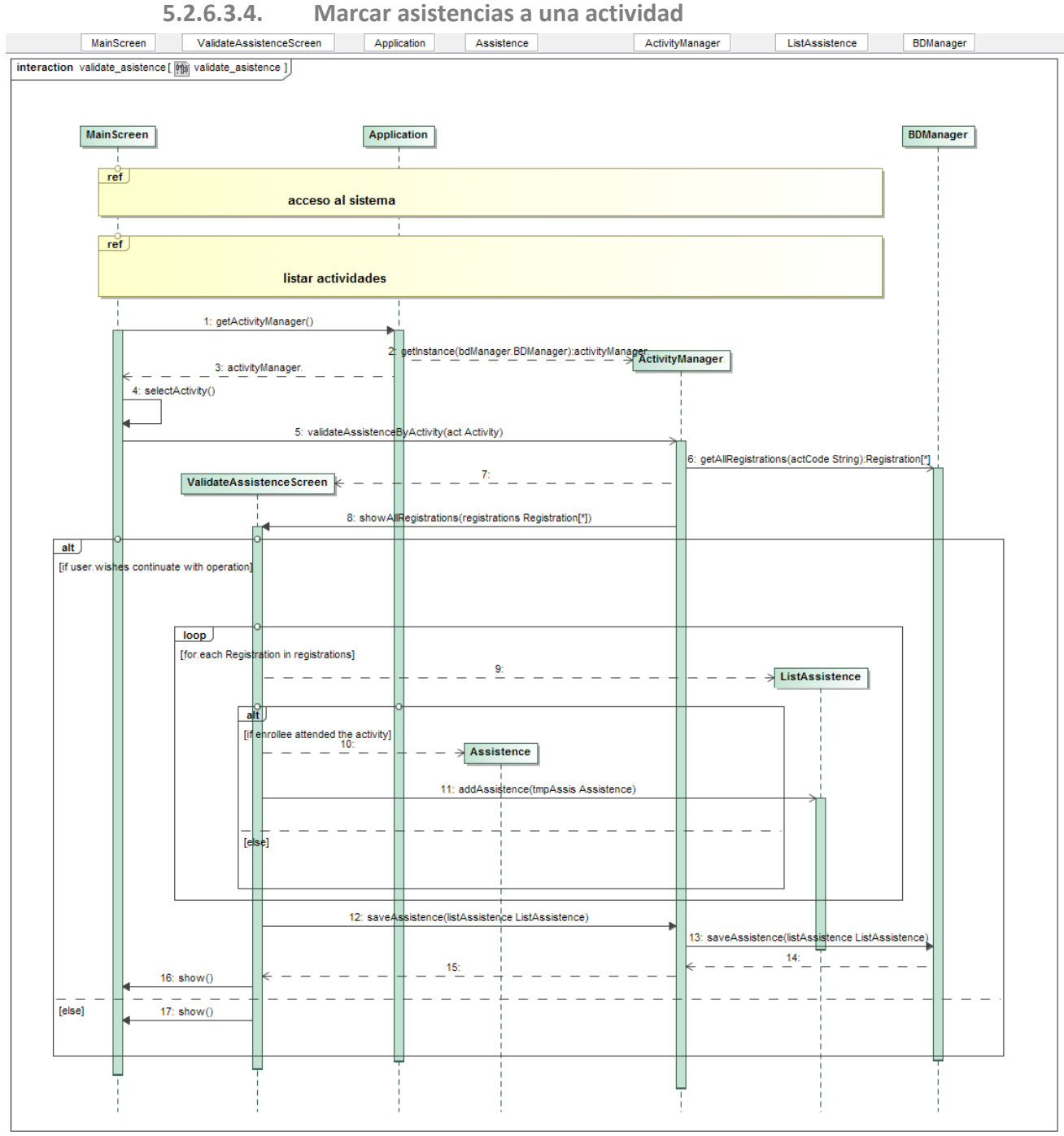

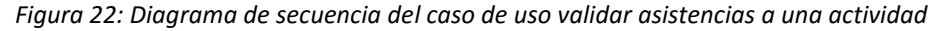

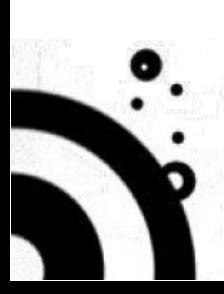

#### <span id="page-47-0"></span>**5.2.7. DISEÑO DE LA INTERFAZ DE USUARIO**

El objetivo principal en el momento de diseñar la interfaz de usuario es que esta sea amigable y fácil de usar, para lograr esto he diseñado una estructura de pantalla principal que será la misma para todos los perfiles que usen la aplicación y la información mostrada y las acciones que puede desarrollar el usuario cambiaran según el perfil de dicho usuario. Además, están las diferentes pantallas para los diferentes mantenimientos necesarios en la aplicación.

#### <span id="page-47-1"></span>**5.2.7.1. PANTALLA PRINCIPAL**

Esta pantalla es una pantalla de búsqueda y muestra de resultados y está formada por dos zonas:

- o Una zona que contiene los "Filtros" con los que podemos acotar/refinar una búsqueda.
- o Una zona de resultados, formada por una tabla con el título "Próximas Actividades", en el que se le presentan al usuario los resultados de la búsqueda que ha solicitado.

Esta pantalla se corresponde con el objeto "MainScreen" de los diagramas de secuencia y el será la pantalla que se visualice la primera vez que se accede a la aplicación, sin necesidad de hacer login, (se carga mediante el caso de uso "listar\_actividades"). Esta pantalla se visualiza de diferentes formas según sea el perfil de usuario que ejecuta la aplicación y según sea la búsqueda realizada:

- o Usuario por defecto, "Invitado" y caso de uso "listar\_actividades": Contiene dos botones que le permiten ejecutar los casos de uso:
	- o Listar actividades, (botón "Buscar").
	- o Acceder al sistema, (botón "Ingresar").

# **GESTOR DE ACTIVIDADES ACADÉMICAS EXTRACURRICULARES**

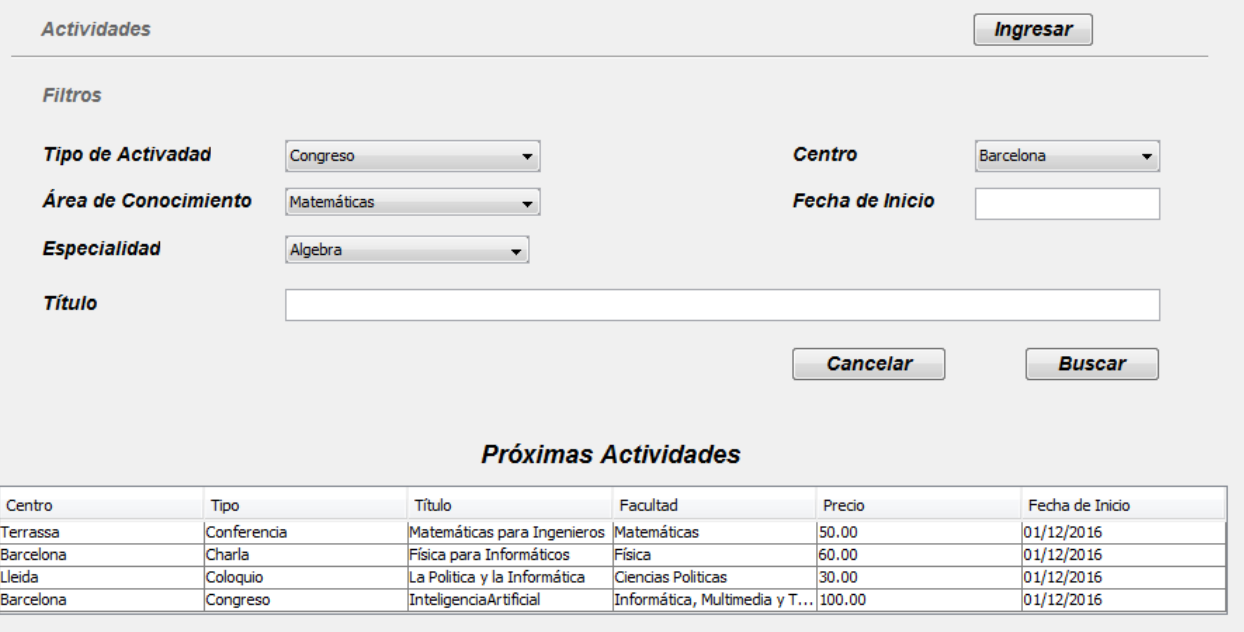

*Figura 23: Pantalla principal de la aplicación*

o Perfil "Usuario" y caso de uso "listar\_actividades":

A esta pantalla se accede una vez que un usuario normal, con el perfil "Usuario", se ha autentificado con el sistema, en este caso la pantalla se le vuelve a presentar al usuario con dos botones nuevos que le permiten ejecutar los casos de uso:

- o Listar actividades usuario, (botón "Buscar Act. Usuario")
- o Inscribirse en actividad, (botón "Inscripción"), le permite al usuario inscribirse en la actividad que esta seleccionada en la tabla.

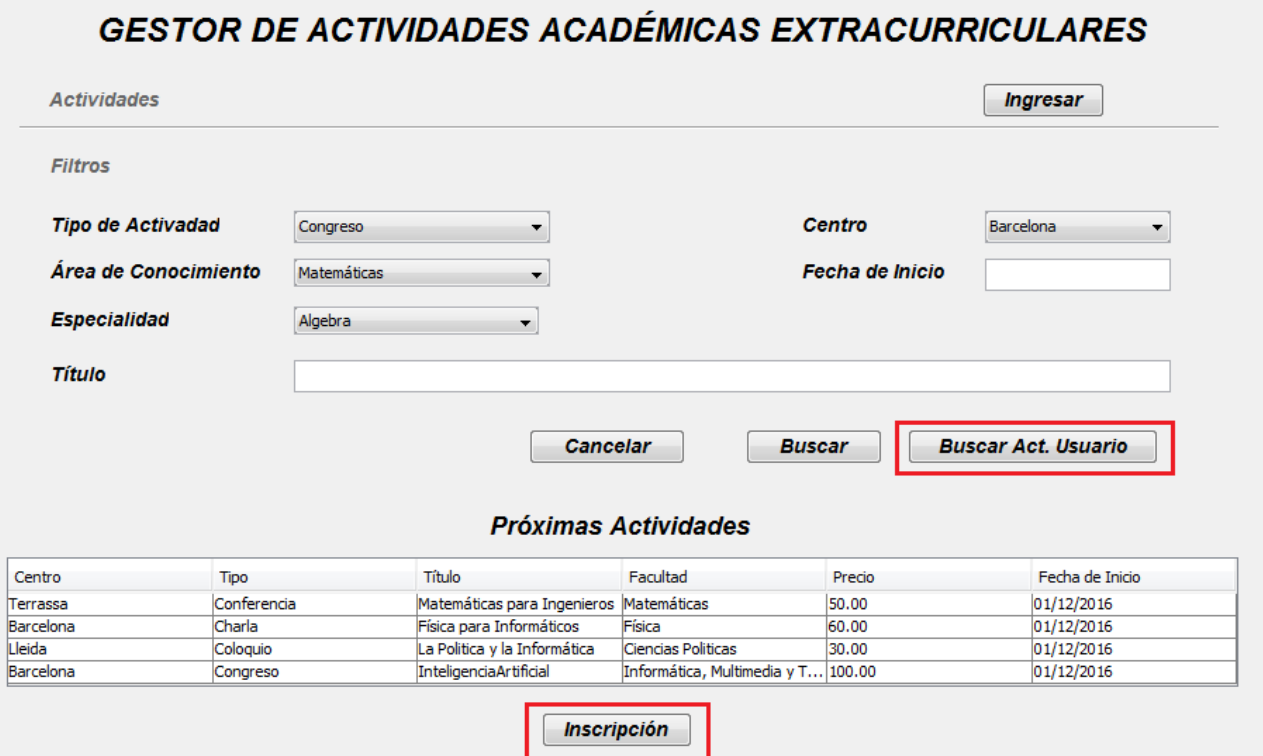

*Figura 24: Pantalla de Próximas Actividades con el perfil "Usuario"*

o Perfil "Usuario" y caso de uso "listar\_actividades\_usuario":

A esta pantalla se accede una vez que un usuario normal, con el perfil "Usuario", ha lanzado la ejecución del caso de uso "listar actividades usuario". En este caso de uso la pantalla cambia de la siguiente forma:

- o La tabla que contiene los resultados tiene el título "Actividades del Usuario".
- o Cambian los campos "Precio" y "Fecha de Inicio" por "Estado" y Asistencia".
- o Además, el botón "Inscripción" cambia por "Matricular" y, al pulsarlo, ejecuta el caso de uso "matricularse\_en\_actividad".

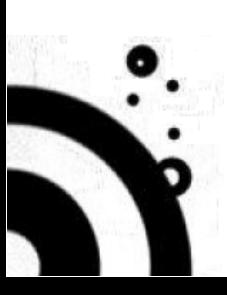

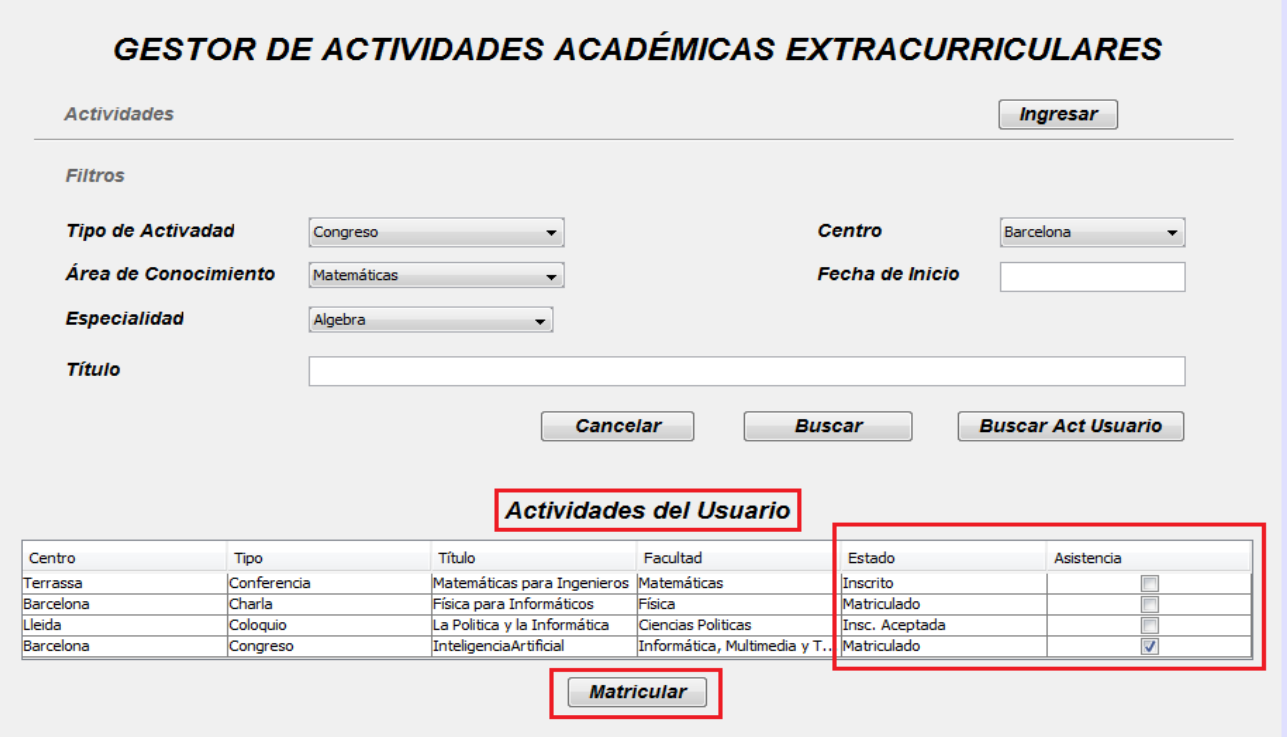

*Figura 25: Pantalla de Actividades del Usuario*

o Perfil "Personal Secretaria" y caso de uso "listar\_actividades": En este caso, la única diferencia con la forma en que se visualiza con el perfil "Usuario" y caso de uso "listar\_actividades" es que en la parte inferior se visualizan cuatro botones que ejecutan los casos de uso correspondientes: "Crear Actividad", "Actualizar Actividad", "Validar Inscripciones", "Marcar Asistencias":

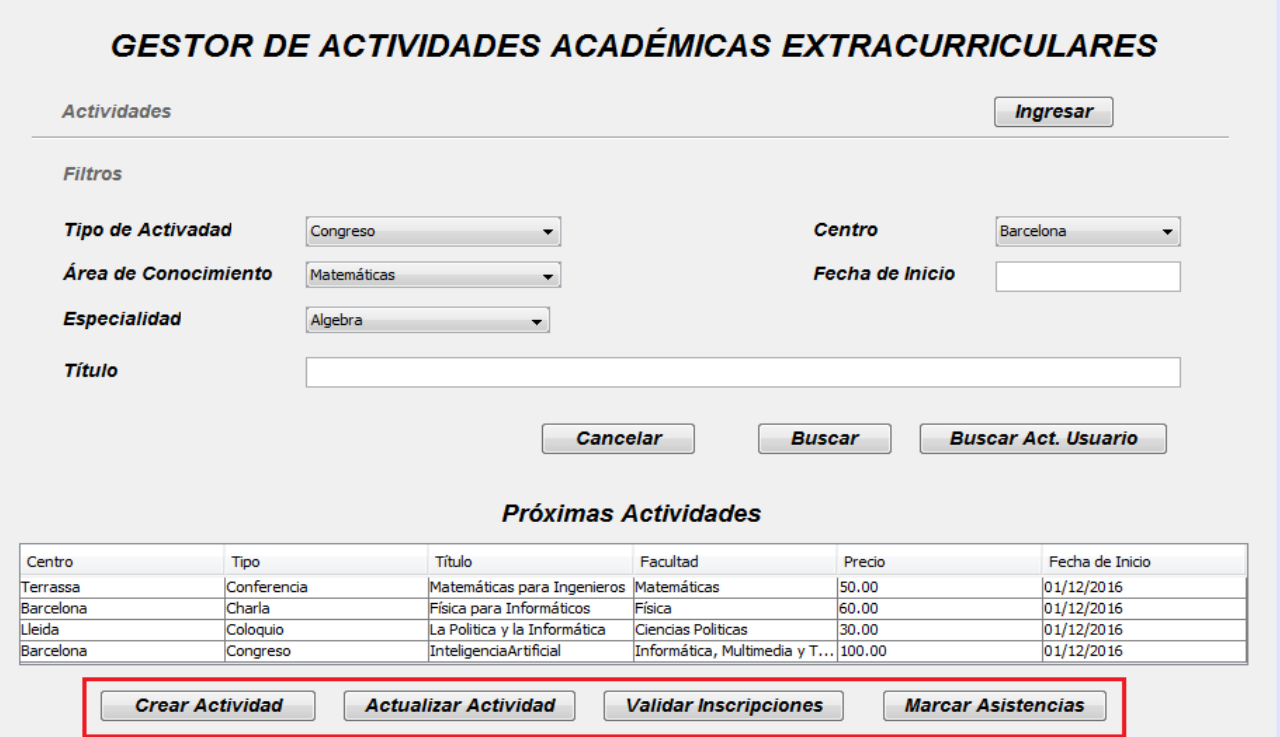

*Figura 26: Pantalla de Actividades de Personal de Secretaria*

### <span id="page-50-1"></span><span id="page-50-0"></span>**5.2.7.2. MODULO GESTIÓN DE ACTIVIDADES**

#### **5.2.7.2.1. Pantalla Mantenimiento de Actividades**

Pantalla de tipo de entrada de datos, que se corresponde a la pantalla "ActivitySummaryScreen" de los diagramas de secuencia, y que se usara en el modelado de las pantallas de los casos de uso "crear\_actividad" y "modificar\_actividad" del módulo Gestión de Actividades y la pantalla de los casos de uso "inscribirse\_en\_actividad" y "matricularse en\_actividad" del módulo Conexión y Reserva.

- o Pantalla para los casos de uso "crear\_actividad" y "modificar\_actividad": se accede a ella cuando el usuario pulsa el botón "Crear Actividad" o el botón "Actualizar Actividad" en la pantalla "*Perfil Personal Secretaria y caso de uso listar\_actividades*". Esta pantalla permite modificar la información sobre la actividad que está mostrando y contiene dos botones:
	- o Botón "Guardar": que lanza el proceso para almacenar los cambios en la BD.
	- o Botón "Cancelar", para salir de la pantalla sin guardar los cambios realizados.

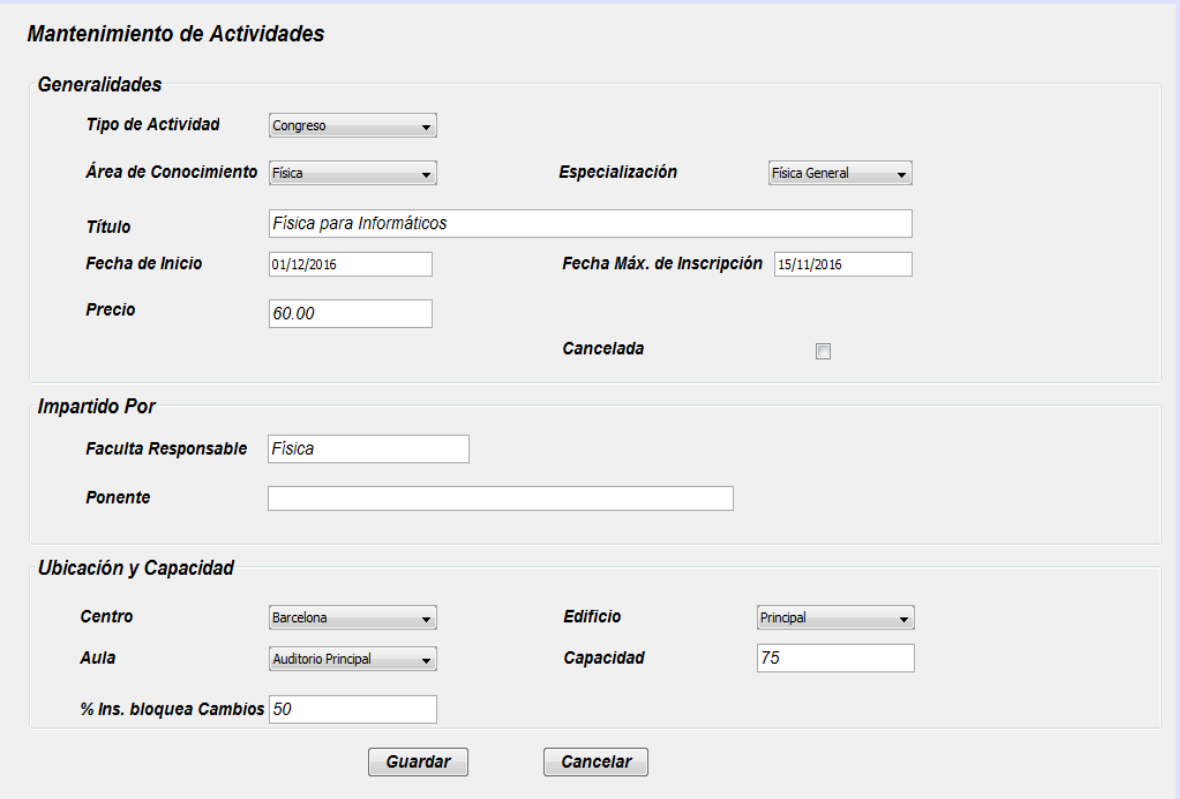

*Figura 27: Pantalla Mantenimiento de Actividades*

- o Pantalla para perfil "Usuario" y caso de uso "inscribirse\_en\_actividad": se accede a esta pantalla cuando un usuario pulsa el botón "Inscripción" desde la pantalla "*Perfil Usuario y caso de uso listar\_actividades\_usuario*". No permite modificar la información que muestra sobre la actividad y contiene tres botones:
	- o Un botón para lanzar el caso de uso "actualizar\_info\_personal".
	- o Otro botón para "Confirmar Inscripcion" en la actividad.
	- o Un último botón para "Cancelar", es decir, salir sin realizar la inscripción en la actividad"

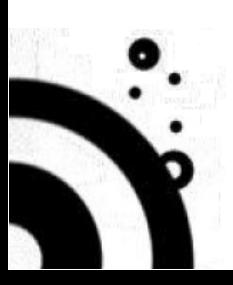

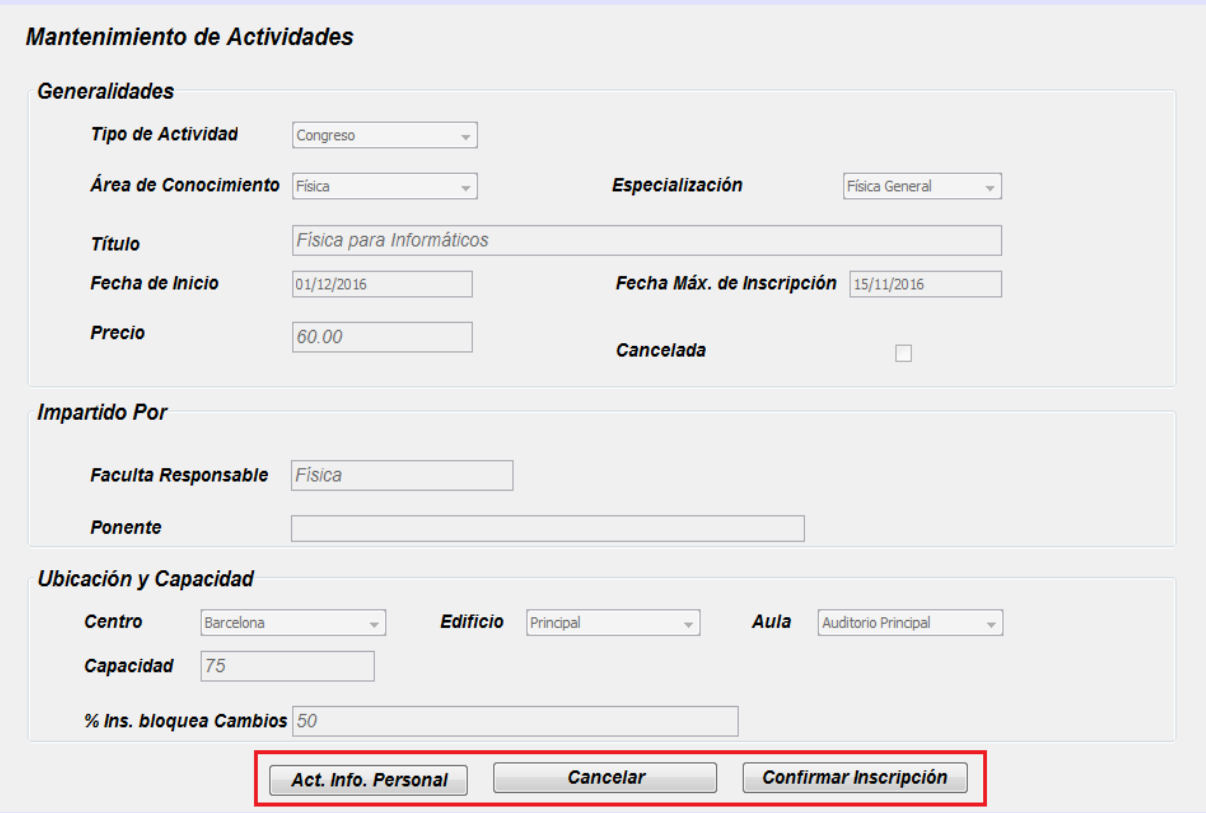

*Figura 28: Pantalla Inscribirse en Actividad*

- o Pantalla para perfil "Usuario" y caso de uso "matricularse\_en\_actividad": se accede a esta pantalla cuando un usuario pulsa el botón "Matricular" desde la pantalla "*Perfil Usuario y caso de uso listar\_actividades\_usuario*". En esta caso, en la pantalla se añade un último bloque que contiene la información relativa al proceso de inscripción del usuario, Además, en este caso la pantalla tampoco permite modificar la información sobre la actividad que muestra y contiene dos botones:
	- o Un botón para lanzar el caso de uso "matricularse\_en\_actividad".
	- o Un botón para "Cancelar", es decir, salir sin realizar la matricula en la actividad"

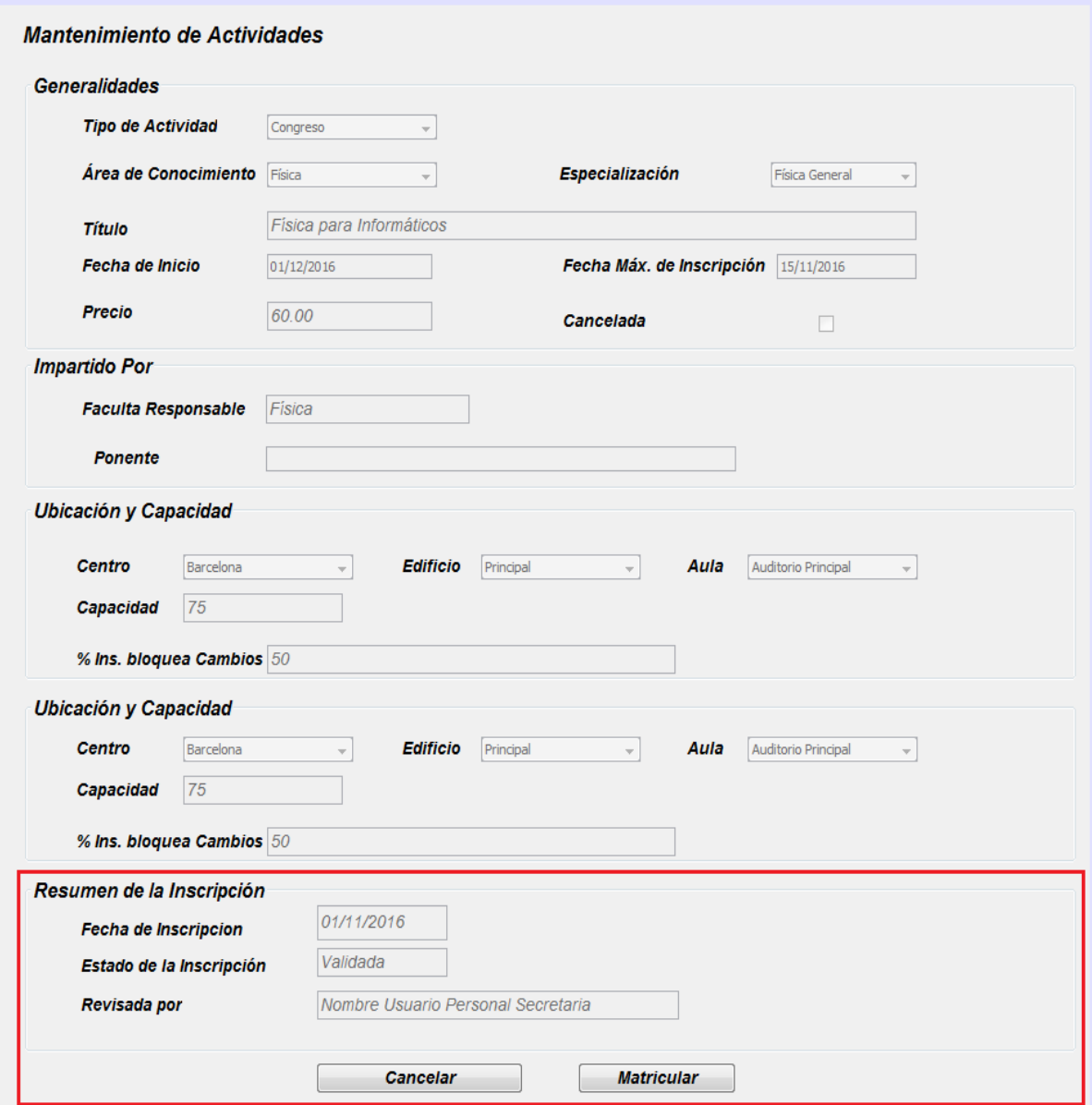

*Figura 29: Pantalla Inscribirse en Actividad*

#### <span id="page-52-0"></span>**5.2.7.2.2. Pantalla Validar Inscripciones en una Actividad**

Pantalla de tipo de entrada de datos, que se corresponde a la pantalla "Validate InscriptionsScreen" de los diagramas de secuencia y que permite a un usuario con rol "Persona Secretaria" ejecutar el caso de uso "validar\_inscripciones". A esta pantalla se accede cuando el usuario pulsa el botón "Validar Inscripciones" en la pantalla "*Perfil Personal Secretaria y caso de uso listar\_actividades*". Esta pantalla muestra la información sobre la actividad de la que se desea validar las inscripciones que se está mostrando y una tabla en la que se listan todos los inscritos en la actividad y que tiene 3 campo editables: "Tel", "Nivel Formación" e "Inscripción Validada" que permite al usuario actualizar esta información. Esta pantalla contiene dos botones:

- o Botón "Guardar": que lanza el proceso para almacenar los cambios en la BD.
- o Botón "Cancelar", para salir de la pantalla sin guardar los cambios realizados.

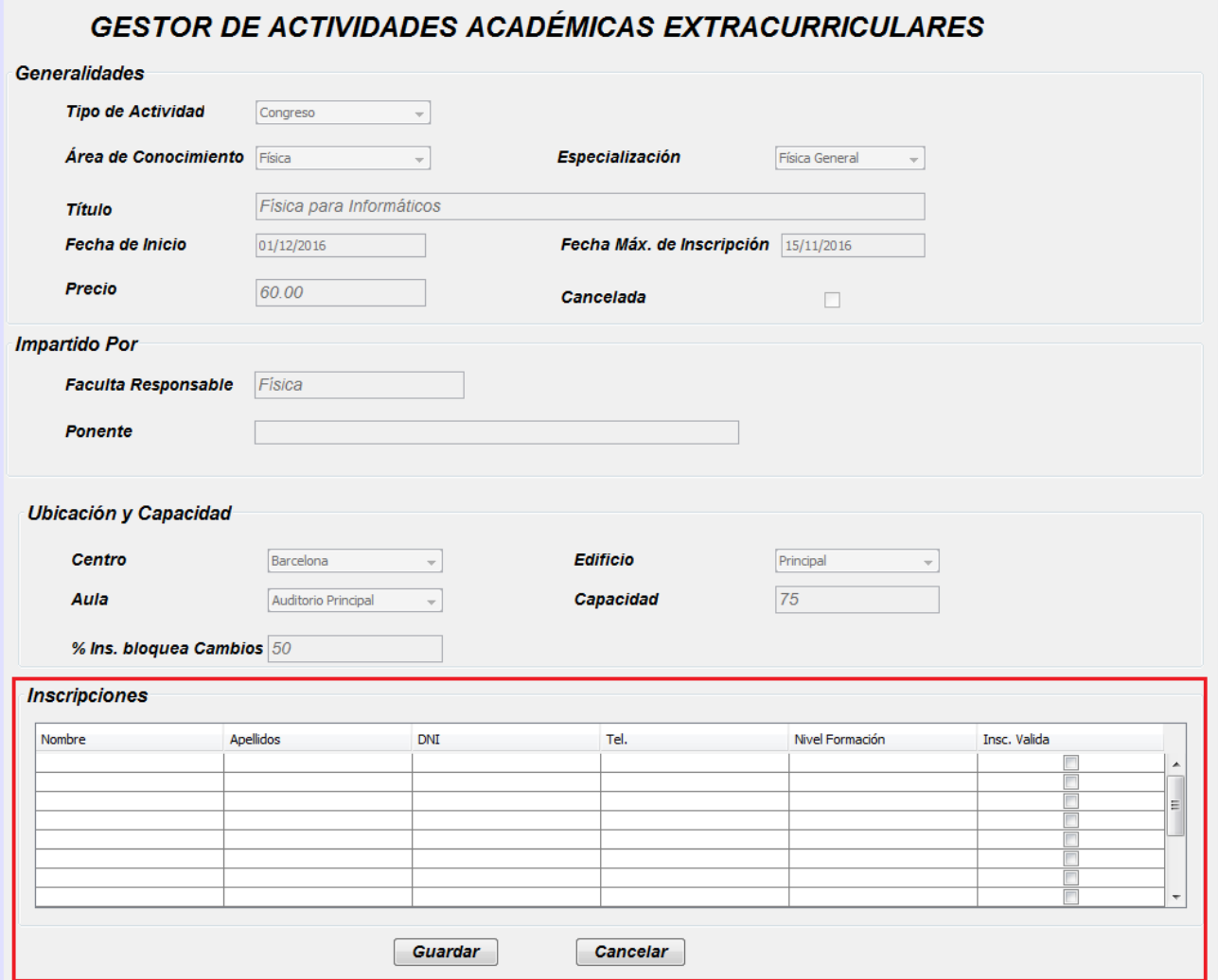

*Figura 30: Pantalla Validar Inscripciones en Actividad*

#### <span id="page-53-0"></span>**5.2.7.2.3. Pantalla Marcar Asistencias una Actividad**

Pantalla de tipo de entrada de datos, que se corresponde a la pantalla "ValidateAssistenceScreen" de los diagramas de secuencia y que permite a un usuario con rol "Persona Secretaria" ejecutar el caso de uso "validar asistencias a una actividad". A esta pantalla se accede cuando el usuario pulsa el botón "Marcar Asistencias" en la pantalla "*Perfil Personal Secretaria y caso de uso listar\_actividades*". Esta pantalla muestra la información sobre la actividad que se está mostrando y una tabla en la que se el nombre, apellido y DNI de todos los matriculados en la actividad y un check box para que el usuario indique si la persona asistió a la actividad. Esta pantalla contiene dos botones:

- o Botón "Guardar": que lanza el proceso para almacenar los cambios en la BD.
- o Botón "Cancelar", para salir de la pantalla sin guardar los cambios realizados.

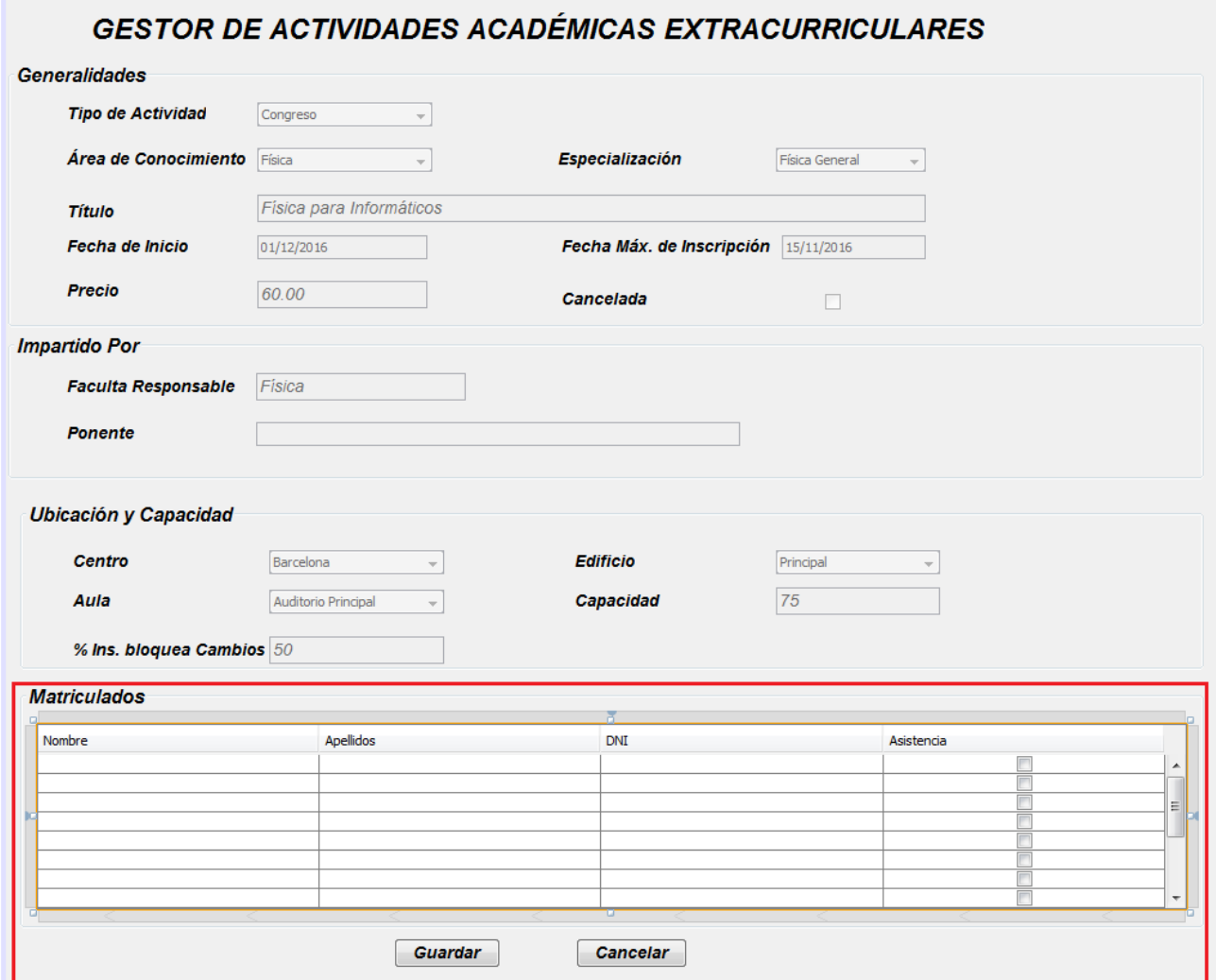

*Figura 31: Pantalla Validar Asistencias en Actividad*

# <span id="page-54-1"></span><span id="page-54-0"></span>**5.2.7.3. MODULO DE CONEXIÓN Y RESERVA**

#### **5.2.7.3.1. Pantalla de acceso al sistema**

Pantalla que permite al usuario ejecutar el caso de uso "acceder\_al\_sistema" informando su nombre de usuario y contraseña. Esta pantalla se abre cuando se pulsa el botón "Ingresar" de la pantalla principal de la aplicación. Desde esta pantalla se puede lanzar la ejecución de los casos de uso:

- o Recuperar usuario
- o Recuperar contraseña

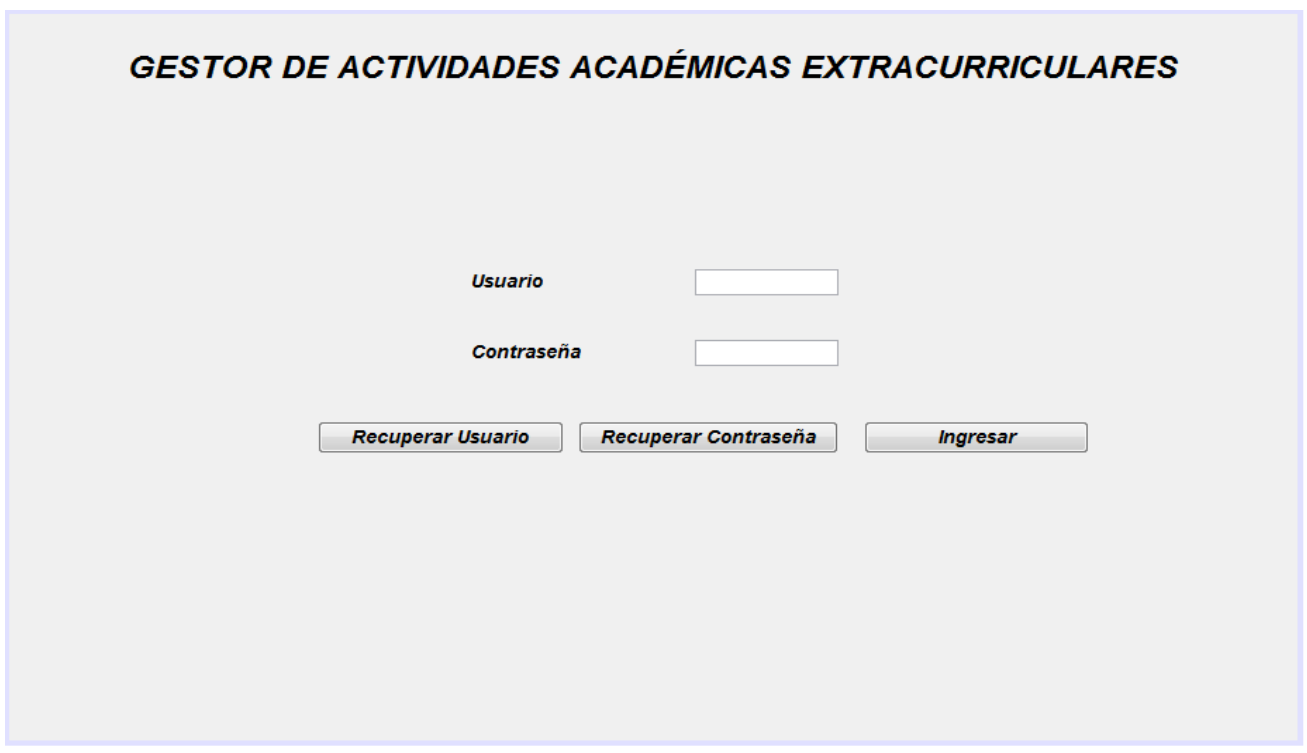

*Figura 32: Pantalla de acceso a la aplicación*

**5.2.7.3.2. Pantalla de recuperación de Usuario / Password** Esta pantalla permite ejecutar lo casos de uso "recuperar\_usuario" y "recuperar\_contrasenya".

<span id="page-55-0"></span>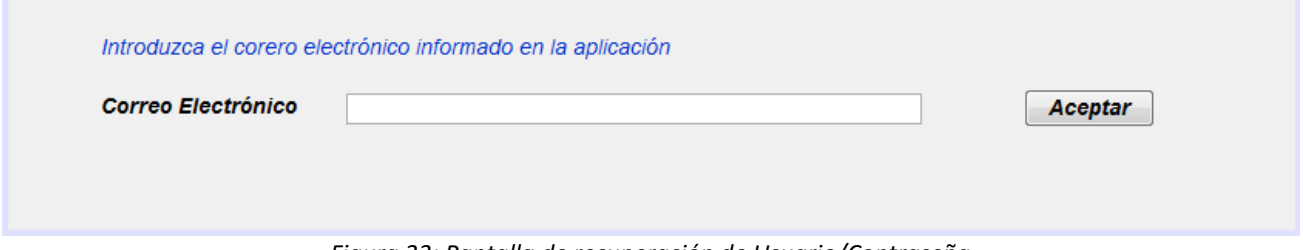

*Figura 33: Pantalla de recuperación de Usuario/Contraseña*

<span id="page-55-1"></span>**5.2.7.3.3. Pantalla Confirmación de la Matrícula** 

Cuando el usuario pulsa el botón "Matricular" el sistema le presenta la pantalla "Confirmación de la Matrícula", en la que podrá solicitar una beca o domiciliar el pago de la actividad.

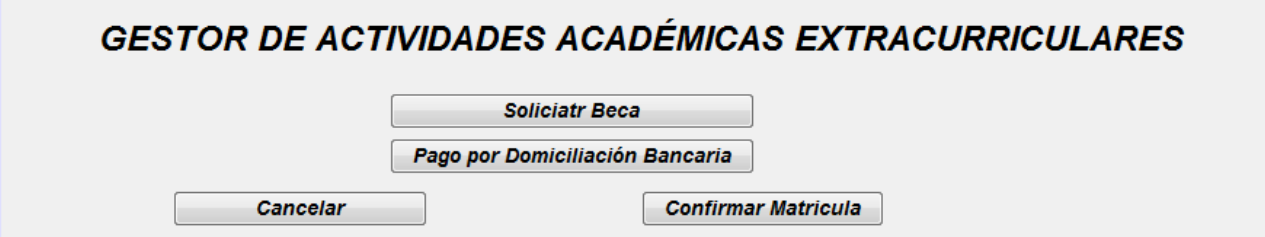

Figura 34: Pantalla de confirmación de la Matrícula

#### <span id="page-56-0"></span>**5.2.7.3.4. Pantalla Mantenimiento de Información del Usuario**

Pantalla de tipo de entrada de datos, que se corresponde a la pantalla "PersonnelScreen" de los diagramas de secuencia y que permite a un usuario ejecutar el caso de uso "actualizar info\_personal". A esta pantalla se accede cuando el usuario pulsa el botón "Act. Info. Personal" en la pantalla "*Pantalla perfil Usuario y caso de uso inscribirse\_en\_actividad*". Esta pantalla muestra la información sobre el usuario actual en sesión y permite modificar dicha información. Esta pantalla contiene dos botones:

- o Botón "Guardar": que lanza el proceso para almacenar los cambios en la BD.
- o Botón "Cancelar", para salir de la pantalla sin guardar los cambios realizados, lo que nos devolvería a la pantalla "*Pantalla perfil Usuario y caso de uso inscribirse\_en\_actividad*".

# **GESTOR DE ACTIVIDADES ACADÉMICAS EXTRACURRICULARES**

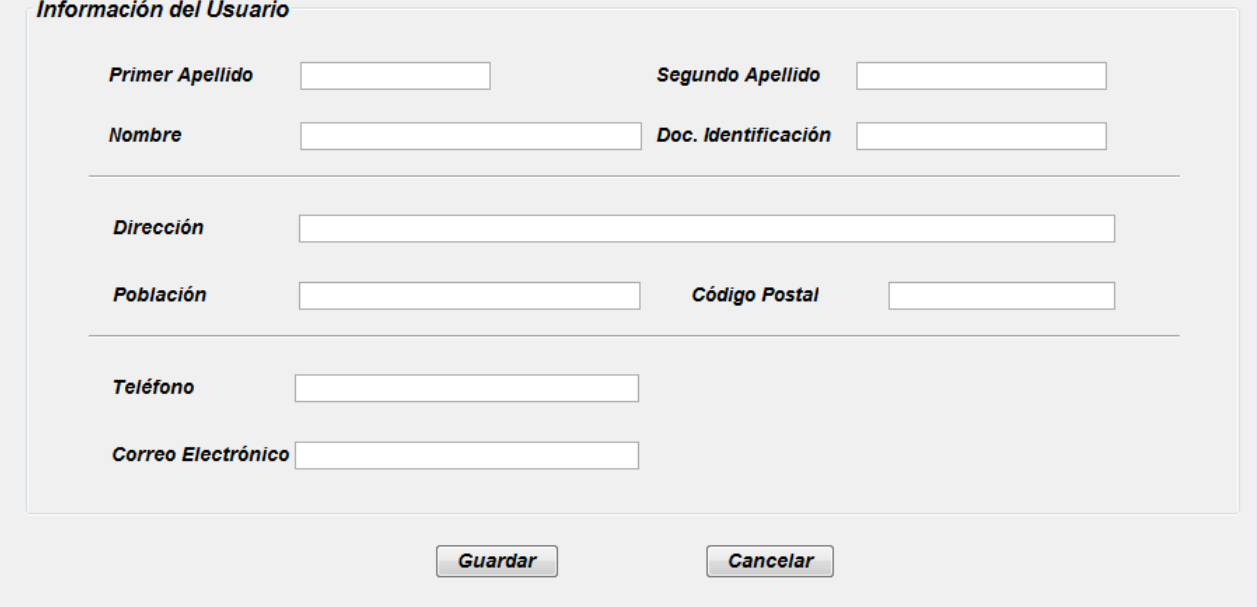

Figura 35: Pantalla Mantenimiento de Información Personal del Usuario

#### <span id="page-56-2"></span><span id="page-56-1"></span>**5.2.7.4. MODULO DE MANTENIMIENTO**

#### **5.2.7.4.1. Pantalla de acceso del Administrador**

Esta pantalla se visualiza cuando el usuario que se ha autentificado en la aplicación tiene el rol de "Administrador", contiene tres botones:

- o Mantenimiento de Sede: le permite ejecutar el caso de uso "*gestionar centros, edificios y aulas"* en sus variante *"crear centro" y "actualizar centro".*
- o Mantenimiento de Edificios: le permite ejecutar el caso de uso "*gestionar centros, edificios y aulas"* en sus variante *"crear edificio" y "actualizar edificio".*
- o Mantenimiento de Aulas: le permite ejecutar el caso de uso "*gestionar centros, edificios y aulas"* en sus variante *"crear aula" y "actualizar aula".*

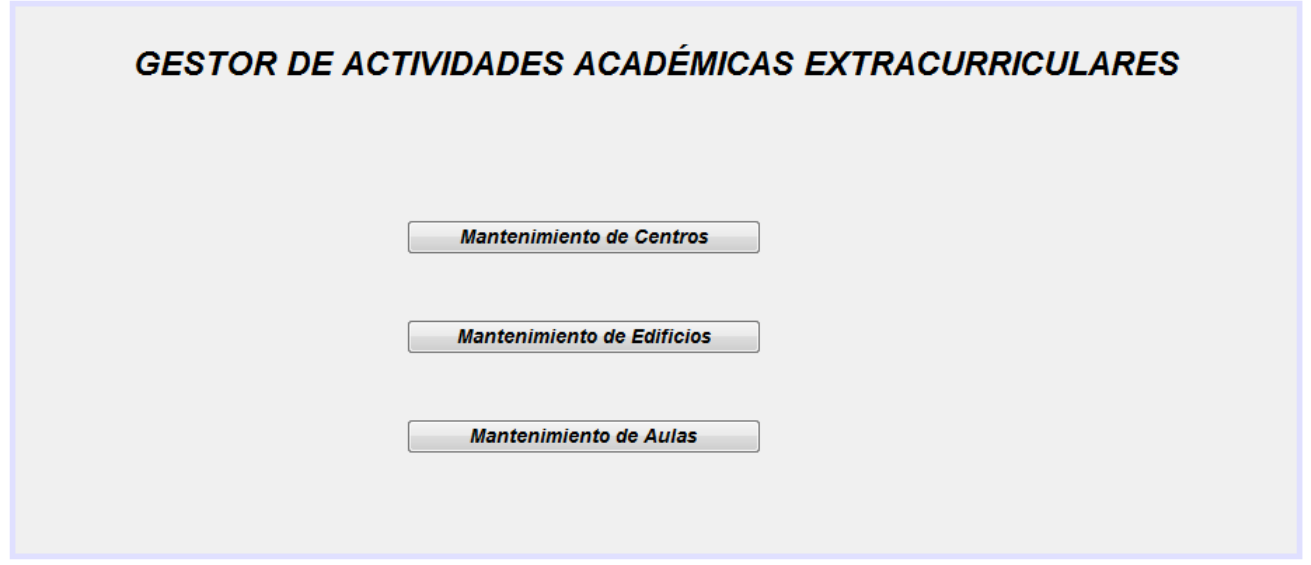

Figura 36: Pantalla de acceso del Administrador

#### <span id="page-57-0"></span>**5.2.7.4.2. Pantalla de Listado de Centros**

Pantalla de tipo de muestra de resultados, que se corresponde a la pantalla "MantCenterScreen" de los diagramas de secuencia y que permite a un usuario con rol "Administrador" todos los centros de la universidad, (he asumido que una universidad no tiene un número elevado de centros, de tal forma que se pueden visualizar todos en una única consulta). A esta pantalla se accede cuando el usuario pulsa el botón "Mantenimiento de Centros" en la "*pantalla de acceso del Administrador*". Esta pantalla contiene tres botones:

- o Botón "Crear Centro": que permite al usuario lanzar la ejecución del caso de uso "gestionar\_centros\_edificio\_aulas" caso "crear centro".
- o Botón "Actualizar Centro": que permite al usuario lanzar la ejecución del caso de uso "gestionar\_centros\_edificio\_aulas" caso "actualizar centro".
- o Botón "Cancelar": Permite al usuario cancelar la operación y regresar a la pantalla "*pantalla de acceso del Administrador"*.

# **GESTOR DE ACTIVIDADES ACADÉMICAS EXTRACURRICULARES**

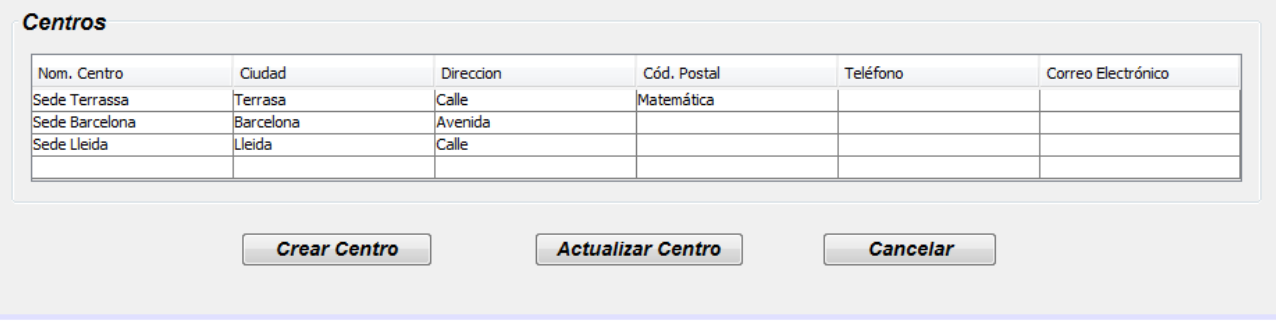

Figura 36: Pantalla Listado de Centros

#### <span id="page-57-1"></span>**5.2.7.4.3. Pantalla de Mantenimiento de Centros**

Pantalla de tipo de entrada de datos, que se corresponde a la pantalla "CenterSummaryScreen" de los diagramas de secuencia y que permite a un usuario con rol "Administrador" ejecutar el caso de uso

# **Proyecto Gestor Actividades Académicas Extracurriculares** 59

"gestionar\_centros\_edificio\_aulas" caso "crear centro" y caso "actualizar centro". A esta pantalla se accede cuando el usuario pulsa el botón "Crear Centro" o el botón "Actualizar Centro" en la "*pantalla Listado de Centros*". Esta pantalla contiene tres botones:

- o Botón "Guardar": que permite al usuario lanzar el proceso para almacenar los datos en la BD.
- o Botón "Cancelar": Permite al usuario cancelar la operación y regresar a la pantalla "*pantalla Listado de Centros"*.

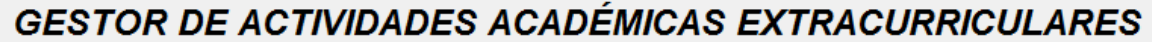

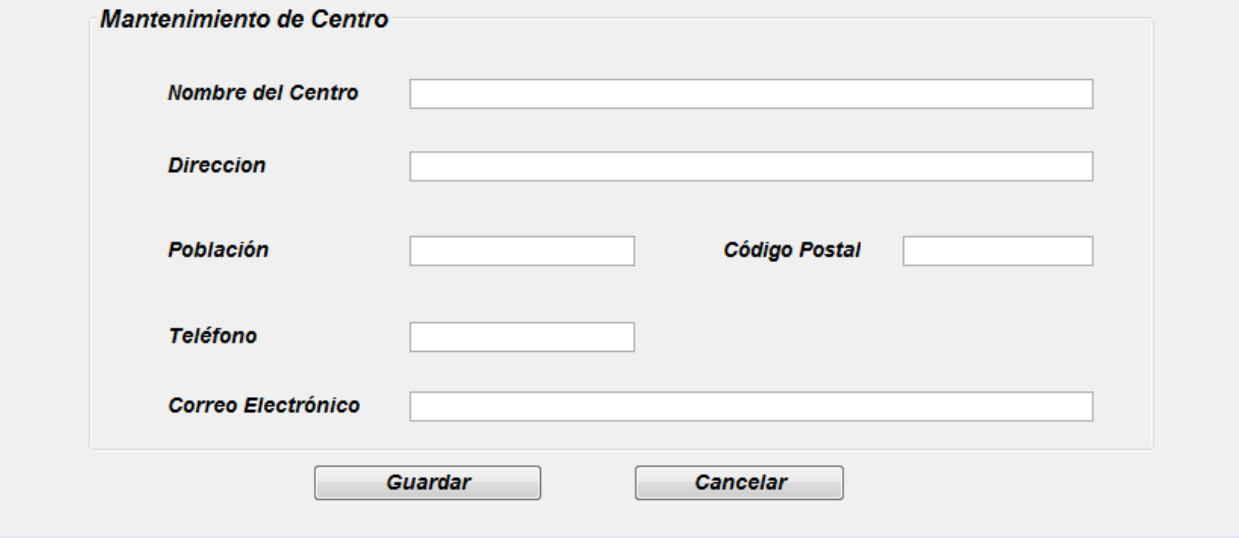

Figura 36: Pantalla Listado de Centros

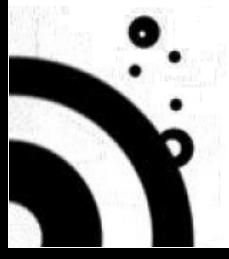

#### <span id="page-59-0"></span>**5.3. CONCLUSIONES**

Un punto importante a tener en cuenta en el momento de escribir esta conclusiones es que actualmente trabajo como Analista programador con más de 8 años de experiencia.

Revisando los objetivos iniciales, he de sacar las siguientes conclusiones:

- 1- La primera conclusión es a nivel personal, y no es tan buena como esperaría: el exceso de confianza en el desarrollo de mis estudios ha hecho que en este semestre me vea en la obligación de realizar 3 asignaturas con una alta carga académica, lo que ha limitado el tiempo que le he podido dedicar a cada una de ellas, especialmente a este proyecto, como consecuencia de esto se han quedado pendientes de desarrollar/mejorar una serie de puntos que habrían elevado el nivel del TFC.
- 2- Siguiendo con la idea del punto anterior, he de indicar que aunque me siento decepcionado por no haber podido subir el nivel del TFC por la falta de tiempo, sí que considero un logro el haber logrado finalizar el proyecto a tiempo y con un nivel de calidad que considero aceptable, (más aún si lo comparo con los diseños me han llegado en mi trabajo).
- 3- He de resaltar que la parte positiva en el desarrollo de este TFC es que he podido aplicar los conocimientos adquiridos en el área de ingeniería de programación, que habitualmente no puedo aplicar en mi trabajo por lo tiempos y las prisas en el momento del desarrollo de aplicaciones.
- 4- Aunque el problema planeado para el desarrollo del TFC lo considero un ejercicio teórico, he de resaltar que la utilización de las herramientas, técnicas y metodologías propias de la ingeniería del software me ha permitido modelar un problema y modelar un sistema informático que puede ser una posible solución a dicho problema, esto representa para mí un avance muy importante a nivel personal y profesional.
- 5- Teniendo en cuenta el elevado número de temas que se han quedado pendientes en este diseño solo porque no las pensé en su momento o, simplemente, porque no aun no las he pensado me hace reforzar dos ideas que ya me habían resultado obvias durante mi trabajo:
	- o Normalmente es mejor trabajar en equipo que trabajar solo, cuando se trabaja bien en equipo hay menos posibilidades de pasar por alto temas que posteriormente se puedan convertir en problemas.
	- o Los mejores métodos de desarrollo son los métodos iterativos, pues en posterior iteración se puede completar alguna funcionalidad que quedo incompleta porque durante el diseño se pasó por alto algún tema.

# <span id="page-60-0"></span>**6. BIBLIOGRAFÍA**

- Documentación oficial de la UOC de la asignatura Ingeniería de la Programación.
- Documentación oficial de la UOC de la asignatura Técnicas de Desarrollo de Programación.
- GWTLecturer. (2015, 04 16). UML Tutorial 0.2 Installing the Eclipse Papyrus Plugin for Java UML Modelling. Recuperado de<https://www.youtube.com/watch?v=gmf8CswqKcs>
- GWTLecturer. (2015, 04 26). UML Tutorial 1.0 Basics of Use Case Diagrams in Eclipse with Papyrus. [https://www.youtube.com/watch?v=wuRDaN\\_7xq8](https://www.youtube.com/watch?v=wuRDaN_7xq8)
- GWTLecturer. (2015, 06 09). UML Tutorial 3.0 Basics of Java Class Diagrams in Eclipse with Papyrus. <https://www.youtube.com/watch?v=Pim22rLtsW0>
- GWTLecturer. (2015, 10 18). UML Tutorial 5.3 Basics of UML Sequence for Robustness Analysis in Eclipse with Papyrus. https://www.youtube.com/watch?v=Q9DUHOr\_ANA

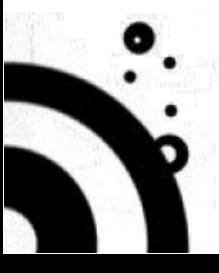